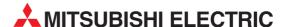

# **MELSEC System Q**

Programmable Logic Controllers

User's Manual

# Q64AD, Q68ADV/ADI, GX Configurator-AD

# SAFETY PRECAUTIONS •

(Always read these instructions before using this equipment.)

Before using this product, please read this manual and the relevant manuals introduced in this manual carefully and pay full attention to safety to handle the product correctly.

The instructions given in this manual are concerned with this product. For the safety instructions of the PLC system, please read the user's manual for the CPU module to use.

In this manual, the safety instructions are ranked as "DANGER" and "CAUTION".

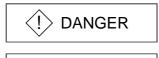

Indicates that incorrect handling may cause hazardous conditions, resulting in death or severe injury.

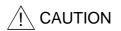

Indicates that incorrect handling may cause hazardous conditions, resulting in medium or slight personal injury or physical damage.

Note that the \( \triangle CAUTION \) level may lead to a serious consequence according to the circumstances. Always follow the instructions of both levels because they are important to personal safety.

Please store this manual in a safe place and make it accessible when required. Always forward it to the end user.

# [DESIGN PRECAUTION]

# **DANGER**

• Do not write data into the "system area" of the buffer memory of intelligent function modules. Also, do not use any "prohibited to use" signals as an output signal to an intelligent function module from the PLC CPU.

Writing data into the "system area" or outputting a signal for "prohibited to use" may cause a PLC system malfunction.

# **↑** CAUTION

• Do not bunch the control wires or communication cables with the main circuit or power wires, or install them close to each other.

They should be installed 100mm(3.9inch) or more from each other.

Not doing so could result in noise that may cause malfunction.

# [INSTALLATION PRECAUTIONS]

# **↑** CAUTION

- Use the PLC in an environment that meets the general specifications contained in the user's manual of the CPU module to use.
  - Using this PLC in an environment outside the range of the general specifications may cause electric shock, fire, malfunction, and damage to or deterioration of the product.
- While pressing the installation lever located at the bottom of module, insert the module fixing tab into the fixing hole in the base unit until it stops. Then, securely mount the module with the fixing hole as a supporting point.
  - Improper installation may result in malfunction, breakdown or the module coming loose and dropping.
  - Securely fix the module with screws if it is subject to vibration during use.
- Tighten the screws within the range of specified torque.
  - If the screws are loose, it may cause the module to fallout, short circuits, or malfunction. If the screws are tightened too much, it may cause damage to the screw and/or the module, resulting in fallout, short circuits or malfunction.
- Be sure to shut off all phases of the external power supply used by the system before mounting or removing the module.
  - Not doing so may cause damage to the module.
  - In the system where a CPU module supporting the online module change is used and on the MELSECNET/H remote I/O stations, modules can be replaced online (during energizing). However, there are some restrictions on replaceable modules and the replacement procedures are predetermined for each module.
  - For details, refer to the chapter of the online module change in this manual.
- Do not directly touch the conductive area or electronic components of the module.
   Doing so may cause malfunction or failure in the module.

# [WIRING PRECAUTIONS]

# **⚠** CAUTION

- Always ground the FG terminal for the PLC.
  - There is a risk of electric shock or malfunction.
- When turning on the power and operating the module after wiring is completed, always attach the terminal cover that comes with the product.
  - There is a risk of electric shock if the terminal cover is not attached.
- Tighten the terminal screws within the range of specified torque.
  - If the terminal screws are loose, it may result in short circuits or malfunction.
  - If the terminal screws are tightened too much, it may cause damage to the screw and/or the module, resulting in short circuits or malfunction.
- Be careful not to let foreign matter such as sawdust or wire chips get inside the module. They may cause fires, failure or malfunction.
- The top surface of the module is covered with protective film to prevent foreign objects such as cable offcuts from entering the module when wiring.
  - Do not remove this film until the wiring is complete.
  - Before operating the system, be sure to remove the film to provide adequate ventilation.

# [STARTING AND MAINTENANCE PRECAUTIONS]

# **↑** CAUTION

- Do not disassemble or modify the modules.
   Doing so could cause failure, malfunction injury or fire.
- Be sure to shut off all phases of the external power supply used by the system before mounting or removing the module.

Not doing so may cause failure or malfunction of the module.

In the system where a CPU module supporting the online module change is used and on the MELSECNET/H remote I/O stations, modules can be replaced online (during energizing). However, there are some restrictions on replaceable modules and the replacement procedures are predetermined for each module.

For details, refer to the chapter of the online module change in this manual.

Do not mount/remove the module onto/from base unit more than 50 times (IEC61131-2-compliant), after the first use of the product.

Failure to do so may cause the module to malfunction due to poor contact of connector.

- Do not touch the connector while the power is on.
  - Doing so may cause malfunction.
- Be sure to shut off all phases of the external power supply before cleaning or retightening the terminal screws or module fixing screws.

Not doing so may cause failure or malfunction of the module.

If the screws are loose, it may cause the module to fallout, short circuits, or malfunction.

If the screws are tightened too much, it may cause damages to the screws and/or the module, resulting in the module falling out, short circuits or malfunction.

• Always make sure to touch the grounded metal to discharge the electricity charged in the body, etc., before touching the module.

Failure to do so may cause a failure or malfunctions of the module.

# [DISPOSAL PRECAUTIONS]

# **⚠** CAUTION

• When disposing of this product, treat it as industrial waste.

### **REVISIONS**

\* The manual number is given on the bottom left of the back cover.

| Print Date | * Manual Number      | * The manual number is given on the bottom left of the back cover.  Revision              |
|------------|----------------------|-------------------------------------------------------------------------------------------|
| Dec., 1999 | SH (NA)-080055-A     |                                                                                           |
| Oct., 2000 | , ,                  | Add the contents of the function version B.                                               |
| 001., 2000 | OTT (14/A) 0000000 B |                                                                                           |
|            |                      | Correction                                                                                |
|            |                      | About the Generic Terms and Abbreviations, Section 2.1, Section 3.1.3,                    |
|            |                      | 3.4.1, Section 4.3, 4.4.2, Section 5.2.1, 5.2.2, 5.3.3, 5.6.1                             |
|            |                      | Partial addition                                                                          |
|            |                      | Section 1.1, Section 3.1.1, 3.1.2, 3.2, 3.3.1, 3.3.2, Section 4.5, Section                |
|            |                      | 7.2.3, 7.2.4                                                                              |
|            |                      | Addition                                                                                  |
|            |                      | Section 1.2, Section 2.2, Appendix 1, 1.1, 1.2, 1.3                                       |
| Jun., 2001 | SH (NA)-080055-C     | Standardize the name from software package (GPP function) to Product                      |
|            |                      | name (GX Developer). Standardize the name from utility package (QADU) to Product name (GX |
|            |                      | Configurator-AD).                                                                         |
|            |                      |                                                                                           |
|            |                      | Correction  Conformation to the EMC Directive and Low Voltage Instruction, About          |
|            |                      | the Generic Terms and Abbreviations, Product Structure, Section 2.1,                      |
|            |                      | 2.2, Section 4.6, Section 5.2, 5.2.1, 5.2.2, 5.3.3, Appendix 1.2                          |
| Feb., 2002 | SH (NA)-080055-D     | Add the contents of the function version C.                                               |
|            |                      | Correction                                                                                |
|            |                      | Section 2.2, Section 3.4.1, Section 4.2, 4.4.1, 4.4.2, Section 5.3.3                      |
|            |                      | Partial addition                                                                          |
|            |                      | SAFETY PRECAUTIONS, , About the Generic Terms and Abbreviations,                          |
|            |                      | Product Structure, Section 1.2, Section 2.1, Section 3.1.1, 3. 2, Section                 |
|            |                      | 4.3, 4.6, Section 5.2.1, 5.2.2, Section 8.1, 8.2.1, Appendix 1.1, 1.2, 1.3,               |
|            |                      | Addition                                                                                  |
|            |                      | Section 3.4.2, 3.4.3, 3.4.13, 3.4.14, 3.4.15, Chapter 7, Appendix 2, 2.1,                 |
|            |                      | 2.2, 2.3                                                                                  |
|            |                      | Renumbering                                                                               |
|            |                      | Section 3.4.2 to Section 3.4.10 $\rightarrow$ Section 3.4.4 to Section 3.4.12,            |
|            |                      | Chapter 7 → Chapter 8, Appendix 2 → Appendix 3                                            |
| May, 2002  | SH (NA)-080055-E     | Correction                                                                                |
|            |                      | Section 3.4.1, 3.4.2, 3.4.3, 3.4.14, 3.4.15, Section 4.2, 4.5, 4.6,                       |
|            |                      | Section 7.2, 7.3.1, 7.3.2,7.3.4, 7.3.6, 7.4, 7.5, Appendix 1.1, 2.2, 2.3                  |
|            |                      | Partial addition                                                                          |
|            |                      | Section 3.3.2, Section 8.2.3                                                              |
|            |                      |                                                                                           |
|            |                      |                                                                                           |
|            |                      |                                                                                           |
|            |                      |                                                                                           |
|            |                      |                                                                                           |
|            |                      |                                                                                           |
|            |                      |                                                                                           |

| Print Date | * Manual Number  | Revision                                                                                                    |
|------------|------------------|----------------------------------------------------------------------------------------------------|
| Feb., 2003 | SH (NA)-080055-F | Correction  SAFETY PRECAUTIONS, Section 1.2, Section 2.1, Section 3.4.1 to 3.4.3, 3.4.15, Section 4.5, Section 5.1, 5.2.1, 5.2.2, 5.3.2, 5.6.1 to 5.6.3, Section 7.3.1, 7.3.3 to 7.3.6, Appendix 1.1, Appendix 1.2, Appendix 2.2, Appendix 2.3  Addition  Section 5.6.4, 5.6.5 |
| May, 2003  | SH (NA)-080055-G | Correction Section 2.2, Section 3.4.1, 3.4.2, 3.4.3, 3.4.14, 3.4.15, Section 4.5, 4.6, Section 5.3.1                                                                                                    |
| May, 2004  | SH (NA)-080055-H | Addition of program example for use on the remote I/O network.  Correction  Section 2.2, Section 4.6, Chapter 6, Section 7.1, 7.3.1 to 7.3.6                                                                                                    |
| Aug., 2004 | SH (NA)-080055-I | Correction Section 1.1, Section 5.1, 5.2.1, 5.2.2, 5.3.1, 5.3.2, 5.3.3, 5.6.1, 5.6.2, 5.6.3, Appendix 2.3  Addition Section 5.6.4, 5.7, 5.8                                                                                                    |
| Oct., 2004 | SH (NA)-080055-J | Correction SAFETY PRECAUTIONS, Section 2.1, Section 3.1.1, Section 4.1, Section 6.2, 6.2.1                                                                                                    |
|            |                  |                                                                                                    |

Japanese Manual Version SH-080028-L

This manual confers no industrial property rights or any rights of any other kind, nor does it confer any patent licenses. Mitsubishi Electric Corporation cannot be held responsible for any problems involving industrial property rights which may occur as a result of using the contents noted in this manual.

### INTRODUCTION

Thank you for purchasing the MELSEC-Q series PLC.

Before using the equipment, please read this manual carefully to develop full familiarity with the functions and performance of the Q series PLC you have purchased, so as to ensure correct use.

Please forward a copy of this manual to the end user.

### CONTENTS

| SAFETY PRECAUTIONS                                                               | ۸ 1          |
|----------------------------------------------------------------------------------|--------------|
| REVISIONS                                                                        |              |
| INTRODUCTION                                                                     |              |
| CONTENTS                                                                         |              |
| About Manuals                                                                    |              |
| Conformation to the EMC Directive and Low Voltage Instruction                    |              |
| About the Generic Terms and Abbreviations                                        |              |
| Product Structure                                                                |              |
| 1 OVERVIEW                                                                       | 1- 1 to 1- 2 |
| 1.1 Features                                                                     | 1- 1         |
| 1.2 Functions Added to Function Version B and Later                              | 1- 2         |
| 2 SYSTEM CONFIGURATION                                                           | 2- 1 to 2- 4 |
| 2.1 Applicable Systems                                                           | 2- 1         |
| 2.2 How to Check the Function Version and Software Version                       |              |
| 3 SPECIFICATIONS                                                                 | 3- 1 to 3-26 |
| 3.1 Performance Specifications                                                   | 3- 1         |
| 3.1.1 Performance specifications list                                            | 3- 1         |
| 3.1.2 I/O conversion characteristic                                              |              |
| 3.1.3 Accuracy                                                                   |              |
| 3.2 Function List                                                                |              |
| 3.2.1 A/D conversion methods                                                     |              |
| 3.2.2 Maximum and minimum values hold function                                   |              |
| 3.3 I/O Signals for the PLC CPU                                                  |              |
| 3.3.1 List of I/O signals                                                        |              |
| 3.3.2 Details of I/O signals                                                     |              |
| 3.4 Buffer Memory                                                                |              |
| 3.4.1 Buffer memory assignment (Q64AD)                                           |              |
| 3.4.2 Buffer memory assignment (Q68ADV)                                          |              |
| 3.4.3 Buffer memory assignment (Q68ADI)                                          |              |
| 3.4.4 A/D conversion enable/disable setting (buffer memory address 0: Un\G0)     | 3-20         |
| (buffer memory addresses 1 to 8: Un\G1 to Un\G8)                                 | 3-20         |
| 3.4.6 Averaging processing setting (buffer memory address 9: Un\G9)              |              |
| 3.4.7 A/D conversion completed flag (buffer memory address 10: Un\G10)           |              |
| 3.4.8 Digital output values (buffer memory addresses 11 to 18: Un\G11 to Un\G18) |              |
| 3.4.9 Write data error codes (buffer memory address 19: Un\G19)                  | 3-23         |

| 3.4.10 Setting ranges (buffer memory addresses 20, 21: Un\G20, Un\G21)                | 3-23         |
|---------------------------------------------------------------------------------------|--------------|
| 3.4.11 Offset/gain setting mode (buffer memory addresses 22, 23: Un\G22, Un\G23)      |              |
| 3.4.12 Maximum and minimum values storage area                                        |              |
| (buffer memory addresses 30 to 45: Un\G30 to Un\G45)                                  | 3-24         |
| 3.4.13 Mode switching setting (buffer memory addresses 158, 159: Un\G158, Un\G159).   | 3-25         |
| 3.4.14 Pass data classification setting (buffer memory addresses 200: Un\G200) (Q64AE |              |
| 3.4.15 Industrial shipment settings and user range settings offset/gain values        | • ,          |
| (buffer memory addresses 202 to 233: Un\G202 to Un\G233)                              | 3-26         |
| ,                                                                                     |              |
| 4 SETUP AND PROCEDURES BEFORE OPERATION                                               | 4- 1 to 4-13 |
| 4.1 Handling Precautions                                                              | 4- 1         |
| 4.2 Setup and Procedures before Operation                                             |              |
| 4.3 Part Identification Nomenclature                                                  |              |
| 4.4 Wiring                                                                            |              |
| 4.4.1 Wiring precautions                                                              |              |
| 4.4.2 External wiring                                                                 |              |
| 4.5 Switch Setting for Intelligent Function Module                                    |              |
| 4.6 Offset/Gain Settings                                                              |              |
| g                                                                                     |              |
| 5 UTILITY PACKAGE (GX Configurator-AD)                                                | 5- 1 to 5-30 |
| 5.1 Utility Package Functions                                                         | 5- 1         |
| 5.2 Installing and Uninstalling the Utility Package                                   |              |
| 5.2.1 User precautions                                                                |              |
| 5.2.2 Operating environment                                                           |              |
| 5.3 Explanation of Utility Package Operation                                          |              |
| 5.3.1 How to perform common utility package operations                                |              |
| 5.3.2 Operation overview                                                              |              |
| 5.3.3 Starting the intelligent function module utility                                |              |
| 5.4 Initial Setting                                                                   |              |
| 5.5 Automatic Refresh Settings                                                        |              |
| 5.6 Monitor/Test                                                                      |              |
| 5.6.1 Monitor/test screen                                                             |              |
| 5.6.2 Offset/gain setting operation (Function version C or later)                     |              |
| 5.6.3 Offset/gain setting operation (Function version B or earlier)                   |              |
| 5.6.4 Confirmation of Conversion Characteristic                                       |              |
| 5.6.5 Pass data (Q64AD)                                                               |              |
| 5.6.6 Pass data (Q68ADV/Q68ADI)                                                       |              |
| 5.7 FB Conversion of Initial Setting/Auto Refresh Setting                             |              |
| 5.8 Usage of FB                                                                       |              |
| 5.8.1 Outline                                                                         |              |
| 5.8.2 Paste an FB to a Sequence Program                                               |              |
| 5.8.3 Convert (Compile) a Sequence Program                                            |              |
|                                                                                       |              |
| 6 PROGRAMMING                                                                         | 6- 1 to 6-11 |
| 6.1 For Use in Normal System Configuration                                            | 6- 1         |
| 6.1.1 Programming example using the utility package                                   |              |
| 6.1.2 Programming example without using the utility package                           |              |

| 6.2 For Use in Remote I/O Network                                                                 | 6- 6         |
|---------------------------------------------------------------------------------------------------|--------------|
| 6.2.1 Programming example using the utility package                                               | 6- 7         |
| 6.2.2 Programming example without using the utility package                                       | 6-10         |
|                                                                                                   |              |
| 7 ONLINE MODULE CHANGE 7                                                                          | '- 1 to 7-36 |
|                                                                                                   |              |
| 7.1 Online Module Change Conditions                                                               | 7 - 2        |
| 7.2 Online Module Change Operations                                                               | 7 - 3        |
| 7.3 Online Module Change Procedure                                                                | 7 - 4        |
| 7.3.1 When industrial shipment setting is used and initial setting was made with GX Configurat    | tor-AD       |
|                                                                                                   | 7 - 4        |
| 7.3.2 When industrial shipment setting is used and initial setting was made with sequence program | gram.7 - 9   |
| 7.3.3 When user range setting is used and initial setting was made with GX Configurator-AD        | _            |
| (other system is available)                                                                       | 7 -14        |
| 7.3.4 When user range setting is used and initial setting was made with GX Configurator-AD        |              |
| (other system is unavailable)                                                                     | 7 -19        |
| 7.3.5 When user range setting is used and initial setting was made with sequence program          |              |
| (other system is available)                                                                       | 7 -25        |
| 7.3.6 When user range setting is used and initial setting was made with sequence program          |              |
| (other system is unavailable)                                                                     | 7 -30        |
| 7.4 Range Reference Table                                                                         |              |
| 7.5 Precautions for Online Module Change                                                          |              |
| 7.5 1 recautions for Offinite Module Offarige                                                     | 1 -30        |
| 8 TROUBLESHOOTING 8                                                                               | - 1 to 8- 5  |
|                                                                                                   |              |
| 8.1 Error Code List                                                                               |              |
| 8.2 Troubleshooting                                                                               | 8- 2         |
| 8.2.1 When the "RUN" LED is flashing or turned off                                                |              |
| 8.2.2 When the "ERROR" LED is on or flashing                                                      |              |
| 8.2.3 When the digital output values cannot be read                                               |              |
| 8.2.4 Checking the A/D converter module status using GX Developer system monitor                  | 8- 4         |
|                                                                                                   |              |
| APPENDIX App 1                                                                                    | to App17     |
| Access III A. F. corfee Heave to Coulte A/D Occupation III                                        | Λ            |
| Appendix 1 Function Upgrade for the A/D Converter Module                                          |              |
| Appendix 1.1 A comparison of functions of the A/D converter module                                | App 1        |
| Appendix 1.2 Combinations of A/D converter module functions and GX Configurator-AD                |              |
| software versions                                                                                 | App 2        |
| Appendix 1.3 Precautions for replacing the module of function version A with the one of           |              |
| function version B or later                                                                       | App 2        |
| Appendix 2 Dedicated Instruction List                                                             | App 3        |
| Appendix 2.1 OFFGAN                                                                               | App 4        |
| Appendix 2.2 OGLOAD                                                                               | App 6        |
| Appendix 2.3 OGSTOR                                                                               | App10        |
| Appendix 3 External Dimension Diagram                                                             | App15        |
|                                                                                                   |              |
| INDEX                                                                                             | to Index- 2  |

### **About Manuals**

The following manuals are also related to this product.

If necessary, order them by quoting the details in the tables below.

### Related Manuals

| Manual Name                                                                                                    | Manual Number<br>(Model Code) |
|----------------------------------------------------------------------------------------------------|-------------------------------|
| GX Developer Version 8 Operating Manual  Describes the methods of using GX Developer to create a program and print out, monitor, and debug the program.  (Sold separately)            | SH-080373E<br>(13JU41)        |
| GX Developer Version 8 Operating Manual (Function Block)  Describes the methods of using GX Developer to create a function block and print out the function block.  (Sold separately) | SH-080376E<br>(13JU44)        |

# REMARK

If you would like to obtain a manual individually, printed matters are available separately. Order the manual by quoting the manual number on the table above (model code).

A-9

### Conformation to the EMC Directive and Low Voltage Instruction

For details on making Mitsubishi PLC conform to the EMC directive and low voltage instruction when installing it in your product, please see Chapter 3, "EMC Directive and Low Voltage Instruction" of the User's Manual (Hardware) of the PLC CPU to use.

The CE logo is printed on the rating plate on the main body of the PLC that conforms to the EMC directive and low voltage instruction.

By making this product conform to the EMC directive and low voltage instruction, it is not necessary to make those steps individually.

# About the Generic Terms and Abbreviations

Unless otherwise specified, this manual uses the following general terms and abbreviations.

| Abbreviation/general terms | Description of the abbreviation/general terms                                                                                                    |  |
|----------------------------|----------------------------------------------------------------------------------------------------|--|
| A/D converter module       | Generic term for Q64AD, Q68ADI, Q68ADV                                                                                                    |  |
| Personal computer          | IBM PC/AT® or compatible computer with DOS/V.                                                                                                    |  |
| GX Developer               | Generic product name of the product types SWnD5C-GPPW-E, SWnD5C-GPPW-EA, SWnD5C-GPPW-EV and SWnD5C-GPPW-EVA. "n" in the model name is 4 or greater. |  |
| GX Configurator-AD         | Generic term for analog-digital converter module setting and monitor tool GX Configurator-AD (SW2D5C-QADU-E)                                        |  |
| QCPU (Q mode)              | Generic term for Q00JCPU, Q00CPU, Q01CPU, Q02CPU, Q02HCPU, Q06HCPU, Q12HCPU, Q25HCPU                                                                |  |
| QnPHCPU                    | Generic term for Q12PHCPU and Q25PHCPU.                                                                                                    |  |
| Personal computer          | Generic term for DOS/V personal computer                                                                                                    |  |
| Factory setting            | Generic term for analog input ranges 0 to 10V, 0 to 5V, 1 to 5V, -10 to 10V, 0 to 20mA and 4 to 20mA                                                |  |
| FB                         | Abbreviation of function block.                                                                                                    |  |

A - 11 A - 11

# Product Structure

The product structure of this product is given in the table below.

| Model code     | Product name                                            |          | Quantity |
|----------------|---------------------------------------------------------|----------|----------|
| Q64AD          | Q64AD Model Analog-Digital Converter Module             |          | 1        |
| Q68ADV         | Q68ADV Model Analog -Digital Converter Module           |          | 1        |
| Q68ADI         | Q68ADI Model Analog -Digital Converter Module           |          | 1        |
| SW2D5C-QADU-E  | GX Configurator-AD Version 2 (1-license product)        | (CD-ROM) | 1        |
| SW2D5C-QADU-EA | GX Configurator-AD Version 2 (Multiple-license product) | (CD-ROM) | 1        |

### 1 OVERVIEW

This User's Manual describes the specifications, handling and programming methods for the Q64AD analog-digital converter module (hereinafter referred to as the Q64AD), Q68ADV analog-digital converter module (hereinafter referred to as the Q68ADV), and Q68ADI analog-digital converter module (hereinafter referred to as the Q68ADI), which are used in conjunction with MELSEC-Q Series CPUs.

In this manual, the Q64AD, Q68ADV, and Q68ADI are collectively referred to as the A/D converter modules.

### 1.1 Features

- (1) Select the type of module according to the application.
  - Q64AD ..... 4 channels, where the voltage input or current input can be selected for each channel.
  - Q68ADV ...... 8 channels, all of which are voltage input.
  - Q68ADI ...... 8 channels, all of which are current input.

### (2) High speed conversion

Conversion is performed at a high speed of 80  $\mu$  s/channel. Also, the temperature drift compensation function can be performed using a processing time of "conversion time for all channels + 160  $\mu$  s".

### (3) High degree of accuracy

The degree of accuracy for the conversion process is  $\pm 0.1\%$  (When the ambient temperature is  $25 \pm 5$  °C).

### (4) Changing the resolution mode

The resolution mode can be changed according to the application, and digital-value resolution settings of 1/4000, 1/12000 or 1/16000 can be selected.

### (5) Changing the input range

The input range \*1 can easily be set from the GX Developer.

\*1: Input range refers to the type of offset/gain settings. The most frequently used range is set as the default but the user can also set the offset/gain.

### (6) Easy settings using the utility package

A utility package is sold separately (GX Configurator-AD).

The utility package is not a required item, however, it is useful for on-screen setting of the intelligent function module parameters (initial setting/auto refresh setting). In addition,  $FB^{*\,1}$  can be generated automatically from the intelligent function module parameters that have been set up and used in a sequence program.

\*1: FB is the function for making a circuit block used in a sequence program repeatedly a part (FB) to use it in the sequence program.

This function can improve the efficiency of program development and

This function can improve the efficiency of program development and minimize program bugs to improve program qualities.

For the details of FB, refer to "GX Developer Version 8 Operating Manual (Function Block)."

### 1.2 Functions Added to Function Version B and Later

### (1) Functions added to function version B

The functions added by the function version B A/D converter module are listed below.

| Item                                                  | Function overview                                                                                                    | Reference section |
|-------------------------------------------------------|----------------------------------------------------------------------------------------------------|-------------------|
| Multiple PLC system compatibility                     | Compatible with a multiple PLC system. A PLC CPU of function version B or later are required.                                                                 | Section 2.1       |
| Resolution mode                                       | The resolution mode can be changed according to the application, and digital-value resolution settings of 1/4000, 1/12000 or 1/16000 can be selected.         | Section 3.2       |
| High resolution mode status flag (X8)                 | This turns ON when in high resolution mode.                                                                                                    | Section 3.3       |
| Maximum value/minimum value reset completed flag (XD) | This turns ON when the maximum and minimum values stored in buffer memory addresses 30 to 45 are reset by the maximum value/minimum value reset request (YD). | Section 3.3       |

# (2) Functions added to function version C

The functions added to the A/D converter module of function version C are listed below.

| Item                            | Function overview                                                                                                    | Reference section |
|---------------------------------|----------------------------------------------------------------------------------------------------|-------------------|
| Online module change            | You can change the module without stopping the system. A PLC CPU of function version C or later is required.                                                                                                    | Chapter 7         |
| Mode switching that does        | Using the mode switching setting (buffer memory addresses 158, 159: Un\G158, Un\G159) and operation condition setting request (Y9), the module is switched between the normal mode and offset/gain setting mode without the PLC CPU being reset. | Section 3.4.13    |
| not require PLC CPU to be reset | Using the dedicated instruction (G.OFFGAN), the module is switched between the normal mode and offset/gain setting mode without the PLC CPU being reset.                                                                                         | Appendix 2.1      |
|                                 | Using GX Configurator-AD, the module is switched between the normal mode and offset/gain setting mode without the PLC CPU being reset.                                                                                                    | Section 5.6.2     |

### POINT

- (1) See Appendix 1.1 for a comparison of functions of the function version.
- (2) See Section 2.2 on how to check the function version.

### 2 SYSTEM CONFIGURATION

### 2.1 Applicable Systems

This section describes the system configuration for the A/D converter module.

(1) Applicable module and the number of modules that can be installed The following are the CPU module and network module (for remote I/O stations) in which the A/D converter module can be installed and the number of modules that can be installed.

| Applicable module |                                                    | Number of modules that can be installed | Remarks                                           |
|-------------------|----------------------------------------------------|-----------------------------------------|---------------------------------------------------|
|                   | Q00JCPU                                            | Maximum 16                              |                                                   |
|                   | Q00CPU<br>Q01CPU                                   | Maximum 24                              | ( * <sup>1</sup> )                                |
| CPU module        | Q02CPU<br>Q02HCPU<br>Q06HCPU<br>Q12HCPU<br>Q25HCPU | Maximum 64                              | Can be installed in Q mode only (* 1)             |
|                   | Q12PHCPU<br>Q25PHCPU                               | Maximum 64                              | (* <sup>1</sup> )                                 |
| Network module    | QJ72LP25-25<br>QJ72BR15<br>QJ72LP25G<br>QJ71LP25GE | Maximum 64                              | MELSECNET/H Remote I/O station ( * <sup>2</sup> ) |

<sup>\*1</sup> See User's Manual (Function Explanation, Program Fundamentals) for the CPU module to use.

### (2) Base Unit in which the converter module can be installed

The A/D converter module can be installed in any I/O slot (\*3) of the base unit. However, a power shortage may occur depending on the combination with other installed modules and the number of modules used, so always take into consideration the power supply capacity when installing modules.

\*3 Limited to the range of the number of I/O points in the CPU module and network module (for remote I/O stations).

### (3) Compatibility with a multiple PLC system

First read the QCPU user's manual (Function Explanation, Program Fundamentals) if the A/D converter module is used with a multiple PLC system.

- (a) Compatible A/D converter module Use an A/D converter module with function version B or higher if using the module in a multiple PLC system.
- (b) Intelligent function module parameters Perform PLC write of the intelligent function module parameters to the control PLC of the A/D converter module only.

2 - 1 2 - 1

<sup>\*2</sup> See Q Corresponding MELSECNET/H Network System Reference Manual (Remote I/O network).

### (4) Compatibility with online module change

To make an online module change, use the module of function version C or later.

### POINT

The products of function version C include the functions of the products of function versions A and B.

### (5) Software packages supported

Correspondence between systems which use A/D converter modules and software packages are as shown below.

The GX Developer is necessary when using a A/D converter module.

|                                 |                     | Software               | e Version                                       |
|---------------------------------|---------------------|------------------------|-------------------------------------------------|
|                                 |                     | GX Developer           | GX Configurator-AD * 4                          |
| 000 1/000/004001                | Single PLC system   | Version 7 or later     | Version 1.10L or later (cannot be used with the |
| Q00J/Q00/Q01CPU                 | Multiple PLC system | Version 8 or later     | SW0D5C-QADU-E 50F or earlier versions).         |
| Q02/Q02H/Q06H/                  | Single PLC system   | Version 4 or later     | SW0D5C-QADU-E 00A or later                      |
| Q12H/Q25HCPU                    | Multiple PLC system | Version 6 or later     | SW0D5C-QADU-E 20C<br>or later                   |
| 040011/0050110011               | Single PLC system   | Vancian 7.401 and atom | Version 1.13P or later (cannot be used with the |
| Q12PH/Q25PHCPU                  | Multiple PLC system | Version 7.10L or later | SW0D5C-QADU-E 50F or earlier versions).         |
| If installed in a MELSI station | ECNET/H remote I/O  | Version 6 or later     | SW0D5C-QADU-E 50F<br>or later                   |

<sup>\*4</sup> Refer to Appendix 1.2 for the combinations of the A/D converter module functions and GX Configurator-AD software versions.

### 2.2 How to Check the Function Version and Software Version

This section describes how to check the function version of the A/D converter module and the GX Configurator-AD software version.

- (1) How to check the function version of the A/D converter module
  - (a) To check the version using the "SERIAL column of the rating plate" located on the side of the module

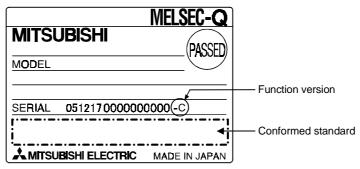

- (b) To check the version using the GX Developer See Section 8.2.4 of this manual.
- (2) How to check the GX Configurator-AD software version

  The GX Configurator-AD software version can be checked in GX Developer's

  "Product information" screen.

### [Startup procedure]

GX Developer → "Help" → Product information

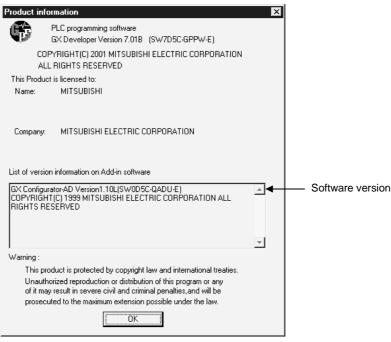

(In the case of GX Developer Version 7)

# REMARK

The version indication for the GX Configurator-AD has been changed as shown below from the SW0D5C-QADU-E 50F upgrade product.

Previous product Upgrade and subsequent versions SW0D5C-QADU-E 50F  $\rightarrow$  GX Configurator-AD Version 1.10L

# 3 SPECIFICATIONS

# 3.1 Performance Specifications

# 3.1.1 Performance specifications list

Table 3.1 shows the performance specifications of the A/D converter modules.

Table 3.1 Performance specifications

| Model name               |                     | Q64AD   |                     |                                                                                                    |            | Q68ADV           |                       | ı                              | Q68ADI            |                          |                    |                           |
|--------------------------|---------------------|---------|---------------------|----------------------------------------------------------------------------------------------------|------------|------------------|-----------------------|--------------------------------|-------------------|--------------------------|--------------------|---------------------------|
| Analog inp               | Analog input points |         |                     | 4 points (4 channels)                                                                                               |            |                  | 8 points (8 channels) |                                | 8 point           | 8 points (8 channels)    |                    |                           |
| Analog                   | Vo                  | tage    |                     | -10 to 10 V DC (Input resistance value 1M Ω) ———                                                                    |            |                  |                       |                                |                   |                          |                    |                           |
| -                        | Cu                  | rrent   |                     |                                                                                                    | 20 m       |                  |                       |                                |                   |                          | 0 to               | 20 mA DC                  |
|                          |                     |         | (                   | input resis                                                                                                    |            |                  |                       |                                |                   |                          |                    | ance value 250 $\Omega$ ) |
| Digital outp             | ut                  |         |                     | 16-bit signed binary (normal resolution mode: –4096 to 4095, high resolution mode: –12288 to 12287, –16384 to 16383 |            |                  |                       |                                |                   |                          |                    |                           |
|                          |                     |         |                     |                                                                                                    |            |                  |                       | Normal reso                    |                   | 1                        |                    | ution mode                |
|                          |                     |         |                     | Analog                                                                                                    | g input    | range            |                       | tal output                     |                   | Maximum                  | Digital output     | Maximum                   |
|                          |                     |         |                     |                                                                                                    |            |                  | _                     | value .                        | ı                 | resolution               | value              | resolution                |
|                          |                     |         |                     |                                                                                                    | 0 to       | 10 V             |                       |                                |                   | 2.5 mV                   | 0 to 16000         | 0.625 mV                  |
|                          |                     |         |                     |                                                                                                    | 0 t        | o 5 V            | 01                    | to 4000                        |                   | 1.25 mV                  | 0.1- 40000         | 0.416 mV                  |
|                          |                     |         |                     |                                                                                                    | 1 t        | o 5 V            |                       |                                |                   | 1.0 mV                   | 0 to 12000         | 0.333 mV                  |
| I/O charact<br>Maximum r |                     |         |                     | Voltage                                                                                                    | -10 t      | to 10 V          | 400                   |                                |                   | 2.5 mV                   | -16000 to<br>16000 | 0.625 mV                  |
|                          |                     |         |                     |                                                                                                    |            | s range<br>tting | <del>-4</del> 00      | 00 to 4000                     | (                 | ).375 m V                | -12000 to<br>12000 | 0.333 mV                  |
|                          |                     |         |                     |                                                                                                    | 0 to 20 mA |                  |                       | 0 to 4000                      |                   | 5 μ Α                    |                    | 1.66 μ A                  |
|                          |                     |         |                     | Current                                                                                                    |            |                  | 01                    |                                |                   | 4 μ A                    | 0 to 12000         | 1.33 μ A                  |
|                          |                     |         |                     | Current                                                                                                    |            | s range<br>tting | -400                  | 00 to 4000                     |                   | 1.37 <i>μ</i> A          | -12000 to<br>12000 | 1.33 μ A                  |
|                          |                     |         |                     | 1                                                                                                    |            |                  | •                     |                                |                   | l                        |                    |                           |
|                          |                     |         |                     | Normal res                                                                                                    |            |                  | 1                     |                                | High resolution n |                          |                    |                           |
|                          |                     |         |                     | Ambient temperature (                                                                                               |            | ature 0 to       | 55 °C                 | Ambient<br>temperature         |                   | Ambient tem              | perature 0 to 55   | °C Ambient                |
|                          |                     |         |                     | Wit                                                                                                    |            | With             |                       |                                |                   | With                     | Without            | temperature               |
| A = =                    |                     |         |                     | temper<br>drift corr                                                                                                |            | 20±0 C           |                       | temperatur<br>drift correction | -                 | 25 ± 5 °C                |                    |                           |
| Accuracy<br>(Accuracy    | t                   |         | 0 to 10 V           | dilit con                                                                                                    | COLIOIT    | dilit con        | COLIOIT               |                                |                   | ± 0.3 %                  | ± 0.4 %            | ± 0.1 %                   |
| in respect               |                     |         | -10 to 10 \         | /                                                                                                    |            |                  |                       |                                |                   | (± 48 digit <sup>3</sup> |                    |                           |
| to                       |                     |         | 0 to 5 V            |                                                                                                    |            |                  |                       |                                |                   | , ,                      | , , , ,            | , , , ,                   |
| maximum                  |                     | Voltage | 1 to 5 V            |                                                                                                    |            |                  |                       |                                |                   |                          |                    |                           |
| digital<br>output        |                     |         | Users range         | ± 0.3                                                                                                    | %          | ± 0.4            | 1 %                   | ± 0.1 %                        | 6                 |                          |                    |                           |
|                          |                     |         | setting             |                                                                                                    |            | (± 16 di         | git *)                | (± 48 digit                    | *)                | ± 0.3 %                  | ± 0.4 %            | ± 0.1 %                   |
| value)                   |                     |         | 0 to 20 mA          |                                                                                                    | - ,        |                  |                       |                                |                   | (± 36 digit <sup>3</sup> |                    |                           |
|                          |                     | Current | 4 to 20 mA          |                                                                                                    |            |                  |                       |                                |                   |                          |                    |                           |
|                          |                     |         | Users range setting |                                                                                                    |            |                  |                       |                                |                   |                          |                    |                           |
|                          |                     |         |                     |                                                                                                    |            |                  |                       |                                |                   |                          | * Digit indica     | tes a digital value.      |

| Model name                            | Q64AD                                                                   | Q68ADV                                                              | Q68ADI                   |
|---------------------------------------|-------------------------------------------------------------------------|---------------------------------------------------------------------|--------------------------|
|                                       | (Mhan thara is town cratur                                              | 80 μ s/channel                                                      | dding 160 o will be used |
| Conversion speed                      |                                                                         | e drift, the time calculated by a<br>less of the number of channels | · · ·                    |
| Absolute maximum input                | Vol                                                                     | tage: ± 15 V Current: ± 30                                          | mA                       |
| E <sup>2</sup> PROM write count       |                                                                         | Max. 100 thousand times                                             |                          |
| Insulation method                     | Between the I/O terminal and PLC power supply : Photocoupler insulation |                                                                     |                          |
| Dielectric withstand voltage          | Between the I/O terminal and PLC power supply: 500VAC for 1 minute      |                                                                     |                          |
| Insulation resistance                 | Between the I/O terminal and PLC power supply: 500VDC 20MΩ or           |                                                                     | 00VDC 20MΩ or more       |
| I/O occupied points                   | 16 points                                                               | s (I/O assignment: Intelligent 1                                    | 6 points)                |
| Connection terminals                  | 18-point terminal block                                                 |                                                                     |                          |
| Applicable wire size                  | uble wire size 0.3 to 0.75 mm <sup>2</sup>                              |                                                                     |                          |
| Applicable solderless terminal        | R1.25-3 (A solderless terminal with sleeve cannot be used)              |                                                                     |                          |
| Internal current consumption (5 V DC) | 0.63 A                                                                  | 0.64 A                                                              | 0.64 A                   |
| Weight                                | 0.18 kg                                                                 | 0.19 kg                                                             | 0.19 kg                  |

# REMARK

See the user's manual for the CPU module being used for general specifications of the A/D converter modules.

### 3.1.2 I/O conversion characteristic

The I/O conversion characteristic represents the angle formed by a straight line connecting the "offset value" and "gain value" when the analog signals (voltage or current input) from outside the PLC are converted to digital values.

### Offset value

The offset value denotes the analog input value (voltage or current) that makes the digital output value 0.

### Gain value

The gain value denotes the analog input value (voltage or current) that makes the digital output value:

4000 (in normal resolution mode)

12000 (when 0 to 5 V, 1 to 5 V, 4 to 20 mA, 0 to 20 mA or the user range setting is selected in high resolution mode)

16000 (when -10 to 10 V or 0 to 10 V is selected in high resolution mode).

### (1) Voltage input characteristic

(a) Voltage input characteristic in normal resolution mode
 Figure 3.1 shows a graph of the voltage input characteristic in normal resolution

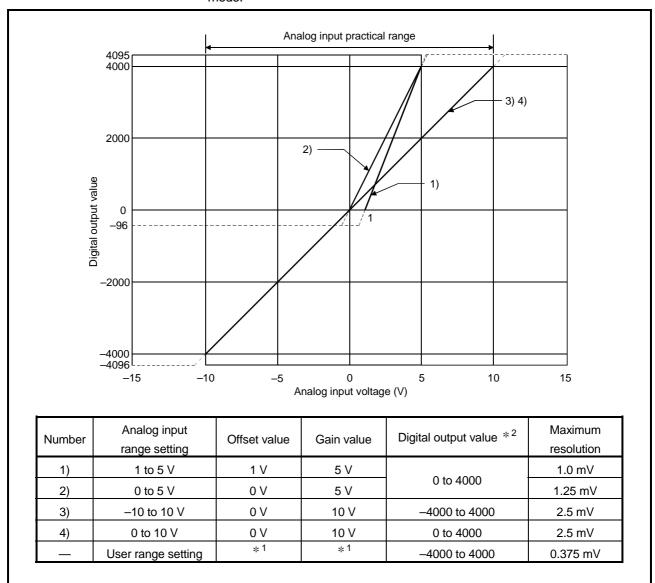

Figure 3.1 Voltage input characteristic in normal resolution mode

(b) Voltage input characteristic in high resolution mode Figure 3.2 shows a graph of the voltage input characteristic in high resolution mode.

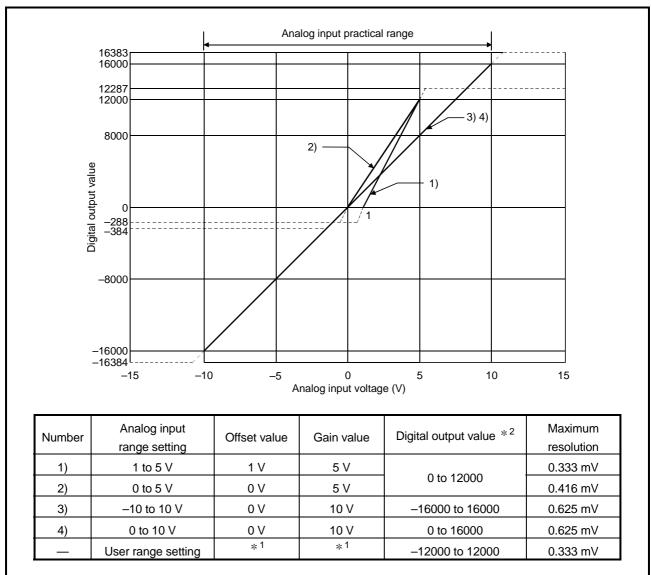

Figure 3.2 Voltage input characteristic in high resolution mode

### **POINT**

- (1) Set within the analog input range and digital output range for each input range. If these ranges are exceeded, the maximum resolution and accuracy may not fall within the performance specifications. (Avoid using the dotted line area shown in Figures 3.1 and 3.2.)
- (2) Do not input an analog input voltage of more than ± 15 V. The input elements may be damaged.
- (3) Set the offset/gain values for the user setting range \*1 within a range in which the following conditions are satisfied.

{ (Gain value) - (Offset value) } > A

<Value of A>

| Normal resolution mode | High resolution mode |
|------------------------|----------------------|
| 1.5 V                  | 4.0 V                |

(4) When an analog value that exceeds the range for the digital output value \*2 is entered, the digital output value will be fixed at the maximum or minimum value.

| Analog input range | Normal reso     | olution mode | High resolution mode |         |
|--------------------|-----------------|--------------|----------------------|---------|
| setting            | Minimum         | Maximum      | Minimum              | Maximum |
| 1 to 5 V           | 00              |              |                      |         |
| 0 to 5 V           | <del>-</del> 96 |              | -288                 | 12287   |
| -10 to 10 V        | -4096           | 4095         | -16384               | 40000   |
| 0 to 10 V          | <del>-</del> 96 |              | -384                 | 16383   |
| User range setting | -4096           |              | -12288               | 12287   |

### (2) Current input characteristic

(a) Current input characteristic in normal resolution mode
 Figure 3.3 shows a graph of the current input characteristic in normal resolution

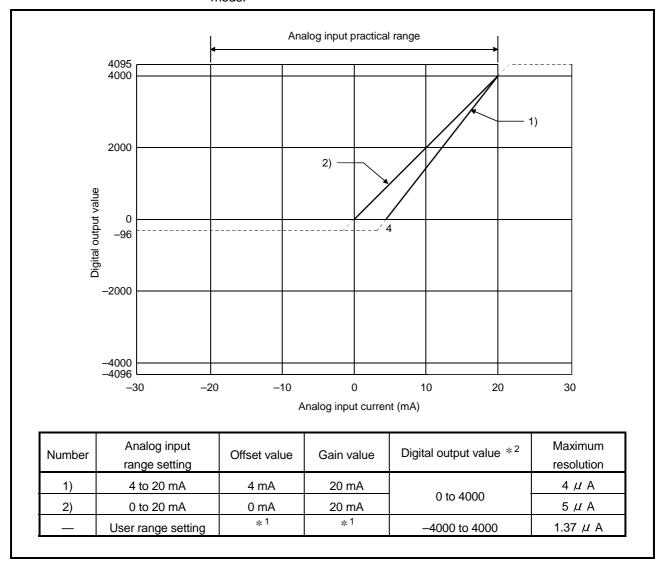

Figure 3.3 Current input characteristic in normal resolution mode

(b) Current input characteristic in high resolution mode Figure 3.4 shows a graph of the current input characteristic in high resolution mode.

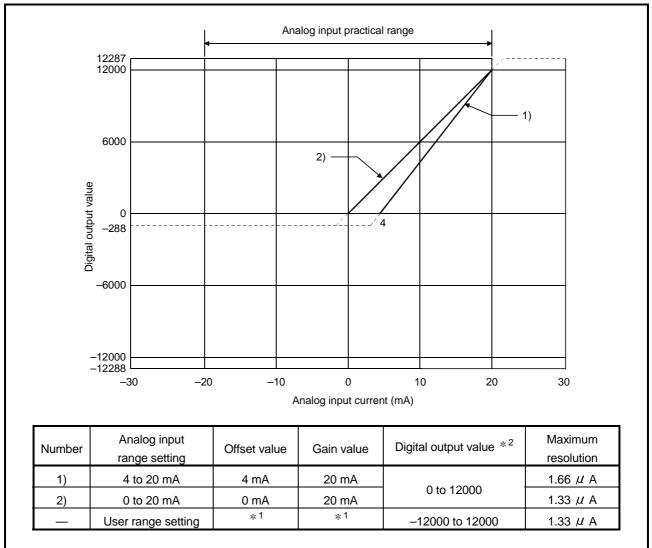

Figure 3.4 Current input characteristic in high resolution mode

### **POINT**

- (1) Set within the analog input range and digital output range for each input range. If these ranges are exceeded, the maximum resolution and accuracy may not fall within the performance specifications. (Avoid using the dotted line area shown in Figures 3.3 and 3.4.)
- (2) Do not input an analog input current of more than ± 30 mA. A breakdown may result due to overheating.
- (3) Set the offset/gain values for the user setting range \*1 within a range in which the following conditions are satisfied.

{ (Gain value) - (Offset value) } > A

<Value of A>

| Normal resolution mode | High resolution mode |
|------------------------|----------------------|
| 5.5 mA                 | 16.0 mA              |

(4) When an analog value that exceeds the range of the digital output value \*2 is entered, the digital output value will be fixed at the maximum or minimum value.

| Analog input range | Normal reso     | olution mode | High resolution mode |         |
|--------------------|-----------------|--------------|----------------------|---------|
| setting            | Minimum         | Maximum      | Minimum              | Maximum |
| 4 to 20 mA         | 0.0             |              | 000                  | 10007   |
| 0 to 20 mA         | <del>-</del> 96 | 4095         | -288                 | 12287   |
| User range setting | -4096           |              | -12288               | 12287   |

### 3.1.3 Accuracy

Accuracy is represented with respect to the maximum digital output value. Accuracy does not change and remains within the range listed in the performance specification even if the input characteristic is changed by changing offset/gain settings, input range and resolution mode.

Figure 3.5 shows the range of fluctuation in accuracy when a -10 to 10V range is selected and in normal resolution mode. Accuracy is  $\pm$  0.1% ( $\pm$  4 digits) when the ambient temperature is 25  $\pm$  5°C,  $\pm$  0.3% ( $\pm$  12 digits) when the ambient temperature is 0 to 55 °C with temperature drift compensation, and  $\pm$  0.4% ( $\pm$  16 digits) when the ambient temperature is 0 to 55 °C without temperature drift compensation.

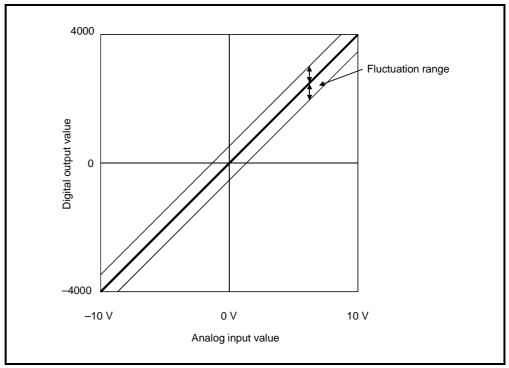

Figure 3.5 Accuracy

### 3.2 Function List

Table 3.2 shows the function list of the A/D converter modules.

Table 3.2 Function list

| Item                                      | Function                                                                                                    | Reference section            |
|-------------------------------------------|----------------------------------------------------------------------------------------------------|------------------------------|
| A/D conversion enable/<br>disable setting | <ul><li>(1) Specifies whether to enable or disable the A/D conversion for each channel.</li><li>(2) By disabling the conversion for the channels that are not used, the sampling time can be shortened.</li></ul>                                                                                                    | Section 3.4.2                |
| A/D conversion method                     | <ol> <li>Sampling processing         The A/D conversion for analog input values is performed successively for each channel, and the digital output value is output upon each conversion.     </li> <li>Averaging processing         For each channel, A/D conversion values are averaged for the set number of times or set amount of time, and the average value is output as a digital value.     </li> </ol> | Section 3.2.1                |
| Maximum and minimum values hold function  | (1) The maximum and minimum values of the digital output values is retained in the module.                                                                                                    | Section 3.2.2                |
| Temperature drift compensation function   | <ol> <li>Errors arising from changes in the ambient temperature of the module are automatically compensated for to improve conversion accuracy.</li> <li>The temperature drift compensation function can be performed at (A/D conversion time for all channels) + 160 µs.</li> </ol>                                                                                                    |                              |
| Resolution mode                           | <ol> <li>The resolution mode can be switched according to the application, and digital-value resolution settings of 1/4000, 1/12000 or 1/16000 can be selected.</li> <li>The resolution mode setting is applicable to all channels.</li> <li>See Section 3.1.1 for the digital output values and maximum resolution in normal resolution mode and high resolution mode.</li> </ol>                              | Section 3.1.1<br>Section 4.5 |
| Online module change                      | (1) A module change is made without the system being stopped.                                                                                                    | Chapter 7                    |

### 3.2.1 A/D conversion methods

There are two A/D conversion methods, sampling processing and averaging processing.

### (1) Sampling processing

A/D conversion is performed successively for the analog input value, and the converted digital output values are stored in the buffer memory.

The sampling processing time depends on the number of channels used (the number of channels set to A/D conversion enable) and whether the temperature drift compensation function is available.

- (a) Without the temperature drift compensation function (Processing time) = (Number of channels used)  $\times$  80 ( $\mu$  s/1 channel)
- (b) With the temperature drift compensation function (Processing time) = (Number of channels used)  $\times$  80 ( $\mu$  s/1 channel) + 160  $\mu$  s [Example]

When three channels (channels 1, 2 and 4) are A/D conversion enabled with the temperature drift compensation function, the sampling processing time is 400  $\mu$  s.  $3 \times 80 + 160 = 400$  ( $\mu$  s)

### (2) Averaging processing

For channels for which averaging processing is specified, A/D conversion is performed for the set number of times or the set amount of time. The average value is calculated from the sum of values excluding the maximum and minimum values, and then stored in the buffer memory.

- (a) When averaging processing is specified for the set amount of time
  - The number of processing repetitions within the set time differs
    according to the number of channels used (number of channels for
    which A/D conversion is enabled) and whether or not temperature-drift
    compensation is used.
    - Without the temperature drift compensation function

```
\frac{\text{(Number of processing repetitions)}}{\text{processing repetitions)}} = \frac{\text{(Set time)} \times 1000}{\text{(Number of channels used)} \times 80 (<math>\mu s/1 channel)}
```

• With the temperature drift compensation function

$$\frac{\text{(Number of processing repetitions)}}{\text{processing repetitions)}} = \frac{\text{(Set time)} \times 1000}{\text{(Number of channels used)} \times 80 \text{ ($\mu$ s/1 channel)} + 160}$$

### [Example]

When averaging processing is performed with four channels (channels 1, 2, 3, and 4) for the set time of 50 ms with the temperature drift compensation function on, measurement is performed 104 times and the average value is output.

$$\frac{50 \times 1000}{(4 \times 80) + 160} = 104.17 \text{ (times)} \cdots$$
 Round down the number.

- 2) When 7 or 8 channels are used with the temperature drift compensation function on, set the average time to 3 ms or more.
  If the time is set to 2 ms or less, the average number of times becomes less than 3 and it causes the digital output value to become 0 since a sum excluding the maximum and minimum values will be averaged.
- (b) When the averaging processing is specified for the set number of times The time required to store the average value calculated using the average number of times in the buffer memory differs according to the number of channels used (the number of channels set to A/D conversion enable) and whether or not the temperature drift compensation is used.
  - 1) Without the temperature drift compensation function (Processing time) = (Set number of times)  $\times$  {(Number of channels used)  $\times$  80}/1000 (Unit: ms)
  - 2) With the temperature drift compensation function (Processing time) = (Set number of times)  $\times$  [{(Number of channels used)  $\times$  80} + 160]/1000 (Unit: ms)

### [Example]

When averaging processing is performed with four channels (1, 2, 3 and 4) for the set number of 100 times with temperature-drift compensation on, an average value is output every 48 ms.

$$100 \times \{(4 \times 80) + 160\} \div 1000 = 48 \text{ (ms)}$$

3 - 11 3 - 11

### 3.2.2 Maximum and minimum values hold function

- (1) The maximum and minimum digital output values for each channel are stored in buffer memory addresses 30 to 45 (Un\G30 to Un\G45).
- (2) When the operating condition setting completed flag (X09) turns OFF, the values are cleared to 0 and new maximum and minimum values are stored when conversion begins.
- (3) Since the area for storing the maximum and minimum values can be rewritten with the sequence program, the maximum and minimum values within a specific period of time can be checked.

### 3.3 I/O Signals for the PLC CPU

### 3.3.1 List of I/O signals

XΕ

XF

Table 3.3 shows a list of the I/O signals for the A/D converter modules. Note that I/O numbers (X/Y) shown in this chapter and thereafter are the values when the start I/O number for the A/D converter module is set to 0.

|                    |                                            | •                   |                                       |
|--------------------|--------------------------------------------|---------------------|---------------------------------------|
| Signal direc       | tion CPU ← A/D converter module            | Signal direct       | ion CPU → A/D converter module        |
| Device No. (Input) | Signal name                                | Device No. (Output) | Signal name                           |
| X0                 | Module READY                               | Y0                  |                                       |
| X1                 | Temperature drift compensation flag        | Y1                  |                                       |
| X2                 |                                            | Y2                  |                                       |
| Х3                 |                                            | Y3                  |                                       |
| X4                 | Use prohibited * 1                         | Y4                  | Use prohibited * 1                    |
| X5                 | Ose profibiled                             | Y5                  |                                       |
| X6                 |                                            | Y6                  |                                       |
| X7                 |                                            | Y7                  |                                       |
| X8                 | High resolution mode status flag           | Y8                  |                                       |
| X9                 | Operating condition setting completed flag | Y9                  | Operating condition setting request   |
| XA                 | Offset/gain setting mode flag              | YA                  | User range write request              |
| XB                 | Channel change completed flag              | YB                  | Channel change request                |
| XC                 | Use prohibited * 1                         | YC                  | Use prohibited * 1                    |
| XD                 | Maximum value/minimum value reset          |                     | Maximum value/minimum value reservant |

Table 3.3 List of I/O signal

### **POINT**

completed flag

A/D conversion completed flag

Error flag

YΕ

ΥF

request
Use prohibited \* 1

Error clear request

<sup>\*1</sup> These signals cannot be used by the user since they are for system use only. If these are turned ON/OFF by the sequence program, the functioning of the A/D converter module cannot be guaranteed.

# 3.3.2 Details of I/O signals

I/O signals for the A/D converter modules are explained in detail below.

# (1) Input signals

| Device No. | Signal Name                                | Description                                                                                                    |
|------------|--------------------------------------------|----------------------------------------------------------------------------------------------------|
| XO         | Module READY                               | <ol> <li>(1) When the PLC CPU is powered on or reset, this signal turns on once the preparation for A/D conversion has been completed, and A/D conversion processing is then performed.</li> <li>(2) When the Module READY signal is off, A/D conversion processing is not performed. Module READY (X0) turns off in the following situations:         <ul> <li>During offset/gain setting mode</li> <li>When the A/D converter module has a watchdog timer error * 1</li> </ul> </li> </ol>                                                                                                    |
| X1         | Temperature drift compensation flag        | (1) When A/D conversion processing is being performed with the temperature drift compensation function on, the flag indicating temperature drift compensation status (X1) turns ON.                                                                                                    |
| X8         | High resolution mode status flag           | (1) This turns ON when in high resolution mode.                                                                                                    |
| Х9         | Operating condition setting completed flag | <ul> <li>(1) This is used as an interlock condition for turning the operating condition setting request (Y9) ON/OFF when the setting for A/D conversion enable/disable (buffer memory address 0: Un\G0) is changed.</li> <li>(2) When the operating condition setting completed flag (X9) is OFF, A/D conversion processing is not performed. Under the following conditions, the operating condition setting completed flag (X9) turns OFF.</li> <li>• When Module READY (X0) is OFF</li> <li>• When operating condition setting request (Y9) is ON</li> <li>——— Performed by the A/D converter module Performed by the sequence program</li> <li>Module READY (X0)</li> <li>Operating condition setting completed (X9)</li> <li>Operating condition change request (Y9)</li> </ul> |

<sup>\*1</sup> A watchdog timer error occurs when the program calculations are not completed within the scheduled time due to malfunctions of A/D converter module hardware. When a watchdog timer error occurs, the RUN LED for the A/D converter module turns off.

| Device No. | Signal Name                   | Description                                                                                                    |
|------------|-------------------------------|----------------------------------------------------------------------------------------------------|
|            | Organia rvanie                | <ul> <li>[In offset/gain setting mode]</li> <li>(1) This is used as an interlock condition for setting the offset/gain request (YA) to ON/OFF when registering the value after adjustment of the offset/gain settings have been completed.</li> <li>(2) See Section 4.6 regarding the offset/gain settings.         <ul> <li>→ Performed by the A/D converter module</li> <li>→ Performed by the accuracy program</li> </ul> </li> </ul> |
|            |                               | Module READY (X0)  OFF  Performed by the sequence program                                                                                                    |
|            |                               | Offset/gain setting mode flag (XA)                                                                                                    |
| XA         | Offset/gain setting mode flag | User range write request (YA)                                                                                                    |
|            | mode hag                      | [In normal mode]                                                                                                    |
|            |                               | (1) This signal is used as an interlock condition to turn ON/OFF the User range writing<br>request (YA) when the user range is restored.                                                                                                    |
|            |                               | (2) Refer to Chapter 7 for the user range restoration.                                                                                                    |
|            |                               | → Performed by the A/D converter module  → Performed by the sequence program                                                                                                    |
|            |                               | Module READY (X0) ON                                                                                                    |
|            |                               | Offset/gain setting mode flag (XA)                                                                                                    |
|            |                               | User range writing request (YA)                                                                                                    |

| Device No. | Signal name                                               | Description                                                                                                    |
|------------|-----------------------------------------------------------|----------------------------------------------------------------------------------------------------|
| ХВ         | Channel change completed flag                             | <ul> <li>(1) This is used as an interlock condition for setting the channel change request (YB) to ON/OFF when changing the channel for which the offset/gain settings are to be performed.</li> <li>(2) See Section 4.6 regarding the offset/gain settings.</li></ul>                                                                                                    |
| XD         | Maximum<br>value/minimum<br>value reset<br>completed flag | Channel change request (YB)  (1) This turns ON when the maximum and minimum values stored in buffer memory addresses 30 to 45 (Un\G30 to Un\G45) are reset by setting the maximum value/minimum value reset request (YD) to ON. > Performed by the A/D converter module  Maximum and minimum values storage area (buffer memory addresses 30 to 45:  Un\G30 to Un\G45)  Maximum value/minimum value reset request (YD)  Maximum value/minimum value reset completed flag (XD) |
| XE         | A/D conversion completed flag                             | (1) This turns ON when conversion for all of the channels that are conversion enabled has been completed.                                                                                                    |
| XF         | Error flag                                                | (1) The error flag turns ON when a write error occurs.  (2) To clear the error code, set the error clear request (YF) to ON. → Performed by the A/D converter module  ——— Performed by the sequence program  Error flag (XF)  Error clear request (YF)  The error code is read during this interval.                                                                                                    |

### (2) Output signals

| Device No. | Signal name                                      | Description                                                                                                    |
|------------|--------------------------------------------------|----------------------------------------------------------------------------------------------------|
| <b>Y</b> 9 | Operating condition setting request              | <ul><li>(1) This turns ON when A/D conversion is enabled/disabled, or when averaging processing specification, the settings for the average time or number of times (when averaging processing is specified) is enabled.</li><li>(2) See the X9 column for ON/OFF timing.</li></ul>                                                                                                    |
| YA         | User range write request                         | <ul> <li>[In offset/gain setting mode]</li> <li>(1) This turns ON when the value for the adjusted offset/gain settings are registered in the A/D converter module.</li> <li>(2) See the XA column for ON/OFF timing. See Section 4.6 for offset/gain settings.</li> <li>[In normal mode]</li> <li>(1) This signal turns ON when the user range is restored.</li> <li>(2) Refer to the field of XA for the ON/OFF timing. Refer to Chapter 7 for user range restoration.</li> </ul> |
| YB         | Channel change request                           | <ol> <li>This turns ON when changing the channel for which offset/gain settings are to be performed.</li> <li>See the XB column for ON/OFF timing.</li> <li>See Section 4.6 for offset/gain settings.</li> </ol>                                                                                                    |
| YD         | Maximum value/<br>minimum value<br>reset request | <ul><li>(1) The maximum and minimum values stored in buffer memory addresses 30 to 45 (Un\G30 to Un\G45) are cleared by setting the maximum and minimum value reset request (YD) to ON.</li><li>(2) See the XD column for ON/OFF timing.</li></ul>                                                                                                    |
| YF         | Error clear request                              | <ul><li>(1) This turns ON when a write error is cleared.</li><li>(2) See the XF column for ON/OFF timing.</li></ul>                                                                                                    |

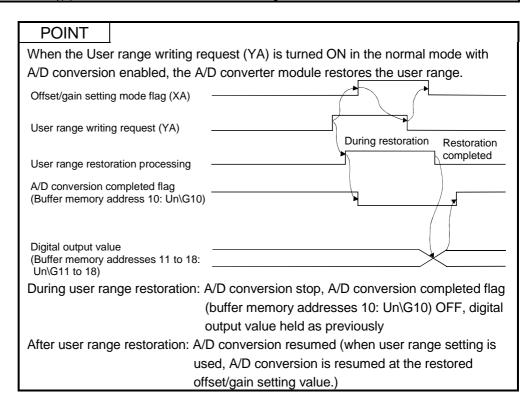

3 - 16 3 - 16

## 3.4 Buffer Memory

The detailed explanation of the buffer memory in Section 3.4.4 and later is based on the 8-channel analog input (CH. 1 to CH. 8) Q68ADV/Q68ADI.

## 3.4.1 Buffer memory assignment (Q64AD)

This section describes the assignment of the Q64AD buffer memory.

Table 3.4 Buffer memory assignment (Q64AD)

| Addre           | ess     |                                               | RW  | Addre           | ess     |                                                         | RW     |  |
|-----------------|---------|-----------------------------------------------|-----|-----------------|---------|---------------------------------------------------------|--------|--|
| Hexadecimal     | Decimal | Description                                   | * 1 | Hexadecimal     | Decimal | Description                                             | * 1    |  |
| Он              | 0       | A/D conversion enable/disable setting         | R/W | 26 н            | 38      |                                                         |        |  |
| 1н              | 1       | CH1 Average time/average number of times      | R/W | to              | to      | System area                                             | _      |  |
| 2н              | 2       | CH2 Average time/average number of times      | R/W | 9Dн             | 157     | , , , , , , , , , , , , , , , , , , , ,                 |        |  |
| 3н              | 3       | CH3 Average time/average number of times      | R/W | 9Ен             | 158     | M 1 2 12 12                                             | R/W    |  |
| 4н              | 4       | CH4 Average time/average number of times      | R/W | 9F н            | 159     | Mode switching setting                                  | R/W    |  |
| 5н              | 5       |                                               |     | А0н             | 160     |                                                         |        |  |
| to              | to      | System area                                   | _   | to              | to      | System area                                             | _      |  |
| 8н              | 8       |                                               |     | С7н             | 199     |                                                         |        |  |
| 9н              | 9       | Averaging process setting                     | R/W | С8н             | 200     | Pass data classification setting * 2                    | R/W    |  |
| Ан              | 10      | A/D conversion completed flag                 | R   | С9н             | 201     | System area                                             | _      |  |
| Вн              | 11      | CH1 Digital output value                      | R   | САн             | 202     | CH1 Industrial shipment settings offset value $^{st~2}$ | R/W    |  |
| Сн              | 12      | CH2 Digital output value                      | R   | СВн             | 203     | CH1 Industrial shipment settings gain value $^{st  2}$  | R/W    |  |
| Dн              | 13      | CH3 Digital output value                      |     | ССн             | 204     | CH2 Industrial shipment settings offset value * 2       |        |  |
| Ен              | 14      | CH4 Digital output value                      |     | СДн             | 205     | CH2 Industrial shipment settings gain value * 2         |        |  |
| Fн              | 15      |                                               |     | СЕн             | 206     | CH3 Industrial shipment settings offset value $^{st~2}$ | R/W    |  |
| to              | to      | System area                                   | _   | СГн             | 207     | CH3 Industrial shipment settings gain value * 2         | R/W    |  |
| 12н             | 18      | 1 3,5.5                                       |     | <b>D</b> 0 н    | 208     | CH4 Industrial shipment settings offset value * 2       | R/W    |  |
| 13н             | 19      | Error code                                    | R   | <b>D</b> 1 н    | 209     | CH4 Industrial shipment settings gain value * 2         | R/W    |  |
| 14н             | 20      | Setting range (CH1 to CH4)                    | R   | D2 н            | 210     | CH1 User range settings offset value * 2                | R/W    |  |
| 15н             | 21      | System area                                   | _   | <b>D</b> 3н     | 211     | CH1 User range settings gain value * 2                  | R/W    |  |
| 16н             | 22      | Offset/gain setting mode Offset specification | R/W | <b>D</b> 4н     | 212     | CH2 User range settings offset value * 2                | R/W    |  |
| 17н             | 23      | Offset/gain setting mode Gain specification   | R/W | <b>D</b> 5н     | 213     | CH2 User range settings gain value * 2                  | R/W    |  |
| 18н             | 24      | 3                                             |     | <b>D</b> 6н     | 214     | CH3 User range settings offset value * 2                | R/W    |  |
| to              | to      | System area                                   | _   | D7 H            | 215     | CH3 User range settings gain value * 2                  | R/W    |  |
| 1Dн             | 29      | . System area                                 |     | D8 <sub>н</sub> | 216     | CH4 User range settings offset value * 2                | R/W    |  |
| 1E <sub>H</sub> | 30      | CH1 Maximum value                             | R/W | D9 н            | 217     | CH4 User range settings gain value * 2                  | R/W    |  |
| 1F <sub>H</sub> | 31      | CH1 Minimum value                             | R/W | 5011            |         |                                                         | 1 1444 |  |
| 20н             | 32      | CH2 Maximum value                             | R/W |                 |         |                                                         |        |  |
| 21 н            | 33      | CH2 Minimum value                             | R/W |                 |         |                                                         |        |  |
| 22 н            | 34      | CH3 Maximum value                             | R/W |                 |         |                                                         |        |  |
| 23н             | 35      | CH3 Minimum value                             | R/W |                 |         |                                                         |        |  |
| 24н             | 36      | CH4 Maximum value                             | R/W |                 |         |                                                         |        |  |
| 25 н            | 37      | CH4 Minimum value                             | R/W |                 |         |                                                         |        |  |

<sup>\*1</sup> Indicates whether reading and writing to/from a sequence program are enabled.

R: Read enabled

W: Write enabled

\*2 Areas used to restore the user range settings offset/gain values when online module change is made.

Refer to chapter 7 for details of online module change.

## 3.4.2 Buffer memory assignment (Q68ADV)

This section describes the assignment of the Q68ADV buffer memory.

Table 3.5 Buffer memory assignment (Q68ADV)

| Address     |         |                                               |            | R/W Address     |         |                                                   | RW  |
|-------------|---------|-----------------------------------------------|------------|-----------------|---------|---------------------------------------------------|-----|
| Hexadecimal | Decimal | Description                                   | R/W<br>* 1 | Hexadecimal     | Decimal | Description                                       | * 1 |
|             | 0       | A/D conversion anable/disable cotting         |            |                 |         |                                                   | ,   |
| 0н          |         | A/D conversion enable/disable setting         | R/W        | 2Ен             | 46      | 0                                                 |     |
| 1н          | 1       | CH1 Average time/average number of times      | R/W        | to              | to      | System area                                       |     |
| 2н          | 2       | CH2 Average time/average number of times      | R/W        | 9Dн             | 157     |                                                   |     |
| 3н          | 3       | CH3 Average time/average number of times      | R/W        | 9Ен             | 158     | Mode switching setting                            | R/W |
| 4н          | 4       | CH4 Average time/average number of times      | R/W        | 9F <sub>H</sub> | 159     |                                                   | R/W |
| 5н          | 5       | CH5 Average time/average number of times      | R/W        | А0н             | 160     |                                                   |     |
| 6н          | 6       | CH6 Average time/average number of times      | R/W        | to              | to      | System area                                       | _   |
| 7н          | 7       | CH7 Average time/average number of times      | R/W        | С9н             | 201     |                                                   |     |
| 8н          | 8       | CH8 Average time/average number of times      | R/W        | САн             | 202     | CH1 Industrial shipment settings offset value * 2 | R/W |
| 9н          | 9       | Averaging process setting                     | R/W        | СВн             | 203     | CH1 Industrial shipment settings gain value * 2   | R/W |
| Ан          | 10      | A/D conversion completed flag                 | R          | ССн             | 204     | CH2 Industrial shipment settings offset value * 2 | R/W |
| Вн          | 11      | CH1 Digital output value                      | R          | СДн             | 205     | CH2 Industrial shipment settings gain value * 2   | R/W |
| Сн          | 12      | CH2 Digital output value                      | R          | СЕн             | 206     | CH3 Industrial shipment settings offset value * 2 | R/W |
| Dн          | 13      | CH3 Digital output value                      | R          | СFн             | 207     | CH3 Industrial shipment settings gain value * 2   | R/W |
| Ен          | 14      | CH4 Digital output value                      | R          | <b>D</b> 0 н    | 208     | CH4 Industrial shipment settings offset value * 2 | R/W |
| Fн          | 15      | CH5 Digital output value                      | R          | D1 н            | 209     | CH4 Industrial shipment settings gain value * 2   | R/W |
| 10н         | 16      | CH6 Digital output value                      | R          | D2 н            | 210     | CH5 Industrial shipment settings offset value * 2 | R/W |
| 11 н        | 17      | CH7 Digital output value                      | R          | <b>D</b> 3 н    | 211     | CH5 Industrial shipment settings gain value * 2   | R/W |
| 12н         | 18      | CH8 Digital output value                      | R          | <b>D</b> 4 н    | 212     | CH6 Industrial shipment settings offset value * 2 | R/W |
| 13н         | 19      | Error code                                    | R          | D5 н            | 213     | CH6 Industrial shipment settings gain value * 2   | R/W |
| 14н         | 20      | Setting range (CH1 to CH4)                    | R          | <b>D</b> 6 н    | 214     | CH7 Industrial shipment settings offset value * 2 | R/W |
| 15н         | 21      | Setting range (CH5 to CH8)                    | R          | <b>D7</b> н     | 215     | CH7 Industrial shipment settings gain value * 2   | R/W |
| 16н         | 22      | Offset/gain setting mode Offset specification | R/W        | D8 н            | 216     | CH8 Industrial shipment settings offset value * 2 | R/W |
| 17н         | 23      | Offset/gain setting mode Gain specification   | R/W        | <b>D</b> 9н     | 217     | CH8 Industrial shipment settings gain value * 2   | R/W |
| 18н         | 24      |                                               |            | DАн             | 218     | CH1 User range settings offset value * 2          | R/W |
| to          | to      | System area                                   | _          | DВн             | 219     | CH1 User range settings gain value * 2            | R/W |
| 1Dн         | 29      |                                               |            | DCн             | 220     | CH2 User range settings offset value * 2          | R/W |
| 1Ен         | 30      | CH1 Maximum value                             | R/W        | DDн             | 221     | CH2 User range settings gain value * 2            | R/W |
| 1Fн         | 31      | CH1 Minimum value                             | R/W        | DЕн             | 222     | CH3 User range settings offset value * 2          | R/W |
| 20 н        | 32      | CH2 Maximum value                             | R/W        | DFн             | 223     | CH3 User range settings gain value * 2            | R/W |
| 21 н        | 33      | CH2 Minimum value                             | R/W        | Е0н             | 224     | CH4 User range settings offset value * 2          | R/W |
| 22 н        | 34      | CH3 Maximum value                             | R/W        | Е1н             | 225     | CH4 User range settings gain value * 2            | R/W |
| 23 н        | 35      | CH3 Minimum value                             | R/W        | Е2н             | 226     | CH5 User range settings offset value * 2          | R/W |
| 24 н        | 36      | CH4 Maximum value                             | R/W        | Е3н             | 227     | CH5 User range settings gain value * 2            | R/W |
| 25 н        | 37      | CH4 Minimum value                             | R/W        | Е4н             | 228     | CH6 User range settings offset value * 2          | R/W |
| 26 н        | 38      | CH5 Maximum value                             | R/W        | Е5н             | 229     | CH6 User range settings gain value * 2            | R/W |
| 27 н        | 39      | CH5 Minimum value                             | R/W        | Е6н             | 230     | CH7 User range settings offset value * 2          | R/W |
| 28н         | 40      | CH6 Maximum value                             | R/W        | Е7н             | 231     | CH7 User range settings gain value * 2            | R/W |
| 29 н        | 41      | CH6 Minimum value                             | R/W        | Е8н             | 232     | CH8 User range settings offset value * 2          | R/W |
| 2Ан         | 42      | CH7 Maximum value                             | R/W        | Е9н             | 233     | CH8 User range settings gain value * 2            | R/W |
| 2Вн         | 43      | CH7 Minimum value                             | R/W        |                 |         |                                                   |     |
| 2Сн         | 44      | CH8 Maximum value                             | R/W        |                 |         |                                                   |     |
| 2Dн         | 45      | CH8 Minimum value                             | R/W        |                 |         |                                                   |     |

\*1 Indicates whether reading and writing to/from a sequence program are enabled.

R: Read enabled W: Write enabled

\*2 Areas used to restore the user range settings offset/gain values when online module change is made.

Refer to chapter 7 for details of online module change.

## 3.4.3 Buffer memory assignment (Q68ADI)

This section describes the assignment of the Q68ADI buffer memory.

Table 3.6 Buffer memory assignment (Q68ADI)

| Address     |         |                                               |           | R/W Address     |         |                                                       | RW  |  |
|-------------|---------|-----------------------------------------------|-----------|-----------------|---------|-------------------------------------------------------|-----|--|
|             |         | Description                                   | RW<br>* 1 |                 |         | Description                                           | * 1 |  |
| Hexadecimal | Decimal | A/D conversion anable/disable cotting         |           | Hexadecimal     | Decimal |                                                       |     |  |
| 0н          | 0       | A/D conversion enable/disable setting         | R/W       | 2Ен             | 46      | 0                                                     |     |  |
| 1н          | 1       | CH1 Average time/average number of times      | R/W       | to              | to      | System area                                           |     |  |
| 2н          | 2       | CH2 Average time/average number of times      | R/W       | 9D н            | 157     |                                                       |     |  |
| 3н          | 3       | CH3 Average time/average number of times      | R/W       | 9Ен             | 158     | Mode switching setting                                | R/W |  |
| 4н          | 4       | CH4 Average time/average number of times      | R/W       | 9F <sub>H</sub> | 159     |                                                       | R/W |  |
| 5н          | 5       | CH5 Average time/average number of times      | R/W       | А0н             | 160     |                                                       |     |  |
| 6н          | 6       | CH6 Average time/average number of times      | R/W       | to              | to      | System area                                           | _   |  |
| 7н          | 7       | CH7 Average time/average number of times      | R/W       | С9н             | 201     |                                                       |     |  |
| 8н          | 8       | CH8 Average time/average number of times      | R/W       | САн             | 202     | CH1 Industrial shipment settings offset value * 2     | R/W |  |
| 9н          | 9       | Averaging process setting                     | R/W       | СВн             | 203     | CH1 Industrial shipment settings gain value * 2       | R/W |  |
| Ан          | 10      | A/D conversion completed flag                 | R         | ССн             | 204     | CH2 Industrial shipment settings offset value * 2     | R/W |  |
| Вн          | 11      | CH1 Digital output value                      | R         | CDн             | 205     | CH2 Industrial shipment settings gain value * 2       | R/W |  |
| Сн          | 12      | CH2 Digital output value                      | R         | СЕн             | 206     | CH3 Industrial shipment settings offset value * 2     | R/W |  |
| Dн          | 13      | CH3 Digital output value                      | R         | СFн             | 207     | CH3 Industrial shipment settings gain value * 2       | R/W |  |
| Ен          | 14      | CH4 Digital output value                      | R         | <b>D</b> 0 н    | 208     | CH4 Industrial shipment settings offset value * 2     | R/W |  |
| Fн          | 15      | CH5 Digital output value                      | R         | D1 н            | 209     | CH4 Industrial shipment settings gain value * 2       | R/W |  |
| 10н         | 16      | CH6 Digital output value                      | R         | D2 н            | 210     | CH5 Industrial shipment settings offset value * 2     | R/W |  |
| 11 н        | 17      | CH7 Digital output value                      | R         | <b>D</b> 3 н    | 211     | CH5 Industrial shipment settings gain value * 2       | R/W |  |
| 12н         | 18      | CH8 Digital output value                      | R         | <b>D</b> 4 н    | 212     | CH6 Industrial shipment settings offset value * 2     | R/W |  |
| 13н         | 19      | Error code                                    | R         | <b>D</b> 5 н    | 213     | CH6 Industrial shipment settings gain value * 2       | R/W |  |
| 14н         | 20      | Setting range (CH1 to CH4)                    | R         | <b>D</b> 6 н    | 214     | CH7 Industrial shipment settings offset value * 2     | R/W |  |
| 15н         | 21      | Setting range (CH5 to CH8)                    | R         | <b>D7</b> н     | 215     | CH7 Industrial shipment settings gain value * 2       | R/W |  |
| 16н         | 22      | Offset/gain setting mode Offset specification | R/W       | <b>D</b> 8н     | 216     | CH8 Industrial shipment settings offset value * 2     | R/W |  |
| 17 н        | 23      | Offset/gain setting mode Gain specification   | R/W       | <b>D</b> 9н     | 217     | CH8 Industrial shipment settings gain value $^{st~2}$ | R/W |  |
| 18н         | 24      |                                               |           | DАн             | 218     | CH1 User range settings offset value * 2              | R/W |  |
| to          | to      | System area                                   | _         | DВн             | 219     | CH1 User range settings gain value * 2                | R/W |  |
| 1Dн         | 29      |                                               |           | DCн             | 220     | CH2 User range settings offset value * 2              | R/W |  |
| 1Ен         | 30      | CH1 Maximum value                             | R/W       | DDн             | 221     | CH2 User range settings gain value * 2                | R/W |  |
| 1Fн         | 31      | CH1 Minimum value                             | R/W       | DЕн             | 222     | CH3 User range settings offset value * 2              | R/W |  |
| 20 н        | 32      | CH2 Maximum value                             | R/W       | DFн             | 223     | CH3 User range settings gain value * 2                | R/W |  |
| 21 н        | 33      | CH2 Minimum value                             | R/W       | Е0н             | 224     | CH4 User range settings offset value * 2              | R/W |  |
| 22 н        | 34      | CH3 Maximum value                             | R/W       | Е1н             | 225     | CH4 User range settings gain value * 2                | R/W |  |
| 23 н        | 35      | CH3 Minimum value                             | R/W       | Е2н             | 226     | CH5 User range settings offset value * 2              | R/W |  |
| 24 н        | 36      | CH4 Maximum value                             | R/W       | Е3н             | 227     | CH5 User range settings gain value * 2                | R/W |  |
| 25 н        | 37      | CH4 Minimum value                             | R/W       | Е4н             | 228     | CH6 User range settings offset value * 2              | R/W |  |
| 26 н        | 38      | CH5 Maximum value                             | R/W       | Е5н             | 229     | CH6 User range settings gain value * 2                | R/W |  |
| 27 н        | 39      | CH5 Minimum value                             | R/W       | Е6н             | 230     | CH7 User range settings offset value * 2              | R/W |  |
| 28н         | 40      | CH6 Maximum value                             | R/W       | Е7н             | 231     | CH7 User range settings gain value * 2                | R/W |  |
| 29н         | 41      | CH6 Minimum value                             | R/W       | Е8н             | 232     | CH8 User range settings offset value * 2              | R/W |  |
| 2Ан         | 42      | CH7 Maximum value                             | R/W       | Е9н             | 233     | CH8 User range settings gain value * 2                | R/W |  |
| 2Вн         | 43      | CH7 Minimum value                             | R/W       |                 |         |                                                       |     |  |
| 2Сн         | 44      | CH8 Maximum value                             | R/W       | Ī               |         |                                                       |     |  |
| 2Dн         | 45      | CH8 Minimum value                             | R/W       | Ī               |         |                                                       |     |  |

\*1 Indicates whether reading and writing to/from a sequence program are enabled.

R: Read enabled W: Write enabled

\*2 Areas used to restore the user range settings offset/gain values when online module change is made.

Refer to chapter 7 for details of online module change.

#### 3.4.4 A/D conversion enable/disable setting (buffer memory address 0: Un\G0)

- (1) Sets whether the output of an A/D conversion value is enabled or disabled for each channel.
- (2) It is necessary to set the operating condition setting request (Y9) to ON/OFF in order to enable the A/D conversion enable/disable setting. (See Section 3.2.2.)
- (3) By default, A/D conversion is enabled for all channels.
- (4) In the case of the Q64AD module, b4 to b7 (CH5 to CH8) become invalid.

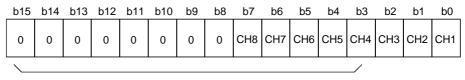

For the Q64AD, information for b4 to b15 is fixed at 0, and for the Q68ADV (I), information for b8 to b15 is fixed at 0.

0 : A/D conversion enabled1 : A/D conversion disabled

#### Example

When the channels used for A/D conversion are 1, 3, 5 and 8, 006AH (106) is stored in buffer memory address 0 (Un\G0).

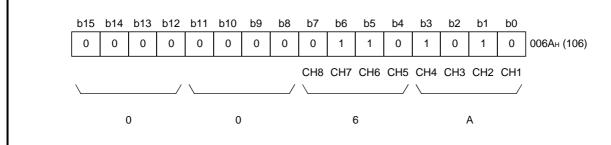

# 3.4.5 CH□ average time/average number of times (buffer memory addresses 1 to 8: Un\G1 to Un\G8)

- (1) Sets the average time or average number of times for each channel for which averaging processing was specified.
- (2) The setting range is as shown below: Averaging processing by the number of times: 4 to 62500 Averaging processing by time: 2 to 5000 ms
- (3) Zero is set as the default.

#### **POINT**

- (1) The channel where the value outside the above setting range has been written results in an error, the error code is stored into the Error code (buffer memory address 19:Un\G19), the error flag (XF) turns ON, and the A/D conversion processing is performed at the pre-error setting.
- (2) Since the default setting is 0, change it according to the processing method.
- (3) The value, which has been set to the channel specified for sampling processing, is ignored.

## 3.4.6 Averaging processing setting (buffer memory address 9: Un\G9)

- (1) When selecting sampling processing or averaging processing, write the setting to buffer memory address 9 (Un\G9).
- (2) When averaging processing is selected, select average time or average number of times.
- (3) By default, sampling processing is set for all channels.
- (4) In the case of the Q64AD module, b4 to b7 and b12 to b15 (CH5 to CH8) are invalid.

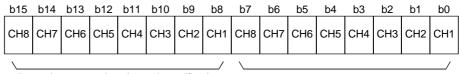

Averaging processing channel specification

1 : Averaging processing

0: Sampling processing

Time/number of times specification

1 : Average time

0 : Average number of times

### Example

To average channels 1 and 5 for the set number of times and channels 2 and 7 for the set amount of time, and to sample-process other channels, store 5342H (21314) in buffer-memory address 9 (Un\G9).

| b15 | b14 | b13 | b12 | b11 | b10 | b9  | b8  | b7  | b6  | b5  | b4  | b3  | b2  | b1  | b0  |               |
|-----|-----|-----|-----|-----|-----|-----|-----|-----|-----|-----|-----|-----|-----|-----|-----|---------------|
| 0   | 1   | 0   | 1   | 0   | 0   | 1   | 1   | 0   | 1   | 0   | 0   | 0   | 0   | 1   | 0   | 5342н (21314) |
|     |     |     |     |     |     |     |     |     |     |     |     |     |     |     |     | •             |
| CH8 | CH7 | CH6 | CH5 | CH4 | CH3 | CH2 | CH1 | CH8 | CH7 | CH6 | CH5 | CH4 | CH3 | CH2 | CH1 |               |
| \   |     |     | /   | \   |     |     | /   | \   |     |     | /   | \   |     |     | /   |               |
|     | 5   | 5   |     |     | 3   | 3   |     |     | 4   | ı   |     |     | 2   | 2   |     |               |
|     |     |     |     |     |     |     |     |     |     |     |     |     |     |     |     |               |

3 - 21 3 - 21

## 3.4.7 A/D conversion completed flag (buffer memory address 10: Un\G10)

- (1) When A/D conversion for the channels enabled for conversion is complete, the A/D conversion completed flag is set to 1. The A/D conversion completed flag (XE) is set to ON when the conversion for all A/D conversion enabled channels is complete.
- (2) When the operating condition setting request (Y9) is set to ON, the flag returns to the default setting of 0 and changes to 1 when A/D conversion is complete.
- (3) In the case of the Q64AD module, b4 to b7 (CH5 to CH8) are invalid.

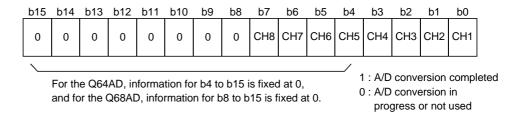

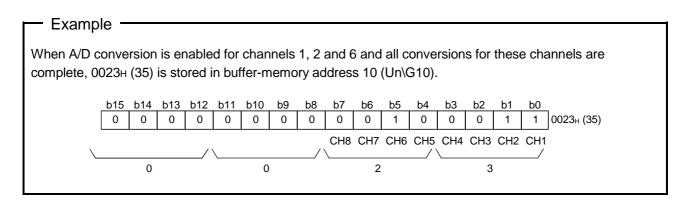

#### 3.4.8 Digital output values (buffer memory addresses 11 to 18: Un\G11 to Un\G18)

- (1) The digital output values after A/D conversion are stored in the buffer memory addresses from 11 to 18 (Un\G11 to Un\G18) for each channel.
- (2) The digital output values are expressed with 16-bit signed binary values.

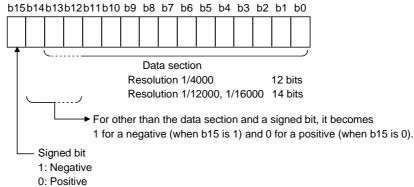

- 3.4.9 Write data error codes (buffer memory address 19: Un\G19)
  - (1) The error codes generated by the A/D converter modules are stored here.
  - (2) See Section 8.1 for the details of the error codes.
- 3.4.10 Setting ranges (buffer memory addresses 20, 21: Un\G20, Un\G21)
  - (1) These areas are used to confirm the setting ranges of the A/D converter module.
  - (2) The setting values for CH1 to CH4 are stored in buffer memory address 20 (Un\G20) and setting values for CH5 to CH8 are stored in buffer memory address 21 (Un\G21). In the case of the Q64AD module, buffer memory address 21 (Un\G21) is invalid.

|        | b15 to b12 | b11 to b8 | b7 to b4 | b3 to b0 |
|--------|------------|-----------|----------|----------|
| Un\G20 | CH4        | СНЗ       | CH2      | CH1      |
| Un\G21 | CH8        | CH7       | CH6      | CH5      |

The setting values are as follows.

| Input range        | Setting value |  |  |  |  |
|--------------------|---------------|--|--|--|--|
| 4 to 20 (mA)       | Он            |  |  |  |  |
| 0 to 20 (mA)       | 1н            |  |  |  |  |
| 1 to 5 (V)         | 2н            |  |  |  |  |
| 0 to 5 (V)         | 3н            |  |  |  |  |
| -10 to 10 (V)      | 4н            |  |  |  |  |
| 0 to 10 (V)        | 5н            |  |  |  |  |
| User range setting | Fн            |  |  |  |  |

(3) Default setting is 0.

When the setting for Q68ADV is 0, the analog input range operates between 0 to 10V.

(When the setting is 5H, the analog input range will be the same as above.)

## 3.4.11 Offset/gain setting mode (buffer memory addresses 22, 23: Un\G22, Un\G23)

- (1) Specifies the channel to be adjusted for the offset/gain settings.
- (2) The channel for which the offset is to be adjusted is specified in buffer memory address 22 (Un\G22) and the channel for which the gain is to be adjusted is specified in buffer memory address 23 (Un\G23).
- (3) Although it is possible to set multiple channels at the same time, set the offset and gain separately (buffer memory addresses 22 and 23: Set either Un\G22 or Un\G23 to 0). If both are set at the same time, an offset/gain setting mode error (error code 500) occurs.
- (4) For Q64AD, b4 to b7 (information for CH5 to CH8) are invalid.
- (5) See Section 4.6 for the details of the offset/gain settings.

Un\G22 (Offset specification)
Un\G23 (Gain specification)

|   | b15 | b14 | b13 | b12 | b11 | b10 | b9 | b8 | b7  | b6  | b5  | b4  | b3  | b2  | b1  | b0  |
|---|-----|-----|-----|-----|-----|-----|----|----|-----|-----|-----|-----|-----|-----|-----|-----|
| ) | 0   | 0   | 0   | 0   | 0   | 0   | 0  | 0  | CH8 | CH7 | CH6 | CH5 | CH4 | СНЗ | CH2 | CH1 |
|   | 0   | 0   | 0   | 0   | 0   | 0   | 0  | 0  | CH8 | CH7 | CH6 | CH5 | CH4 | СНЗ | CH2 | CH1 |

1: Channel to be set

0 : Invalid

# 3.4.12 Maximum and minimum values storage area (buffer memory addresses 30 to 45: Un\G30 to Un\G45)

- (1) The maximum and minimum values of the converted digital value for each channel are stored.
- (2) The stored values for all channels will be cleared to 0 when the operating condition setting request (Y9) is set to ON and the setting is changed or when the maximum and minimum values reset request (YD) is set to ON.
- (3) The maximum and minimum values are stored for each sample processing time (measurement), even with channels for which averaging processing is specified.

- 3.4.13 Mode switching setting (buffer memory addresses 158, 159: Un\G158, Un\G159)
  - (1) Set the values of the mode to which you want to switch.
  - (2) After setting the values, turning the operation condition setting request (Y9) from OFF to ON switches to that mode.
  - (3) When mode switching is performed, this area is cleared to zero and the operating condition setting completed flag (X9) turns OFF.
    After confirming that the operating condition setting completed flag (X9) has

After confirming that the operating condition setting completed flag (X9) has turned OFF, turn OFF the operation condition setting request (Y9).

| M 1 4 1 2 1 14           | Set values                |                           |  |  |  |  |  |
|--------------------------|---------------------------|---------------------------|--|--|--|--|--|
| Mode to be switched to   | Buffer memory address 158 | Buffer memory address 159 |  |  |  |  |  |
| Normal mode              | 0964н                     | 4144н                     |  |  |  |  |  |
| Offset/gain setting mode | 4144н                     | 0964н                     |  |  |  |  |  |

#### POINT

If the values written are other than the above, mode switching is not performed and only the operating condition is changed.

- 3.4.14 Pass data classification setting (buffer memory addresses 200: Un\G200) (Q64AD only)
  - (1) Areas used to restore the user range settings offset/gain values when online module change is made.
    - Refer to chapter 7 for details of online module change.
  - (2) Specify whether the offset/gain values to be saved/restored are voltages or currents when saving/restoring the offset/gain values of the user range setting.

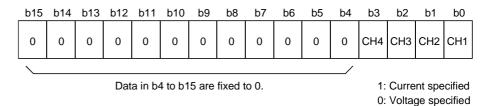

POINT

Refer to Section 4.6 for the offset/gain value setting method.

## 3.4.15 Industrial shipment settings and user range settings offset/gain values (buffer memory addresses 202 to 233: Un\G202 to Un\G233)

(1) Areas used to restore the user range settings offset/gain values when online module change is made.

Refer to chapter 7 for details of online module change.

(2) When the offset/gain values of the user range setting are restored, the used data are stored.

The data are stored (saved) when:

- Initial setting write is performed by the utility;
- The operating condition is set (Y9 turns from OFF to ON \* 1); or
- The offset/gain values are written in the offset/gain setting mode (YA turns from OFF to ON).
  - \*1: The data are not saved when values have been written to the mode switching setting area (buffer memory addresses 158, 159: Un\G158, Un\G159).
- (3) When restoring the offset/gain values of the user range setting, set the data saved here similarly into the corresponding area of the module where the data will be restored.
- (4) Buffer memory saving recording procedure for online module change
  - Set the pass data classification setting\* (buffer memory addresses 200: Un\G200).
  - 2) Turn the operation condition setting request (Y9) from OFF to ON.
  - 3) Compare the offset/gain values of the industrial shipment settings and user range settings (buffer memory addresses 202 to 233: Un\G202 to Un\G233) with the range reference values. Refer to Section 7.4 for the range reference values
  - 4) If the values are proper, record the offset/gain values of the pass data classification setting \*, industrial shipment settings and user range settings.
    - \*: The Q68ADV/Q68ADI does not require the setting and recording of the pass data classification setting.

POINT

Refer to Section 4.6 for the offset/gain value setting method.

## 4 SETUP AND PROCEDURES BEFORE OPERATION

## 4.1 Handling Precautions

- (1) Do not drop the module or subject it to heavy impact.
- (2) Do not remove the PCB of the module from its case. Doing so may cause the module to fail.
- (3) Be careful not to let foreign particles such as swarf or wire chips enter the module. They may cause a fire, mechanical failure or malfunction.
- (4) The top surface of the module is covered with a protective film to prevent foreign objects such as wire burrs from entering the module during wiring. Do not remove this film until the wiring is complete. Before operating the system, be sure to remove the film to provide adequate ventilation.
- (5) Tighten the terminal screws using torque within the following ranges. Loose screws may cause short circuits, mechanical failures or malfunctions.

| Screw location                               | Clamping torque range |
|----------------------------------------------|-----------------------|
| Module mounting screws (M3 screws)           | 0.36 to 0.48 N ⋅ m    |
| Terminal block screws (M3 screws)            | 0.42 to 0.58 N ⋅ m    |
| Terminal block mounting screws (M3.5 screws) | 0.66 to 0.89 N ⋅ m    |

(6) To mount the module on the base unit, fully insert the module fixing latch into the fixing hole in the base unit and press the module using the hole as a fulcrum. Improper installation may result in a module malfunction, or may cause the module to fall off.

## 4.2 Setup and Procedures before Operation

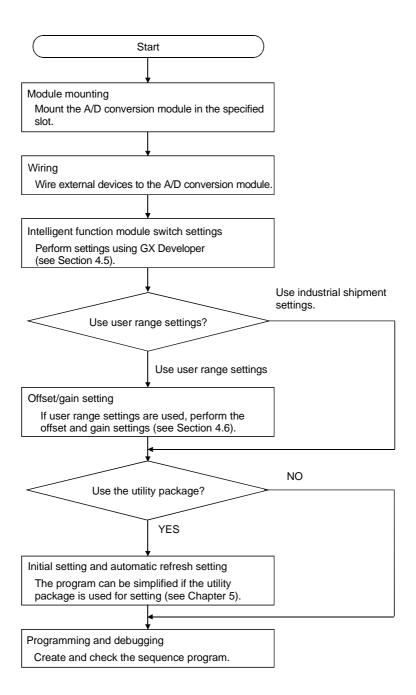

#### 4.3 Part Identification Nomenclature

The name of each part of the A/D converter module is listed below.

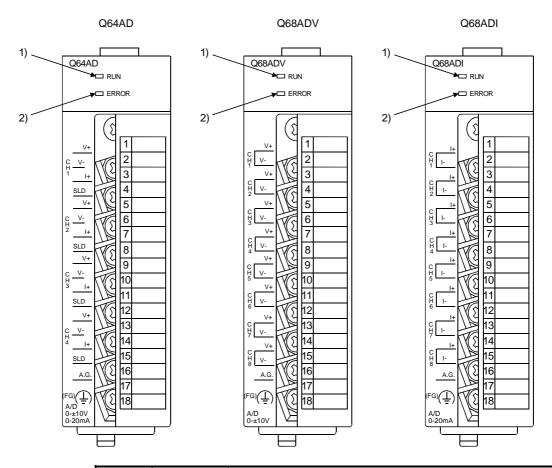

| Number | Name and appearance | Description                                                   |  |  |  |  |
|--------|---------------------|---------------------------------------------------------------|--|--|--|--|
| 1)     | RUN LED             | Displays the operating status of the A/D converter module.    |  |  |  |  |
|        |                     | On : Normal operation                                         |  |  |  |  |
|        |                     | Flashing: During offset/gain setting mode                     |  |  |  |  |
|        |                     | Off : 5V power switched off, watchdog timer error occurred, o |  |  |  |  |
|        |                     | online module change enabled                                  |  |  |  |  |
| 2)     | ERROR LED           | Displays the error status of the A/D converter module.        |  |  |  |  |
|        |                     | On : Error *                                                  |  |  |  |  |
|        |                     | Off : Normal operation                                        |  |  |  |  |
|        |                     | Flashing: Error in switch settings                            |  |  |  |  |
|        |                     | Switch No. 5 of the intelligent function module has been      |  |  |  |  |
|        |                     | set to a value other than zero "0".                           |  |  |  |  |

<sup>\*</sup> Check the error code for details.

| Terminal |       | Signal name |           |          |        |     |  |  |  |
|----------|-------|-------------|-----------|----------|--------|-----|--|--|--|
| number   | Q64   | 1AD         |           | ADV      | Q68ADI |     |  |  |  |
| 1        |       | V +         | 0114      | V +      | 0114   | l + |  |  |  |
| 2        | 01.14 | V –         | CH1       | V –      | CH1    | I-  |  |  |  |
| 3        | CH1   | l+          | CUO       | V +      | CLIO   | l+  |  |  |  |
| 4        |       | SLD         | CH2       | V –      | CH2    | I – |  |  |  |
| 5        |       | V +         | CUO       | V +      | CLIO   | l+  |  |  |  |
| 6        | CH2   | V –         | CH3       | V –      | CH3    | I – |  |  |  |
| 7        |       | l+          | CHA       | V +      | CHA    | l+  |  |  |  |
| 8        |       | SLD         | CH4       | V –      | CH4    | I – |  |  |  |
| 9        |       | V +         | CLIE      | V +      | CLIE   | l+  |  |  |  |
| 10       | CLIO  | V –         | CH5       | V –      | CH5    | I – |  |  |  |
| 11       | CH3   | l+          | CHE       | V +      | CHE    | l+  |  |  |  |
| 12       |       | SLD         | CH6       | V –      | CH6    | I – |  |  |  |
| 13       |       | V +         | 0117      | V +      | CLIZ   | l+  |  |  |  |
| 14       | CLIA  | V –         | CH7       | V –      | CH7    | I – |  |  |  |
| 15       | CH4   | l+          | CHO       | V +      | CHO    | l+  |  |  |  |
| 16       |       | SLD         | CH8       | V –      | CH8    | I – |  |  |  |
| 17       |       |             | A.G. (ANA | LOG GND) |        |     |  |  |  |
| 18       | FG    |             |           |          |        |     |  |  |  |

#### 4.4 Wiring

The wiring precautions and examples of module connection are provided below.

#### 4.4.1 Wiring precautions

In order to optimize the functions of the A/D converter module and ensure system reliability, external wiring that is protected from noise is required. Please observe the following precautions for external wiring:

- (1) Use separate cables for the AC control circuit and the external input signals of the Q64AD/Q68ADV(I) to avoid the influence of the AC side surges and inductions.
- (2) Do not mount the cables close to or bundle them with the main circuit line, a high-voltage cable or a load cable from other than the PLC. This may increase the effects of noise, surges and induction.
- (3) Perform an one-point grounding for shielded lines and the shields of sealed cables.
- (4) A solderless terminal with insulating sleeve cannot be used for the terminal block. Covering the cable-connection portion of the solderless terminal with a marked tube or an insulation tube is recommended.

#### 4.4.2 External wiring

#### (1) Q64AD

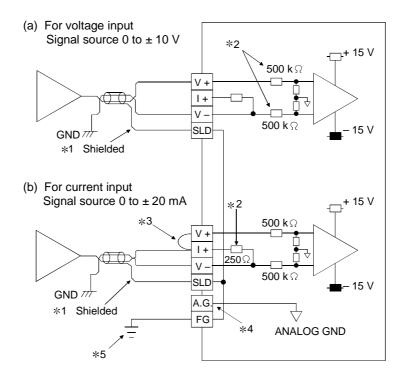

- \*1 Use a twisted two core shielded wire for the power wire.
- \*2 Shows input resistance of Q64AD.
- \*3 If current input, always connect to (V +) and (I +) terminals.
- \*4 "A.G." terminal does not normally require wiring. However, it can be used as GND for compatible equipment ground under the following conditions.
  - (1) When there is a difference in polarity between "A.G" and "GND for compatible equipment".
  - (2) As an alternative for 0 V input when only the + side is open on a  $\pm$  wire.
- \*5 Always use a ground. In addition, ground the FB of the power supply module.

## (2) Q68ADV

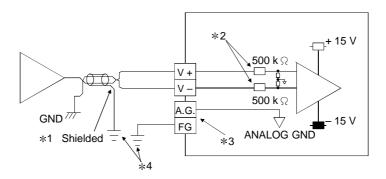

- \*1 Use a twisted two core shielded wire for the power wire.
- \*2 Shows input resistance of Q68ADV.
- \*3 "A.G." terminal does not normally require wiring. However, it can be used as GND for compatible equipment ground under the following conditions.
  - (1) When there is a difference in polarity between "A.G" and "GND for compatible equipment".
  - (2) As an alternative for 0 V input when only the + side is open on a  $\pm$  wire.
- \*4 Always use a ground. In addition, ground the FB of the power supply module.

#### (3) Q68ADI

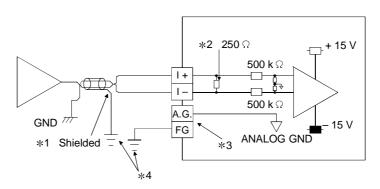

- \*1 Use a twisted two core shielded wire for the power wire.
- \*2 Shows input resistance of Q68ADI.
- \*3 "A.G." terminal does not normally require wiring. However, it can be used as GND for compatible equipment ground under the following conditions.
  - (1) When there is a difference in polarity between "A.G" and "GND for compatible equipment".
- \*4 Always use a ground. In addition, ground the FB of the power supply module.

## 4.5 Switch Setting for Intelligent Function Module

The settings for the intelligent function module are performed using the I/O assignment settings for GX Developer.

#### (1) Setting item

The intelligent function module switches consist of switches 1 to 5 and are set using 16 bit data. When the intelligent function module switches are not set, the default value for switches 1 to 5 is 0.

Setting item Input range setting Input range setting value Analog input range 0H \* 1 Switch 1 4 to 20 mA CH4CH3CH2CH1 0 to 20 mA 1н 1 to 5 V 2н Input range setting 0 to 5 V3н - 10 to 10 V 4н Switch 2 0 to 10 V 5н CH8CH7CH6CH5 Fн User range setting Switch 3 Not used 00н : With temperature drift correction 01 to FFн (numeric value other than 00H)\*: Without temperature drift correction Switch 4 : Normal resolution mode 1 to FH (numeric value other than 0н)\*: High resolution mode : Normal mode (A/D conversion processing) Он 1 to FH (numeric value other than 0н)\*: Offset/gain setting mode Switch 5 0: Fixed

Table 4.1 Switch setting item

Depending on the type of module used, the settings for A/D unit input range are shown below.

- Q64AD · · · · 0H to 5H, FH
- Q68ADV ..... 0H, 2H to 5H, FH
  - $*\,1\,$  When the setting is 0H, the input operating range will be 0 t o 10 V.
- Q68ADI · · · · · · OH, 1H, FH

<sup>\*</sup> Setting any value within the setting range will provide the same operation. When the setting range is 1 to FH, set 1 for example.

#### POINT

- (1) If the offset/gain setting mode is set using intelligent function module switch 4, other settings by switch 4 (settings for resolution mode and temperature drift compensation) will be ignored.
- (2) Setting of the offset/gain setting mode differs from function version A to function version B. (Refer to Appendix 1.3) Perform the offset/gain settings after checking the RUN LED flashes in offset/gain setting mode. If the RUN LED does not flash, check to see if the switch 4 setting is correct.
- (3) Since the digital output value will differ considerably, depending on the resolution mode setting, thoroughly check the settings for the intelligent function module switches before performing the digital output processing. Example) Digital output value when the setting range is -10 to 10 V and a 10 V analog value is added.

|                      | In normal resolution mode | In high resolution mode |
|----------------------|---------------------------|-------------------------|
| Digital output value | Approximately 4000        | Approximately 16000     |

## (2) Operating procedure

Start the settings with GX Developer I/O assignment setting screen.

needed.

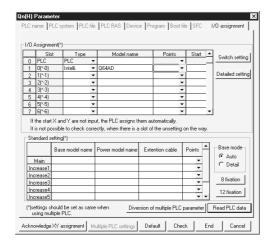

(a) I/O assignment setting screen
 Set the following for the slot in which the A/D converter module is mounted.
 The type setting is required; set other items as

Type : Select "intelli."

Model name: Enter the module model name.

Points : Select 16 points.

Start XY : Enter the start I/O number for the

A/D converter module.

Detail setting: Specify the control PLC for the

A/D converter module.

It is unnecessary to set the "Error time output mode" or "H/W error time PLC operation mode" since these settings are invalid for the

A/D converter module.

(b) Switch setting for intelligent function module screen

Click on [Switch setting] on the I/O assignment setting screen to display the screen shown at left, then set switches 1 to 5.

The switches can easily be set if values are entered in hexadecimal. Change the entry format to hexadecimal and then enter the values.

|   |          |          |            |          | Input form | at JHE2  | < ₹      |          |   |  |
|---|----------|----------|------------|----------|------------|----------|----------|----------|---|--|
|   | Slot     | Type     | Model name | Switch 1 | Switch 2   | Switch 3 | Switch 4 | Switch 5 | _ |  |
| 0 | PLC      | PLC      |            |          |            |          |          |          |   |  |
| 1 | 0(*-0)   | Intelli. | Q64AD      | 0000     | 0000       | 0000     | 0000     | 0000     |   |  |
| 2 | 1(%1)    |          |            |          |            |          |          |          |   |  |
| 3 | 2(*-2)   |          |            |          |            |          |          |          | _ |  |
| 4 | 3(*-3)   |          |            |          |            |          |          |          |   |  |
| 5 | 4(*-4)   |          |            |          |            |          |          |          |   |  |
| 6 | 5(*-5)   |          |            |          |            |          |          |          |   |  |
| 7 | 6(*-6)   |          |            |          |            |          |          |          |   |  |
| 8 | 7(*-7)   |          |            |          |            |          |          |          |   |  |
|   | 8(*-8)   |          |            |          |            |          |          |          |   |  |
| 0 | 9(*-9)   |          |            |          |            |          |          |          |   |  |
| 1 | 10(*-10) |          |            |          |            |          |          |          |   |  |
| 2 | 11(511)  |          |            |          |            |          |          |          |   |  |
| 3 | 12(*-12) |          |            |          |            |          |          |          |   |  |
|   | 13(*-13) |          |            |          |            |          |          |          |   |  |
| 5 | 14(*-14) |          |            |          |            |          |          |          | ¥ |  |

### 4.6 Offset/Gain Settings

When the user range setting is used, perform the offset and gain settings according to the following procedure.

When the industrial shipment setting is used, offset/gain setting is not necessary. If the utility package is installed, perform the offset/gain settings according to the procedure described in Section 5.6.2.

## (1) Offset/gain setting procedure

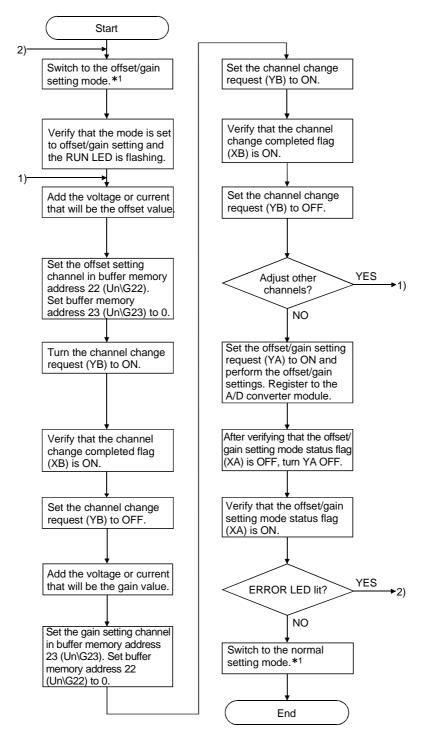

4 - 10 4 - 10

- \*1 The mode switching (normal mode to offset/gain setting mode to normal mode) method is given below.
  - Dedicated instruction (G.OFFGAN) ...... Refer to Section 4.6 (2), (a)

  - Intelligent function module switch setting ..... Refer to Section 4.5, Section 4.6 (2), (c) (After intelligent function module switch setting, reset the PLC CPU or switch power OFF, then ON.)

#### **POINT**

- (1) Perform the offset/gain settings in the range that satisfies the conditions specified in Section 3.1.2, (1) and (2).
  - When the setting exceeds this range, the maximum resolution or total accuracy may not be within the range indicated in the performance specification.
- (2) Though the offset/gain settings can be performed on multiple channels at the same time, set the offset and gain separately (0 at either of the buffer memory addresses 22, 23). If channels are set in buffer memory addresses 22 (Un\G22) and 23 (Un\G23) at the same time, an error will occur and the ERROR LED will be lit.
- (3) After the offset/gain settings are completed, verify that the offset and gain values have been set correctly under actual usage conditions.
- (4) The offset and gain values are stored into the E<sup>2</sup>PROM and are not erased at power-off.
- (5) At the time of offset/gain setting, turn ON the user range write request (YA) to write the values to the E<sup>2</sup>PROM.
  - Data can be written to the E<sup>2</sup>PROM up to 100 thousand times.
  - To prevent accidental write to the E<sup>2</sup>PROM, an error will occur and the error code (buffer memory address 19: Un\G19) will be stored if write is performed 26 consecutive times.
- (6) If an error (error code: 40 \*\* 1) occurs during offset/gain setting, re-set the correct offset/gain value.
  - The offset/gain value of the channel where the error has occurred is not written to the A/D converter module. (\*1: \_\_indicates the corresponding channel number.)
- (7) Module Ready (X0) turns from OFF to ON when the offset/gain setting mode switches to the normal mode by the dedicated instruction (G.OFFGAN) or the setting of the mode switching setting (buffer memory addresses 158, 159: Un\G158, Un\G159).
  - Note that initial setting processing will be executed if there is a sequence program that makes initial setting when Module Ready (X0) turns ON.
- (8) Buffer memory addresses 200 (Un\G200), 202 to 233 (Un\G202 to Un\G233) are the areas used to restore the user range settings offset/gain values when online module change is made.

Refer to chapter 7 for details of online module change.

4 - 11 4 - 11

#### (2) Program examples

The program in the dotted area of (a) is common to (a), (b) and (c). In this example, the I/O signals for the A/D converter module are X/Y0 to X/YF.

| Channel selection · · · · · · · · · · · · · · · · · · · | M0 |
|---------------------------------------------------------|----|
| Offset setting                                          | M1 |
| Gain setting                                            | M2 |
| Channel change command ······                           | МЗ |
| Offset/gain setting value write command to the module   | M4 |
| Mode switching                                          | M5 |
| Channel designation storage device                      | D0 |
| Dedicated instruction (G.OFFGAN) setting storage device | D1 |

(a) When switching the mode using the dedicated instruction (G.OFFGAN) The following program switches to the offset/gain setting mode with the dedicated instruction (G.OFFGAN), changes the channel where offset/gain setting will be made, writes the offset/gain values to the A/D converter module, and then switches to the normal mode.

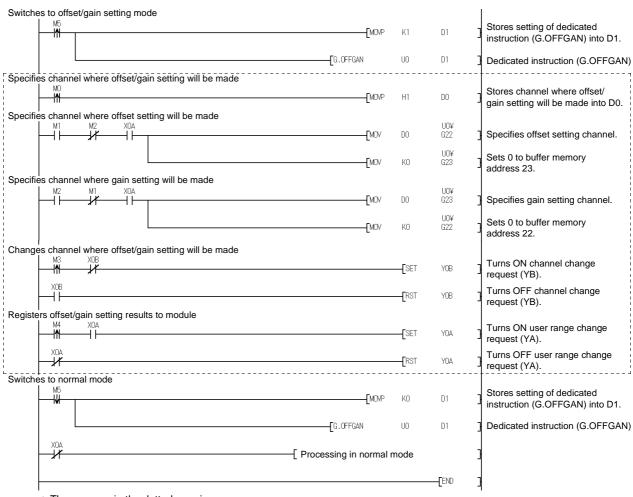

 $\ensuremath{\ast}$  The program in the dotted area is a common program.

4 - 12 4 - 12

(b) When switching the mode using the setting of the mode switching setting (buffer memory addresses 158, 159: Un\G158, Un\G159) and operation condition setting request (Y9)

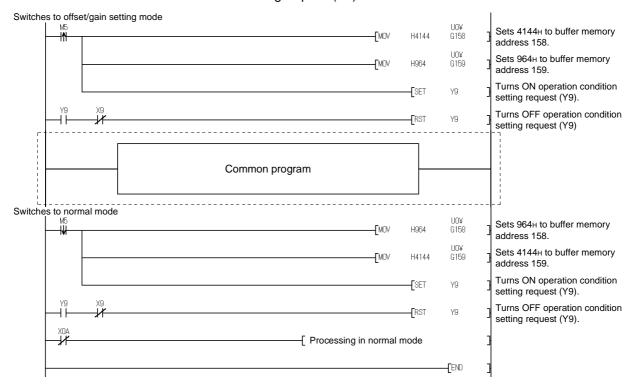

(c) When switching the mode by making intelligent function module switch setting

Only the common program is necessary.

4 - 13 4 - 13

## 5 UTILITY PACKAGE (GX Configurator-AD)

## 5.1 Utility Package Functions

Table 5.1 shows an overview of the utility package functions.

Table 5.1 Utility package (GX Configurator-AD) function list

| Item                                         | Description                                                                                                    | Reference section |
|----------------------------------------------|----------------------------------------------------------------------------------------------------|-------------------|
| Initial Setting * <sup>1</sup>               | <ul> <li>(1) Sets the following items that require initial setting.</li> <li>CH A/D conversion enable/disable setting</li> <li>CH Sampling process/averaging process setting</li> <li>CH Time/number of times specifying</li> <li>CH Average time/average number of times setting</li> <li>(2) The data for which initial setting has been completed is registered in the parameters for the PLC CPU, and automatically written to the A/D converter module when the PLC CPU changes to the RUN status.</li> </ul>                                                                                                    | Section 5.4       |
| Automatic Refresh<br>Settings * <sup>1</sup> | <ol> <li>Sets automatic refresh for the A/D converter module buffer memory.</li> <li>The buffer memory that was set for automatic refresh is automatically read and written to the specified device when the END command for the PLC CPU is executed.</li> </ol>                                                                                                    | Section 5.5       |
| Monitor/test                                 | <ol> <li>Monitor/test         The buffer memory and I/O signals for the A/D converter modules are monitored and tested.     </li> <li>Operating condition setting         Changes the A/D operating status during operation.     </li> <li>Offset/gain setting         When setting the offset/gain to a value selected by the user (when the analog output range setting is user range setting), the offset and gain can be easily set while viewing the screen.     </li> <li>Pass data         The pass data (pass data classification setting, industrial shipment settings offset/gain values, user range settings offset/gain values) can be monitored and set.     </li> </ol> | Section 5.6       |
| FB conversion                                | Generates FB automatically from the intelligent function module parameter (initial setting/auto refresh setting).                                                                                                    | Section 5.7       |

#### **POINT**

5-1 5-1

<sup>\*1</sup> If initial setting and automatic refresh setting are performed, the intelligent function module parameters require a maximum of 76 bytes per module.

### 5.2 Installing and Uninstalling the Utility Package

See "Method of installing the MELSOFT Series" attached with the utility package regarding the install and uninstall operation for the utility package.

#### 5.2.1 User precautions

The following provides the precautions on using the GX Configurator-AD:

#### (1) Important safety information

Since GX Configurator-AD is add-in software for GX Developer, read "Safety Precautions" and the basic operating procedures in GX Developer's operating manual.

#### (2) About installation

The GX Configurator-AD is an add-in package for GX Developer Version 4 or later products. Therefore, install GX Configurator-AD in a personal computer in which GX Developer Version 4 or a later product has been installed.

## (3) About display-screen errors while using the intelligent function module utility

There may be cases in which the screen will not properly display while the intelligent function module utility is being used, due to a lack of system resources. If this occurs, close the intelligent function module utility first and then GX Developer (program, comments, etc.) and other applications. Next, restart GX Developer and the intelligent function module utility.

#### (4) To start the intelligent function module utility

- (a) In GX Developer, select "QCPU (Q mode)" for the PLC series and specify the project.
  - If something other than "QCPU (Q mode)" is selected for the PLC series, or if the project is not specified, the intelligent function module utility will not start.
- (b) Multiple intelligent function module utilities can be started. However, the [Open parameter]/[Save parameter] intelligent function module's parameter operations can only be performed by a single intelligent function module utility. Other intelligent function module utilities can perform the [Monitor/test] operation only.

## (5) How to switch screens when two or more intelligent function module utilities are started

When two or more intelligent function module utility screens cannot be displayed side by side, use the task bar to change the intelligent function module utility screen so that it is displayed on top of other screens.

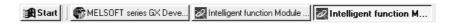

## (6) About the number of parameters that can be set in GX Configurator-AD

The number of parameters that can be set by the GX Configurator for an intelligent function module installed in the CPU module and in a remote I/O station of the MELSECNET/H network system is limited.

|                                                 | Maximum number of parameter settings |                           |  |
|-------------------------------------------------|--------------------------------------|---------------------------|--|
| Intelligent function module installation object | Initial setting                      | Automatic refresh setting |  |
| Q00J/Q00/Q01CPU                                 | 512                                  | 256                       |  |
| Q02/Q02H/Q06H/Q12H/Q25HCPU                      | 512                                  | 256                       |  |
| Q12PH/Q25PHCPU                                  | 512                                  | 256                       |  |
| MELSECNET/H remote I/O station                  | 512                                  | 256                       |  |

For example, if multiple intelligent function modules are installed in a remote I/O station, set the GX Configurator so that the number of parameter settings of all the intelligent function modules does not exceed the maximum number of parameter settings. The total number of parameter settings is calculated separately for the initial setting and for the automatic refresh setting. The number of parameter settings that can be set for one module in the GX Configurator-AD is as shown below.

| Object Module | Initial setting | Automatic refresh setting       |  |
|---------------|-----------------|---------------------------------|--|
| Q64AD         | 2 (Fixed)       | 13 (Maximum number of settings) |  |
| Q68ADV/ADI    | 2 (Fixed)       | 25 (Maximum number of settings) |  |

Example) Counting the number of parameter settings in the automatic refresh setting

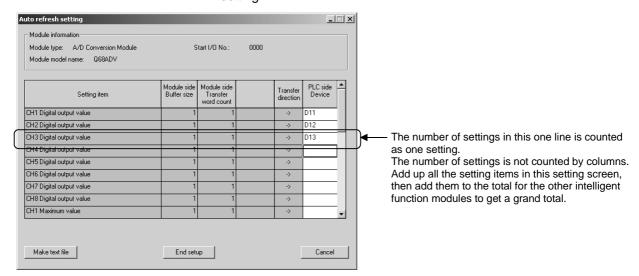

### 5.2.2 Operating environment

The operating environment of the personal computer where the GX Configurator-AD is used is explained.

| Item                                  |                  | Peripheral devices                                                                |  |  |  |
|---------------------------------------|------------------|-----------------------------------------------------------------------------------|--|--|--|
| Installation (Add-in) destination * 1 |                  | Add-in to GX Developer Version 4 (English version) or later *2                    |  |  |  |
| Computer main unit                    |                  | Personal computer on which Windows® operates.                                     |  |  |  |
|                                       |                  | Refer to the following table "Used operating system and performance required for  |  |  |  |
|                                       |                  | personal computer".                                                               |  |  |  |
| Hard disk                             | For installation | 65 MB or more                                                                     |  |  |  |
| free space For operation              |                  | 20 MB or more                                                                     |  |  |  |
| Display                               |                  | $800 	imes 600$ dot or more resolution $st^3$                                     |  |  |  |
|                                       |                  | Microsoft® Windows® 95 Operating System (English version)                         |  |  |  |
|                                       |                  | Microsoft® Windows® 98 Operating System (English version)                         |  |  |  |
|                                       |                  | Microsoft® Windows® Millennium Edition Operating System (English version)         |  |  |  |
|                                       |                  | Microsoft® Windows NT® Workstation Operating System Version 4.0 (English version) |  |  |  |
|                                       |                  | Microsoft® Windows® 2000 Professional Operating System (English version)          |  |  |  |
|                                       |                  | Microsoft® Windows® XP Professional Operating System (English version)            |  |  |  |
|                                       |                  | Microsoft® Windows® XP Home Edition Operating System (English version)            |  |  |  |

- \*1: Install the GX Configurator-AD in GX Developer Version 4 or higher in the same language.
  GX Developer (English version) and GX Configurator-AD (Japanese version) cannot be used in combination, and GX Developer (Japanese version) and GX Configurator-AD (English version) cannot be used in configuration.
- \*2: GX Configurator-AD cannot be used as an add-in with GX Developer Version 3 or earlier versions. In addition, GX Developer Version 8 or later is necessary to use the FB conversion function.
- \*3: Setting fonts Size of Windows® for "Large Fonts" may cause the text to extend off screen. Therefore, choose "Small Fonts".

#### Used operating system and performance required for personal computer

| 0                                                                      | tion and a second | Performance Required for Personal Computer       |                 |  |
|------------------------------------------------------------------------|-------------------|--------------------------------------------------|-----------------|--|
| Opera                                                                  | ating system      | CPU                                              | Required memory |  |
| Windows <sup>®</sup> 95                                                |                   | Pentium <sup>®</sup> 133MHz or more 32MB or more |                 |  |
| Windows <sup>®</sup> 98                                                |                   | Pentium® 133MHz or more                          | 32MB or more    |  |
| Windows <sup>®</sup> Me                                                |                   | Pentium® 150MHz or more                          | 32MB or more    |  |
| Windows NT® Workstation 4.0                                            | )                 | Pentium® 133MHz or more                          | 32MB or more    |  |
| Windows® 2000 Professional                                             |                   | Pentium® 133MHz or more                          | 64MB or more    |  |
| Windows <sup>®</sup> XP Professional "XP compatibility mode" and "Fast |                   | Pentium® 300MHz or more                          | 128MB or more   |  |
| Windows® XP Home Edition User Switching" are not supported.            |                   | Pentium® 300MHz or more                          | 128MB or more   |  |

## 5.3 Explanation of Utility Package Operation

## 5.3.1 How to perform common utility package operations

## (1) Available control keys

Special keys that can be used during operation of the utility package and their applications are shown in the table below.

| Name of key   | Application                                                                                                    |
|---------------|----------------------------------------------------------------------------------------------------|
| Esc           | Cancels a newly entered value when entering data in a cell.  Closes the window.                                    |
| Tab           | Moves between controls in the window.                                                                              |
| Ctrl          | Used in conjunction with the mouse when multiple cells are selected in the selection test.                         |
| Delete        | Deletes the character where the cursor is positioned. When a cell is selected, clears all of the setting contents. |
| Back<br>Space | Deletes the character where the cursor is positioned.                                                              |
|               | Moves the cursor.                                                                                                  |
| Page<br>Up    | Moves the cursor one page up.                                                                                      |
| Page<br>Down  | Moves the cursor one page down.                                                                                    |
| Enter         | Confirms the value entered in the cell.                                                                            |

#### (2) Data to be created with the utility package

The data and files shown below that are created with the utility package are also processed using GX Developer operation. Figure 5.1 shows which operation processes which data or file.

#### < Intelligent function module parameters>

(a) This data is created with the automatic refresh setting, and stored in the intelligent function module parameter file of the project to be created using GX Developer.

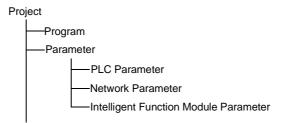

- (b) Steps 1) to 3) shown in Figure 5.1 are performed using the following operations.
  - Operating from GX Developer.
     [Project] → [Open existing project] / [Save project] / [Save project as]
  - Operating from the utility parameter setting module selection screen.
     [Intelligent function module parameter] → [Open parameter] / [Save parameter]
  - Operating from GX Developer.
     [Online] → [Read from PLC] / [Write to PLC] → "Intelligent function module parameters"
    - Or, operate from the utility parameter setting module selection screen. [Online]  $\rightarrow$  [Read from PLC] / [Write to PLC]

5 - 6 5 - 6

#### <Text file>

(a) A text file is created by performing the initial setting or automatic refresh setting, or selecting text file creation in the monitor/test screen. The text files can be utilized to create user documents.

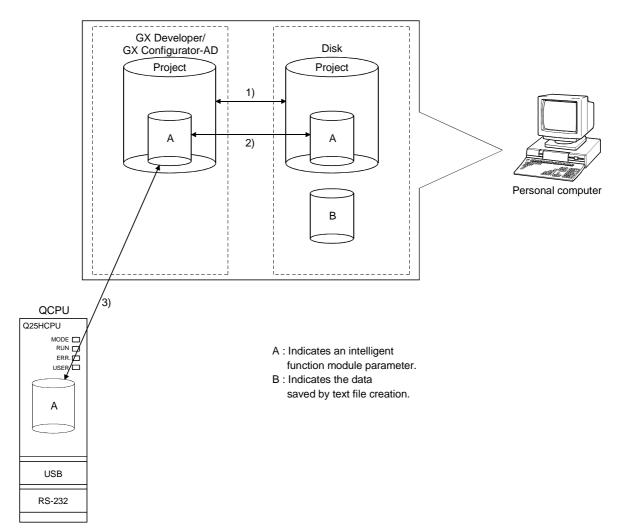

Figure 5.1 Correlation chart for data created using the utility package

## 5.3.2 Operation overview

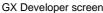

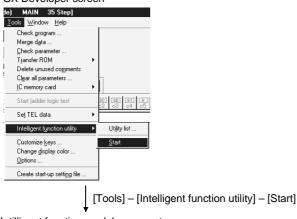

Intilligent function module parameter setting module select screen

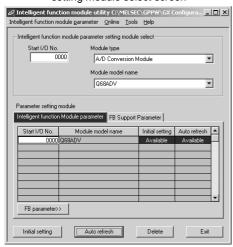

See Section 5.3.3

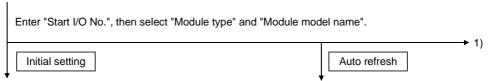

Initial setting screen

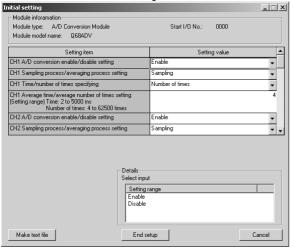

Auto refresh settings screen

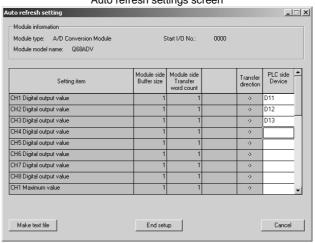

See Section 5.5 See Section 5.4

5 - 8 5 - 8

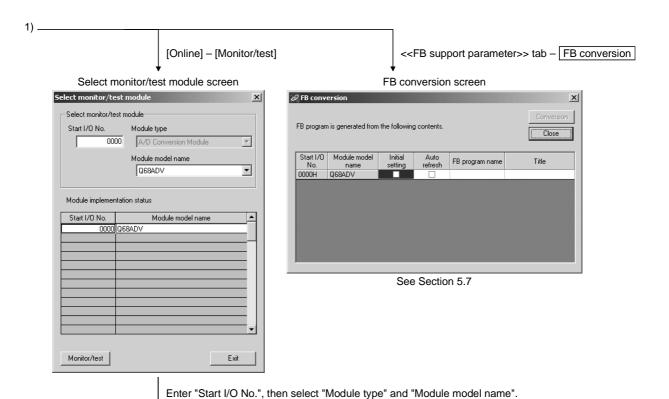

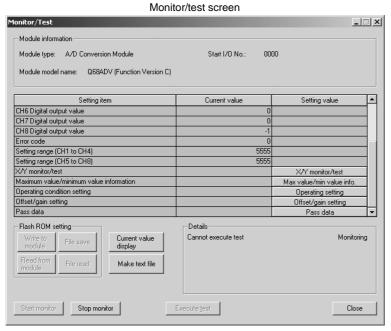

See Section 5.6

#### 5.3.3 Starting the intelligent function module utility

#### [Purpose of setting]

Start the intelligent function module utility from GX Developer, and display the module selection screen for the intelligent function module utility parameter setting. The screens for performing initial setting, automatic refresh setting and monitor/test module selection (selecting the module for which monitoring/testing is to be performed) can be started from this screen.

#### [Startup procedure]

 $[\mathsf{Tools}] \to [\mathsf{Intelligent} \ \mathsf{function} \ \mathsf{utility}] \to [\mathsf{Start}]$ 

## [Setting screen]

Display when the <<FB support parameter>> tab is selected

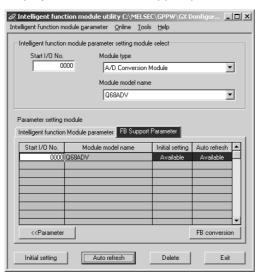

#### [Explanation of items]

(1) How to start each screen

Common operations to the <<Intelligent function module parameter>> tab and <<FB support parameter>> tab

(a) Starting initial setting

"Start I/O No.\*"  $\rightarrow$  "Module type"  $\rightarrow$  "Module model name"  $\rightarrow$  | Initial setting

(b) Starting automatic refresh setting

"Start I/O No.\*" → "Module type" → "Module model name" → Auto refresh

(c) Monitor/test module selection screen

Online → Monitor/test

\* Enter the start I/O numbers in hexadecimal.

On the <<FB support parameter>> tab

(a) Start-up of the FB conversion screen

<<FB support parameter>> tab → FB conversion

For details, refer to section 5.7.

5 - 10 5 - 10

#### **POINT**

The <<FB support parameter>> tab is displayed when the project which is being edited is a label project.

#### (2) Explanation of screen command buttons

Common operations to the <<Intelligent function module parameter>> tab and <<FB support parameter>> tab

Delete

Deletes the initial setting and automatic refresh setting for the selected module.

However, if initial setting and auto refresh setting have been prepared and the cell of initial setting or auto refresh setting is selected and executed, only the setting of the selected cell is deleted.

Exit

Ends the Intelligent function module utility.

When the <<FB support parameter>> tab is selected

<<Parameter

Moves the setting of the selected line to the <<Intelligent

function module parameter>> tab.

When the <<Intelligent Function Module Parameter>> tab is selected

FB parameter>>

Moves the setting of the selected line to the <<FB support parameter>> tab.

#### (3) Menu bar

#### (a) File items

With file operation, the intelligent function module parameters for the project opened by GX Developer can be processed.

[Open parameter]: Reads the parameter file.

[Close parameter]: Closes the parameter file. If revisions were

made, a dialog box asking whether to save

the file appears.

[Save parameter]: Saves the parameter file.

[Delete parameter]: Deletes the parameter file.

[Open FB support parameter]: Opens the FB support parameter file.

[Save as FB support parameter]: Saves the FB support parameter file.

[Exit]: Quits the intelligent function module utility.

(b) Online items

[Monitor/test]: Starts the monitor/test module selection screen.

[Read from PLC]: Reads the intelligent function module parameters from

the CPU module.

[Write to PLC]: Writes the intelligent function module parameters to

the CPU module.

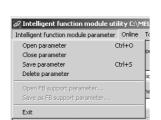

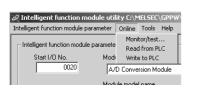

5 - 11 5 - 11

#### **POINT**

- (1) Saving the intelligent function module parameter files Since files cannot be saved using the GX Developer project save operation, save the files using the module selection screen for intelligent function module parameter setting described above.
- (2) Reading from and writing to PLC operations for the intelligent function module parameters using GX Developer
  - (a) After the intelligent function module parameters are saved in a file, they can be read from and written into the PLC.
  - (b) Set the target PLC CPU using GX Developer [Online]  $\rightarrow$  [Transfer setup].
  - (c) When the A/D converter module is installed to the remote I/O station, use "Read from PLC" and "Write to PLC".
- (3) Checking for the required utility

Start I/O No. is displayed in the Intelligent function module utility setting screen, but a "\*" may be displayed for the model name.

This means that either the required utility is not installed or that the utility cannot be started from the GX Developer.

Check for the required utility in [Tools] - [Intelligent function utility] - [Utility list...] in GX Developer, and set it.

5 - 12 5 - 12

#### 5.4 Initial Setting

#### [Purpose of setting]

The following A/D initial setting parameters are set:

- A/D conversion enable/disable setting
- · Sampling process/averaging process setting
- · Time/number of times specifying
- · Average time/average number of times setting

By performing these initial settings, the sequence program settings are not required.

#### [Startup procedure]

"Start I/O No.\*"  $\rightarrow$  "Module type"  $\rightarrow$  "Module model name"  $\rightarrow$  Initial setting

#### [Setting screen]

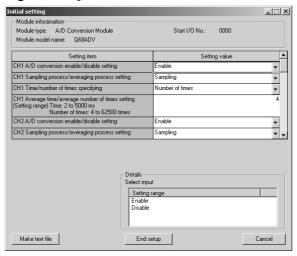

#### [Explanation of items]

#### (1) Setting contents

Set whether A/D conversion is enabled or disabled and the A/D conversion method for each channel.

#### (2) Explanation of command buttons

Make text fileOutputs the screen display in text file format.End setupConfirms the setting data and ends the operation.CancelCancels the setting data and ends the operation.

#### **POINT**

Initial settings are stored in the intelligent function module parameters. After being written to the CPU module, the initial setting is made effective by either (1) or (2).

- (1) Cycle the RUN/STOP switch of the CPU module: STOP  $\rightarrow$  RUN  $\rightarrow$  STOP  $\rightarrow$  RUN.
- (2) With the RUN/STOP switch set to RUN, turn off and then on the power or reset the CPU module.

When using a sequencer program to write the initial settings, when the CPU is switched from STOP to RUN the initial settings will be written, So ensures that programming is carried out to re-execute the initial settings.

5 - 13 5 - 13

## 5.5 Automatic Refresh Settings

## [Purpose of setting]

Sets the buffer memory for the A/D converter module to be automatically refreshed.

#### [Startup procedure]

"Start I/O No.\*" → "Module type" → "Module model name" → Auto refresh

## [Setting screen]

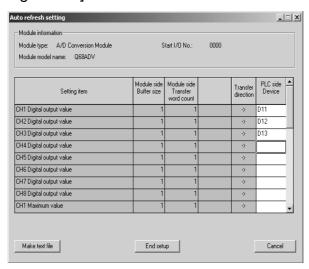

## [Explanation of items]

## (1) Contents of the screen display

Model side Buffer size : Displays the size of the buffer memory for the

setting item that can be transferred (fixed at

one word).

Model side Transfer word count : Displays the number of words to transfer the

CPU device from the head device (fixed at

one word).

Transfer direction : "←" indicates that data is written from the

device to the buffer memory.

"→" indicates that data is read from the buffer

memory to the device.

PLC side Device : Enter the device at the CPU module to be

automatically refreshed.

The devices that can be used are X, Y, M, L, B, T, C, ST, D, W, R, ZR. When using bit devices, X, Y, M, L or B, set a number that can be divided by 16 points (examples: X10,

Y120, M16).

Also, buffer memory data is stored in 16 point blocks starting from the device number that was set. For example, if X10 is set, data will

be stored from X10 to X1F.

5 - 14 5 - 14

## (2) Explanation of command buttons

Make text file A file containing the screen contents is created in text file

format.

End setup Confirms the setting data and ends the operation.

Cancel Cancels the setting data and ends the operation.

## **POINT**

The automatic refresh settings are stored in the intelligent function module parameters. After the automatic refresh settings are written to the CPU module, they are validated by performing STOP  $\rightarrow$  RUN  $\rightarrow$  STOP  $\rightarrow$  RUN operations for the CPU module, turning the power OFF and then ON, or resetting the CPU module.

The automatic refresh settings cannot be changed from the sequencer program. However, it is possible to add a process similar to automatic refresh by using the FROM/TO instructions of the sequence program.

5 - 15 5 - 15

#### 5.6 Monitor/Test

#### 5.6.1 Monitor/test screen

## [Purpose of setting]

Buffer memory monitoring/testing, I/O signals monitoring/testing, operating condition setting, offset/gain settings (see Section 5.6.2, 5.6.3), pass data (see Section 5.6.4, 5.6.5) are started from this screen.

#### [Startup procedure]

Monitor/test module selection screen  $\rightarrow$  "Start I/O No.\*"  $\rightarrow$  "Module type"  $\rightarrow$  "Module model name"  $\rightarrow$  Monitor/test

\* Enter the start I/O numbers in hexadecimal.

The screen can also be started from the GX Developer Version 6 or later system monitor.

See GX Developer's operating manual for details.

## [Setting screen]

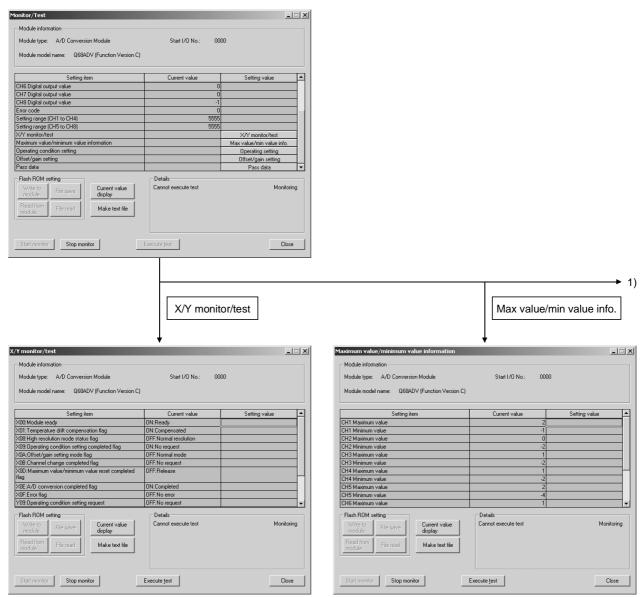

5 - 16 5 - 16

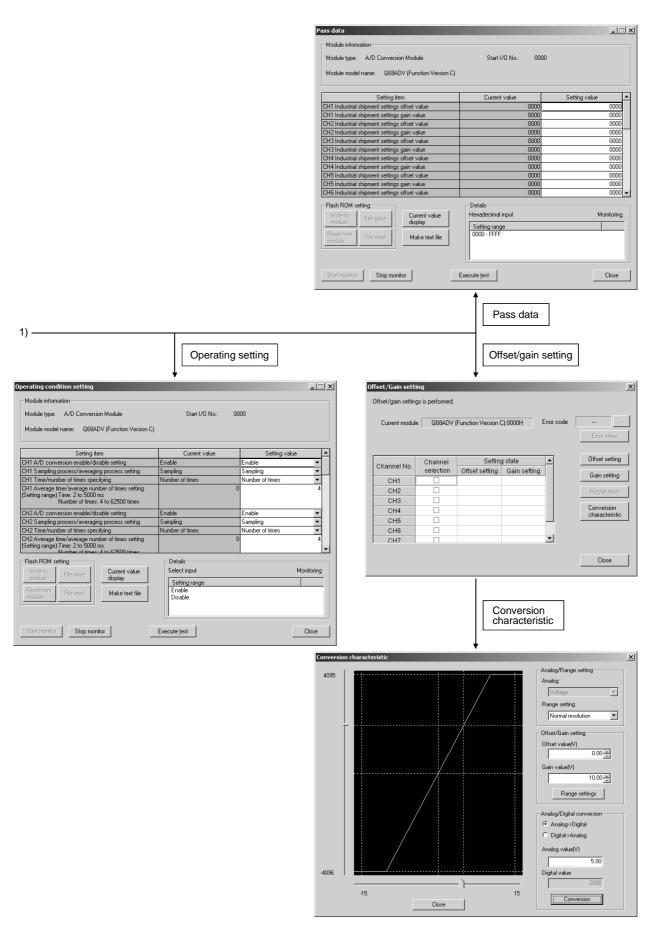

5 - 17 5 - 17

## [Explanation of items]

## (1) Contents of screen display

Setting item : The I/O signal or buffer memory names are displayed.

Current value : The I/O signal status or current value of buffer memory are

monitored.

Setting value : Select or enter the data to be written during test operation.

## (2) Explanation of the command buttons

Current value display The current value of the selected item is displayed.

(This is used to check text that cannot be displayed in the current value field. However, in this utility package,

all items can be displayed in the display fields).

Make text file Creates a file consisting of the screen contents in text file

format.

Start monitor / Selects whether or not the current value fields are

monitored.

Execute test Performs a test of the selected item. To select more

than one item, select multiple items while holding down

the Ctrl key.

Closes the screen currently displayed and returns to

the previously displayed screen.

## REMARK

Stop monitor

The following describes an example where sampling process for the selection test operation is changed to a 10-time averaging process setting.

- (2) Set number of times in the setting value field for CH□ Time/number of times specifying.
- (3) Click the setting value field for CH□ Average time/average number of times setting to select.
- (4) After entering the average number of times, press the **Enter** key.

At this point, nothing has been written to the A/D converter module.

- (5) Select the setting value fields that were specified in steps 1 to 4 while holding down the Ctrl key.
- (6) Click Execute test to execute write operation.

Once writing has been completed, the value that was written will be displayed in the present value field.

5 - 18 5 - 18

#### 5.6.2 Offset/gain setting operation (Function version C or later)

Perform the offset/gain setting operation in the following sequence.

## (1) Switch to the offset/gain setting screen

Perform the operation in Section 5.6.1 to display the offset/gain setting screen. At this point, a dialog box to confirm the transition of module's operation mode (normal mode -> offset/gain setting mode) is displayed. Click the Yes button to transit to the offset/gain setting mode.

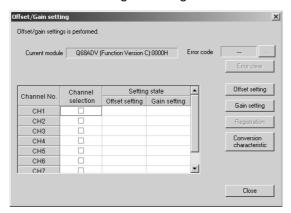

### (2) Specify channels

Place check marks in "Channel selection" column to specify the channels for each of which the offset or gain setting is to be made.

## (3) Apply current/voltage

Apply current or voltage to the module.

#### (4) Execute offset/gain setting

For each of the channels specified in (2), click the Offset setting or Gain setting button to execute respective setting.

#### (5) Write settings into module

Write the content set up by operations (2) to (4) into module by clicking the Registration button.

### (6) Switch to the normal mode

When the offset/gain setting screen is closed by clicking the Close button after the setting operation has finished, module's operation mode transits to the normal mode.

#### **POINT**

If an error code is displayed while performing the setting operation, the details and measure of the error can be confirmed by clicking the \_\_\_\_\_ button to the right of the error code display area. In addition, the error code can be cleared by clicking the \_\_\_\_\_ Error clear button.

5 - 19 5 - 19

#### 5.6.3 Offset/gain setting operation (Function version B or earlier)

Perform the offset/gain setting operation in the following sequence.

## (1) Switch to the offset/gain setting mode Change switch 4 for intelligent function module switch setting to the offset/gain setting mode (see Section 4.5).

## (2) Switch to the offset/gain setting screen

Display the offset/gain setting screen using the operation described in Section 5.6.1.

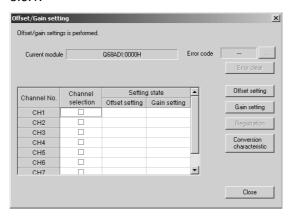

## (3) Specify channels

Place check marks in "Channel selection" column to specify the channels for each of which the offset or gain setting is to be made.

## (4) Apply current/voltage

Apply current or voltage to the module.

#### (5) Execute offset/gain setting

For each of the channels specified in (3), click the Offset setting or Gain setting button to execute respective setting.

#### (6) Write settings into module

Write the content set up by operations (3) to (5) into module by clicking the Registration button.

#### (7) Switch to the normal mode

After the setting is finished, click the Close button to close the offset/gain setting screen, and set Switch 4 of the intelligent function module switch settings to the normal mode. (Refer to Section 4.5.)

#### **POINT**

If an error code is displayed while performing the setting operation, the details and measure of the error can be confirmed by clicking the \_\_\_\_ button to the right of the error code display area. In addition, the error code can be cleared by clicking the \_\_\_\_ Error clear button.

5 - 20 5 - 20

## 5.6.4 Confirmation of Conversion Characteristic

## [Purpose of setting]

The converted value of digital-analog conversion can be confirmed according to the tilt of the graph, based on the offset/gain setting.

#### [Startup procedure]

 $Monitor/test\ screen \to \boxed{Offset/gain\ setting}\ \to \boxed{Conversion\ characteristic}$ 

#### [Setting screen]

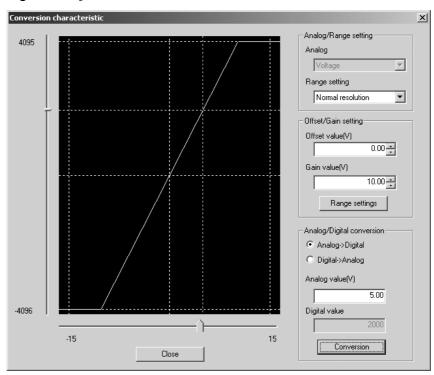

## [Explanation of items]

#### (1) Items displayed on the screen

I/O characteristic diagram: Displays the I/O conversion characteristic to the prepared offset/gain setting.

#### (2) Setting details

Analog and Range setting

Analog: Select the type of the analog signal input (voltage or

current).

Range setting: Make selection from "Normal resolution" or "High

resolution".

Refer to Section 3.1.1 for the digital input values and maximum resolutions of the normal resolution mode and

high resolution mode.

Offset/gain setting

Offset value: Enter an offset value to display the I/O characteristic

diagram.

Gain value: Enter a gain value to display the I/O characteristic diagram.

5 - 21 5 - 21

Analog/digital conversion: Select a conversion type shown below for confirming the correspondence between an analog value and a digital value caused by the conversion characteristic.

 $\bullet \ \mathsf{Digital} \to \mathsf{analog}$ 

 $\bullet \ \mathsf{Analog} \to \mathsf{digital}$ 

Analog value: <When converted to a digital value>

Enter an analog value to be converted to a digital value

<When converted to an analog value>

The analog value converted from a digital value is displayed.

Digital value: <When converted to a digital value>

The digital value corresponding to an entered analog value is displayed.

<When converted to an analog value>

Enter a digital value to be converted to an analog value.

#### **POINT**

• The offset value is an analog input value (voltage or current) that will produce a digital output value of 0.

• The gain value is the analog value (voltage or current) output when the digital input value set from the PLC CPU is as follows:

4000 (When Normal resolution is selected)

12000 (When High resolution is selected)

#### (3) Explanation of screen command buttons

Range setting The entered offset/gain value is determined, and the I/O

characteristic diagram is updated.

Conversion Conversion for the entered value is performed.

#### 5.6.5 Pass data (Q64AD)

Perform operation in the following sequence to save/restore the user range.

(1) Switch to the pass data screen

Perform the operation in Section 5.6.1 to display the Pass data screen.

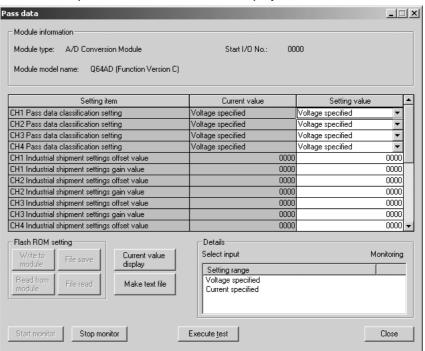

## (2) User range saving

- (a) Set "Voltage specified" or "Current specified" in the Setting value field of Pass data classification setting, and click the <u>Execute test</u> button. When the setting is completed, the set data is displayed in the Current value field of CH□ Pass data classification setting.
- (b) Change the Setting value field of Pass data read request to "Request", and click the Execute test button.
  When read is completed, the values are displayed in the Current value fields of CH□ Industrial shipment settings offset/gain values/CH□ User range settings offset/gain values.
- (c) Compare the values with those in the range reference table, and record them if they are correct.Refer to Section 7.4 for the range reference table.

5 - 23 5 - 23

#### (3) User range restoration

- (a) Set "Voltage specified" or "Current specified" in the Setting value field of Pass data classification setting, and click the <u>Execute test</u> button. When the setting is completed, the set data is displayed in the Current value field of CH□ Pass data classification setting.
- (b) Set the recorded values in the Setting value fields of CH□ Industrial shipment settings offset/gain values/user range settings offset/gain values.
- (c) Select all the Setting value fields of CH□ Industrial shipment settings offset/gain values/user range settings offset/gain values, and click the Execute test button.
  - When write is completed, the set values are displayed in the Current value fields of CH□ Industrial shipment settings offset/gain values/CH□ User range settings offset/gain values.
- (d) Change the Setting value field of Pass data write request to "Request", and click the Execute test button.
  - Make sure that the indication in the Current value field of Pass data write request changes from "Request" to "OFF" on completion of write.

5 - 24 5 - 24

## 5.6.6 Pass data (Q68ADV/Q68ADI)

Perform operation in the following sequence to save/restore the user range.

## (1) Switch to the pass data screen

Perform the operation in Section 5.6.1 to display the pass data screen.

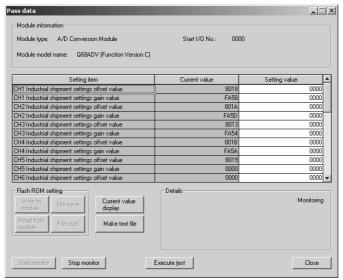

## (2) User range saving

(a) Change the Setting value field of pass data read request to "Request", and click the Execute test | button.

When read is completed, the values are displayed in the Current value fields of CH $\square$  industrial shipment settings offset/gain values/CH $\square$  user range settings offset/gain values.

(b) Compare the values with those in the range reference table, and record them if they are correct.

Refer to Section 7.4 for the range reference table.

#### (3) User range restoration

- (a) Set the recorded values in the Setting value fields of CH□ industrial shipment settings offset/gain values/user range settings offset/gain values.
- (b) Select all the Setting value fields of CH□ industrial shipment settings offset/gain values/user range settings offset/gain values, and click the Execute test button.

When write is completed, the set values are displayed in the Current value fields of CH□ industrial shipment settings offset/gain values/ CH□ user range settings offset/gain values.

(c) Change the Setting value field of pass data write request to "Request", and click the **Execute test** button.

Make sure that the indication in the Current value field of pass data write request changes from "Request" to "OFF" on completion of write.

5 - 25 5 - 25

## 5.7 FB Conversion of Initial Setting/Auto Refresh Setting

## [Purpose of setting]

FB is generated automatically from the intelligent function module parameter (initial setting/auto refresh setting).

## [Startup procedure]

Intelligent Function Module Parameter Setting Module Selection Screen → <<FB Support Parameter>> → FB conversion

#### [Setting screen]

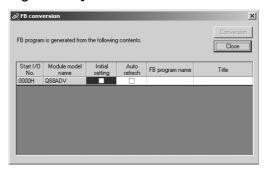

## [Explanation of items]

#### (1) Items displayed on the screen

Start I/O No.:

The start I/O No. of the information which is set up on the currently open intelligent function module parameter is displayed.

Module model name:

The module model name of the information which is set up on the currently open intelligent function module parameter is displayed.

Initial setting:

Set up whether to apply FB conversion to the parameter or not.

Check if you apply FB conversion to the parameter.

Auto refresh setting:

Set up whether to apply FB conversion to the parameter or not.

Check if you apply FB conversion to the parameter.

FB program name:

Set up the name of the converted FB program.

Up to six single-byte characters can be set up as an FB program name. However, the characters and terms shown below cannot be set up as FB program name.

Character: \, /, :, ;, \*, ?, ", <, >, |, ,

Term: COM1 to COM9, LPT1 to LPT9, AUX, PRN, CON, NUL, CLOCK\$

In addition, I- is added for initial setting and A- is added for auto refresh setting respectively to the top of the FB name setting to be registered in GX Developer after FB conversion is performed.

Ex.: If the FB program name is "ABCDE, " the initial setting is "I-ABCDE" and the auto refresh setting is "A-ABCDE."

Title: Set up a title on a converted FB program. Up to 32 single-byte characters can be set up as a title.

## (2) Explanation of screen command buttons

Conversion

FB conversion is performed for the checked columns of initial setting and auto refresh setting.

5 - 26 5 - 26

## 5.8 Usage of FB

This section describes the procedure for using FB with GX Developer. For details, refer to "GX Developer Version 8 Operating Manual (Function Block)."

#### 5.8.1 Outline

The procedure for creating FB is shown below.

- (1) Set up the intelligent function module parameter (initial setting/auto refresh setting).
- (2) Convert the intelligent function module parameter into FB.
- (3) Paste the FB to a sequence program.
- (4) Convert (compile) the sequence program.

Next, a flowchart of procedures (1) to (4) is shown below.

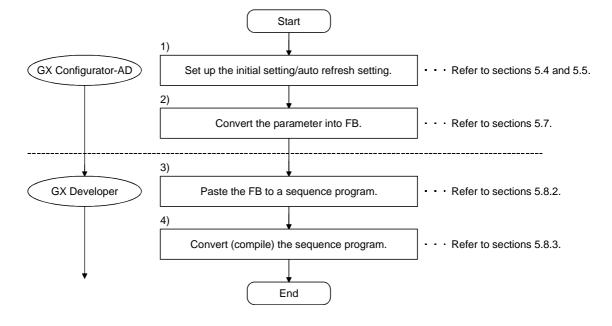

5 - 27 5 - 27

## **POINT**

The initial setting/auto refresh setting of the intelligent function module can be performed by each of the following methods.

- (1) Set intelligent function parameters (Initial setting/Auto refresh setting) and write them to the PLC CPU.
- (2) Create an FB of the intelligent function module parameter (initial setting/auto refresh setting) and paste it to the sequence program.

In accordance with the specification of the system, perform the initial setting/auto refresh setting of the intelligent function module by one of the methods above. \*1

- \*1: The following explains the case in which both of (1) and (2) are performed.
  - (a) Initial settingFB setting given in (2) is valid.
  - (b) Auto refresh setting
    - Both (1) and (2) are valid.
    - At the time of FB execution and in the END processing of the sequence program, automatic refresh is performed.

5 - 28 5 - 28

## 5.8.2 Paste an FB to a Sequence Program

## [Purpose of operation]

Paste an FB in order to use it with a sequence program.

## [Operation procedure]

Switch the << Project>> tab into the << FB>> tab on GX Developer, and drag & drop the FB to be used onto the sequence program.

#### Before pasting

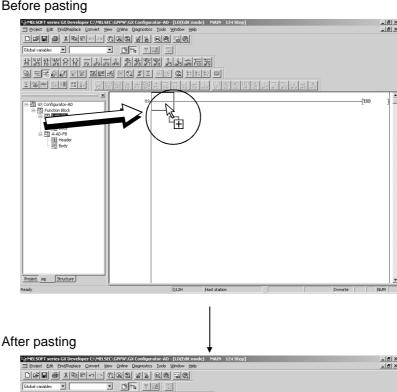

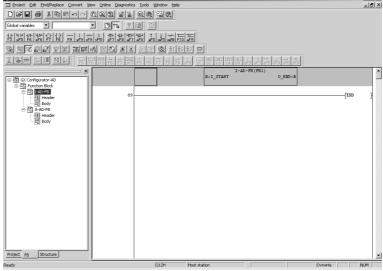

5 - 29 5 - 29

## 5.8.3 Convert (Compile) a Sequence Program

## [Purpose of operation]

Convert (compile) the sequence program to which an FB was pasted so that it can be executed.

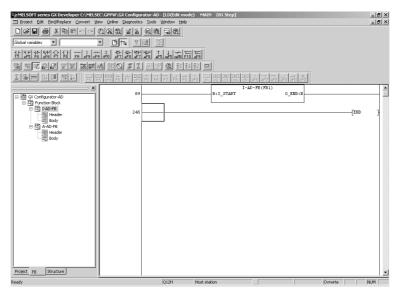

## [Operation procedure]

Click the [Convert] menu  $\rightarrow$  [Convert/Compile] menu of GX Developer.

5 - 30 5 - 30

#### 6

## **6 PROGRAMMING**

This chapter describes the programs of the A/D converter module.

When applying any of the program examples introduced in this chapter to the actual system, verify the applicability and confirm that no problems will occur in the system control.

## 6.1 For Use in Normal System Configuration

System configuration used in the program explanation

## (1) System configuration

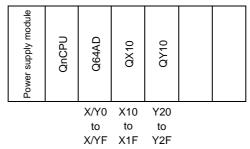

Perform the following intelligent function module switch settings in advance.

- Switch 1 0030H (CH1: 4 to 20mA, CH2: 0 to 5V, CH3: -10 to 10V)
- Switch 2 Empty
- Switch 3 Empty
- Switch 4 0000H (Nomal mode (A/D conversion processing))
- Switch 5 0000H (0: Fixed)

#### (2) Program conditions

This program reads the digital output values that have been A/D converted using CH 1 to CH3 of the Q64AD. CH1 performs sampling processing, CH2 performs averaging processing every 50 times, and CH3 performs averaging processing every 1000 ms. An error code appears in BCD format if a write error occurs.

- (a) Contents of initial setting
  - A/D conversion enable channel
    - -----CH1 to CH3
  - Channel performing averaging processing using number of times
  - .....The average number of times set for CH2 is 50.
  - · Channel performing averaging processing using time
    - .....The average time set for CH3 is 1000 ms
- (b) Devices used by the user
  - Error reset signal ...... X10
  - Input signal for digital output value read command ...... X11
  - Error code display (3-digit BCD) Y20 to Y2B
  - CH1 digital output value ...... D11
  - CH2 digital output value ...... D12
  - CH3 digital output value ...... D13
  - Error code ...... D14

## 6.1.1 Programming example using the utility package

## (1) Operating the utility package

(a) Initial setting (see Section 5.4)

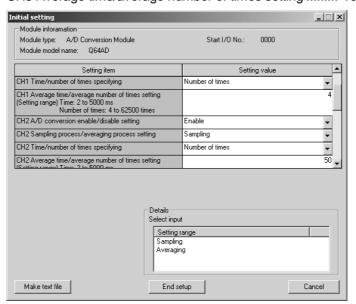

#### (b) Auto refresh setting (see Section 5.5)

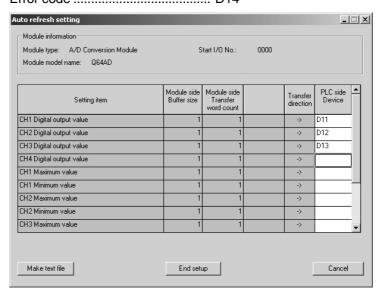

# (c) Writing the intelligent function module parameters (see Section 5.3.3)

Write the intelligent function module parameters to the CPU module. This operation is performed using the parameter setting module selection screen.

## (2) Programming example

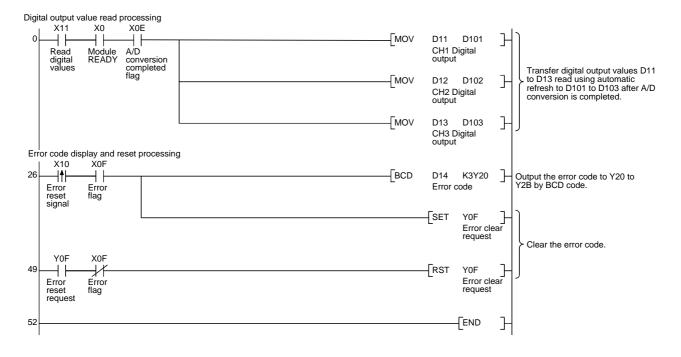

## 6.1.2 Programming example without using the utility package

## (1) Programming example using the FROM/TO commands

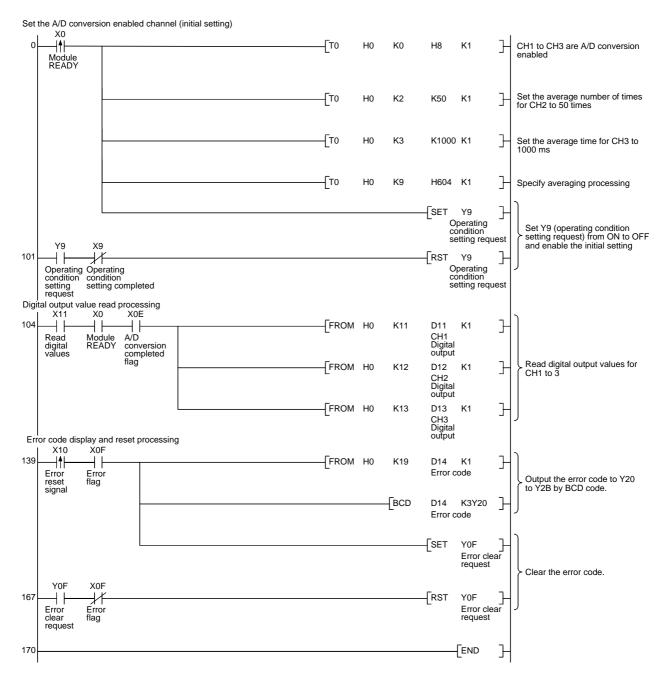

# (2) Programming example using the intelligent function module device (U□\G□)

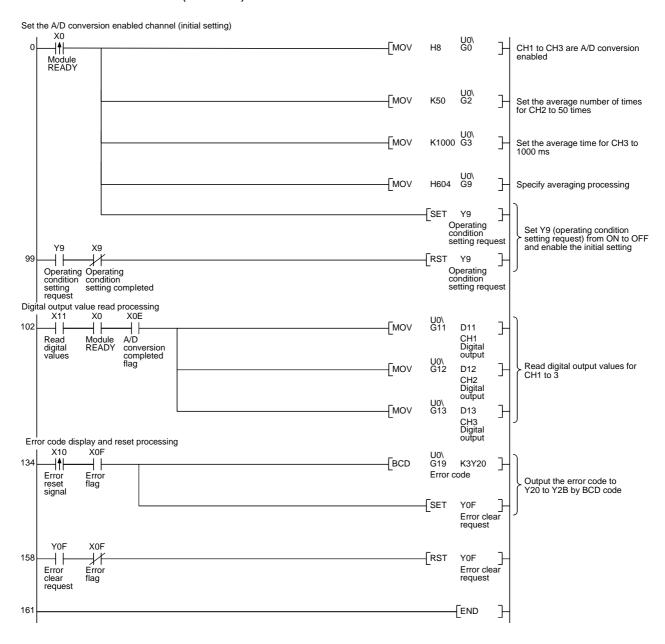

#### 6.2 For Use in Remote I/O Network

System configuration used in the program explanation

#### (1) System configuration

Remote master station (Network No. 1)

Remote I/O station (Station No. 1)

| Power<br>supply<br>module | Q n C P U | Q<br>J<br>7<br>1<br>L<br>P<br>2 | Q<br>X<br>1<br>0 | Q<br>Y<br>1<br>0 |  |  | Power<br>supply<br>module | Q<br>J<br>7<br>1<br>L<br>P<br>2<br>5 | Q<br>X<br>1<br>0 | Q<br>Y<br>1<br>0 | Q<br>6<br>4<br>A<br>D |  |
|---------------------------|-----------|---------------------------------|------------------|------------------|--|--|---------------------------|--------------------------------------|------------------|------------------|-----------------------|--|
|                           |           |                                 |                  |                  |  |  |                           | X/Y100<br>to<br>X/Y10F               | to               | to               |                       |  |

Perform the following intelligent function module switch settings in advance.

- Switch 1 0030H (CH1: 4 to 20mA, CH2: 0 to 5V, CH3: -10 to 10V)
- Switch 2 Empty
- Switch 3 Empty
- Switch 4 0000H (Normal mode (A/D conversion processing))
- Switch 5 0000H (0: Fixed)

#### (2) Program conditions

In this program, the digital output values that have been A/D converted using CH1 to CH3 of the Q64AD are read by the CPU of the remote master station. CH1 performs sampling processing, CH2 performs averaging processing every 50 times, and CH3 performs averaging processing every 1000ms. An error code appears in BCD format if a write error occurs.

- (a) Initial settings
  - A/D conversion enable channel......CH1 to CH3
  - Count-based averaging processing channel ......Average count setting of CH2 : 50 times
  - Channel performing averaging processing using time ......Average time setting of CH3 : 1000ms
- (b) Devices used by the user
  - Initial setting request signal ......X20
  - Digital output value read command input signal ..... X21
  - Error reset signal.....X23
  - Error code display (BCD 3 digits) ......Y30 to Y3B
  - CH1 digital output value......D11 (W11)
     CH2 digital output value......D12 (W12)
  - CH3 digital output value......D13 (W13)

## **POINT**

For details on the MELSECNET/H remote I/O network, refer to the Q Corresponding MELSECNET/H Network System Reference Manual (Remote I/O Network).

## 6.2.1 Programming example using the utility package

## (1) Operating GX Developer

(a) CPU parameter setting

• Network type : MNET/H (Remote master)

Starting I/O No. : 0000H
Network No. : 1
Total stations : 1

• Mode : Online

Network range assignment

|            |        |       | M station | -> R statio | n     |      | M station <- R station |       |      |        |       |      | • |
|------------|--------|-------|-----------|-------------|-------|------|------------------------|-------|------|--------|-------|------|---|
| StationNo. | Y      |       |           | Y           |       |      | ×                      |       |      | ×      |       |      |   |
|            | Points | Start | End       | Points      | Start | End  | Points                 | Start | End  | Points | Start | End  |   |
| 1          | 256    | 0100  | 01FF      | 256         | 0000  | 00FF | 256                    | 0100  | 01FF | 256    | 0000  | 00FF | • |
| 1          |        |       |           |             |       |      |                        |       |      |        |       | Þ    |   |

|            | M station -> R station |       |     | M station <- R station |       |     | M station -> R station |       |      | M station <- R station |       |          | • |
|------------|------------------------|-------|-----|------------------------|-------|-----|------------------------|-------|------|------------------------|-------|----------|---|
| StationNo. | В                      |       |     | В                      |       |     | W                      |       |      | W                      |       |          |   |
|            | Points                 | Start | End | Points                 | Start | End | Points                 | Start | End  | Points                 | Start | End      |   |
| 1          |                        |       |     |                        |       |     | 160                    | 0100  | 019F | 160                    | 0000  | 009F     | • |
| 4          |                        |       |     |                        |       |     |                        |       |      |                        |       | <b>)</b> | П |

#### Refresh parameters

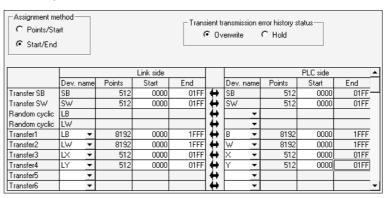

## (2) Operating the utility package

(a) Initial setting (see Section 5.4)

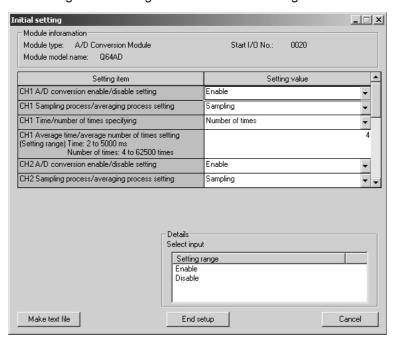

(b) Auto refresh setting (see Section 5.5)
CH1 Digital output value....."W11"
CH2 Digital output value....."W12"
CH3 Digital output value....."W13"
Error code ....."W14"

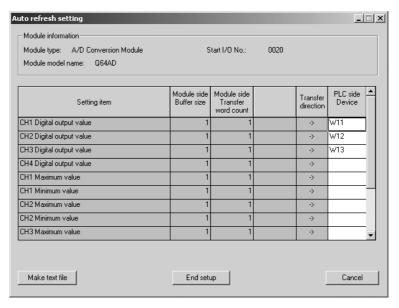

(c) Writing the intelligent function module parameters (see Section 5.3.3)

The intelligent function module parameters are written to the remote I/O station.

This operation is performed using the parameter setting module selection screen.

#### (3) Programming example

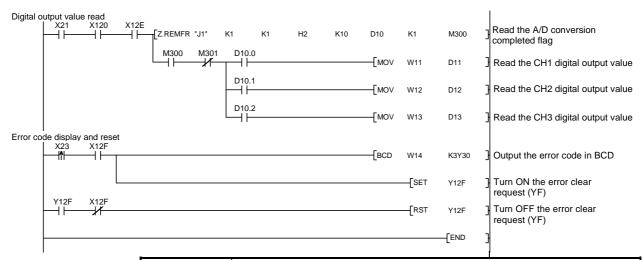

#### **POINT**

To write the intelligent function module parameters, set the target remote I/O station from [Online] - [Transfer setup] on GX Developer.

They can be written by:

- Directly connecting GX Developer to the remote I/O station.
- Connecting GX Developer to another device such as a CPU module and passing through the network.

## 6.2.2 Programming example without using the utility package

(1) Operating GX Developer (CPU parameter setting)

• Network type : MNET/H (Remote master)

Starting I/O No. : 0000H
Network No. : 1
Total stations : 1

• Mode : Online

Network range assignment

|            | M station -> R station |       |      |        |       |      |        | M station <- R station |      |        |       |      |   |
|------------|------------------------|-------|------|--------|-------|------|--------|------------------------|------|--------|-------|------|---|
| StationNo. | Y                      |       |      | Y      |       |      | ×      |                        |      | ×      |       |      |   |
|            | Points                 | Start | End  | Points | Start | End  | Points | Start                  | End  | Points | Start | End  |   |
| 1          | 256                    | 0100  | 01FF | 256    | 0000  | 00FF | 256    | 0100                   | 01FF | 256    | 0000  | 00FF | - |
| 4          |                        |       |      |        |       |      |        |                        |      |        |       | •    | П |

Refresh parameters

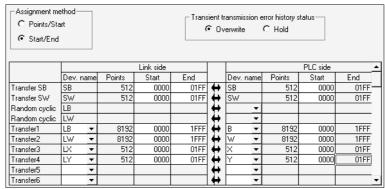

## (2) Programming example

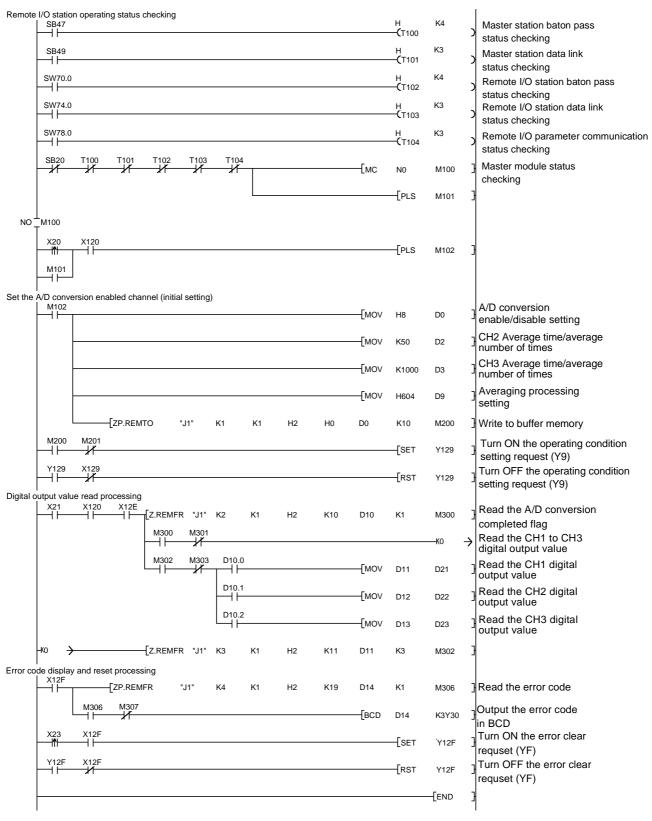

## 7 ONLINE MODULE CHANGE

When changing a module online, carefully read the QCPU User's Manual (Hardware Design, Maintenance and Inspection), section 12.4.1 "Online module change". This chapter describes the specifications of an online module change.

- (1) Perform an online module change by operating GX Developer.
- (2) To ensure ease of offset/gain re-setting, there is a user range save/restoration function that is performed by executing the dedicated instruction or read/write from/to buffer memory.

#### **POINT**

- (1) Perform an online module change after making sure that the system outside the PLC will not malfunction.
- (2) To prevent an electric shock and malfunction of operating modules, provide means such as switches for powering off each of the external power supply and external devices connected to the module to be replaced online.
- (3) After the module has failed, data may not be saved properly. Referring to Section 3.4.15, therefore, prerecord the data to be saved (offset/gain values of the industrial shipment settings and user range settings in the buffer memory).
- (4) It is recommended to perform an online module change in the actual system in advance to ensure that it would not affect the other modules by checking the following:
  - Means of cutting off the connection to external devices and its configuration are correct.
  - Switching ON/OFF does not bring any undesirable effect.
- (5) Do not mount/remove the module onto/from base unit more than 50 times (IEC61131-2-compliant), after the first use of the product. Failure to do so may cause the module to malfunction due to poor contact of connector.

#### (Note)

The dedicated instruction cannot be executed during an online module change. When using the dedicated instruction to execute save/restoration, therefore, execute save/restoration in the other system \*.

If the other system is unavailable, execute restoration by performing write to the buffer memory.

\*: If the module is mounted on the remote I/O station, execute save/restoration in the other system mounted on the main base unit. (Save/restoration cannot be executed in the other system mounted on the remote I/O station.)

7 - 1 7 - 1

## 7.1 Online Module Change Conditions

The CPU, MELSECNET/H remote I/O module, A/D converter module, GX Developer and base unit given below are needed to perform an online module change.

#### (1) CPU

The Q12PHCPU or Q25PHCPU is needed.

For precautions for multiple PLC system configuration, refer to the Process CPU User's Manual (Function Explanation/Program Fundamentals).

### (2) MELSECNET/H remote I/O module

The module of function version D or later is necessary.

#### (3) A/D converter module

The module of function version C or later is necessary.

#### (4) GX Developer

GX Developer of Version 7.10L or later is necessary.

GX Developer of Version 8.18U or later is required to perform an online module change on the remote I/O station.

## (5) Base unit

- 1) When the slim type main base unit (Q3\_SB) is used, an online module change cannot be performed.
- 2) When the power supply module unnecessary type extension base unit (Q5\_B) is used, online module change cannot be performed for the modules on all the base units connected.

7

## 7.2 Online Module Change Operations

The following gives the operations performed for an online module change.

|                | CPU operat              | ion O:Exe             | cuted ×: N     | Not executed                              | d                |                                                                                                    |
|----------------|-------------------------|-----------------------|----------------|-------------------------------------------|------------------|----------------------------------------------------------------------------------------------------|
| X/Y<br>refresh | FROM/TO instruction * 1 | Dedicated instruction | Device<br>test | GX Con<br>Initial<br>setting<br>parameter | Monitor/<br>test | (User operation) (Intelligent function module operation)                                                                                                    |
| 0              | 0                       | 0                     | 0              | ×                                         | 0                | (1) Conversion disable  Turn OFF all Y signals that were turned ON by a sequence program.  (2) Dismounting of module  Operate GX Developer to start an online module change.  Module is operating as usual.  Module stops operating.  • RUN LED turns off. • Conversion disabled.                                                                                                    |
| ×              | ×                       | ×                     | ×              | ×                                         | ×                | Click the [Execution] button of GX Developer to make the module dismountable.  Dismount the corresponding module.  (3) Mounting of new module  Mount a new module.                                                                                                    |
| 0              | ×                       | ×                     | ×              | 0                                         | ×                | After mounting the module, click the [Execution] button of GX Developer.  After mounting the module, click the [Execution] button of GX Developer.  After mounting the module, click the [Execution] button of GX Developer.  After mounting the module, click the [Execution] button of GX Developer.  After mounting the module, click the module starts.  • RUN LED turns on.  • Default operation (X0 remains OFF)  When there are initial setting parameters, operation is performed according to the initial setting parameters at this point. |
| 0              | ×                       | ×                     | 0              | ×                                         | 0                | (4) Operation check  Click the [Cancel] button of GX Developer to leave the online mode.  Conduct an operation test on the new module using "Device test" of GX Developer or "Monitor/test" of GX Configurator.  Perform user range restoration processing by write to buffer memory at this point.  Operation check completed  (5) Resumption of control                                                                                                    |
| 0              | 0                       | 0                     | 0              | ×                                         | 0                | Operate GX Developer to resume the online module change mode, and click the [Execution] button to resume control.  X0 (Module Ready) turns ON.  Start is made when X0 turns from OFF to ON.  Operation is performed according to the initial setting sequence.*2                                                                                                    |

<sup>\* 1:</sup> Access to the intelligent function module device (U $\square$ \G $\square$ ) is included.

<sup>\*2:</sup> In the absence of the operation marked \*2, the operation of the intelligent function module is the operation performed prior to that.

## 7.3 Online Module Change Procedure

There are the following online module change procedures depending on whether the user range setting has been made or not, whether the initial setting of GX Configurator-AD has been made or not, and whether the other system exists or not.

| Range setting               | Initial setting    | Other system | Reference section |  |  |
|-----------------------------|--------------------|--------------|-------------------|--|--|
| Industrial shipment setting | GX Configurator-AD |              | Section 7.3.1     |  |  |
| Industrial shipment setting | Sequence program   |              | Section 7.3.2     |  |  |
| User range setting          | GX Configurator-AD | Present      | Section 7.3.3     |  |  |
| User range setting          | GX Configurator-AD | Absent       | Section 7.3.4     |  |  |
| User range setting          | Sequence program   | Present      | Section 7.3.5     |  |  |
| User range setting          | Sequence program   | Absent       | Section 7.3.6     |  |  |

## 7.3.1 When industrial shipment setting is used and initial setting was made with GX Configurator-AD

#### (1) Conversion disable

(a) Set the A/D conversion enable/disable setting (buffer memory address 0: Un\G0) for all channel conversion disable and turn Operation Condition Setting Request (Y9) from OFF to ON to stop conversion. After confirming that conversion has stopped with the A/D conversion completed flag (buffer memory address 10: Un\G10), turn off Operation Condition Setting Request (Y9).

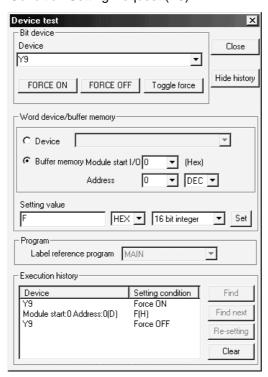

## (2) Dismounting of module

(a) After choosing [Diagnosis] - [Online module change] on GX Developer to enter the "Online module change" mode, double-click the module to be changed online to display the "Online module change" screen.

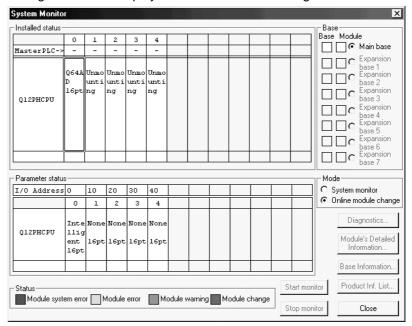

(b) Click the "Execution" button to enable a module change.

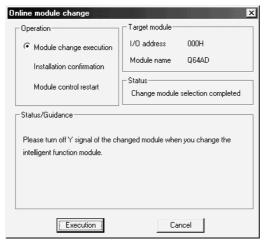

If the following error screen appears, click the [OK] button, dismount the module as-is, and mount a new module.

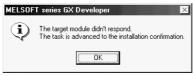

(c) After confirming that the "RUN" LED of the module has turned off, remove the terminal block and dismount the module.

## POINT

Always dismount the module. If mounting confirmation is made without the module being dismounted, the module will not start properly and the "RUN" LED will not be lit.

- (3) Mounting of new module
  - (a) Mount a new module to the same slot and install the terminal block.
  - (b) After mounting the module, click the [Execution] button and make sure that the "RUN" LED is lit. Module Ready (X0) remains OFF.

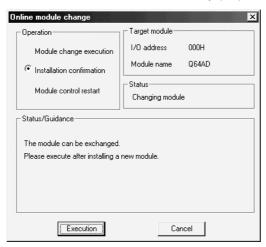

## (4) Operation check

(a) To make an operation check, click the [Cancel] button to cancel control resumption.

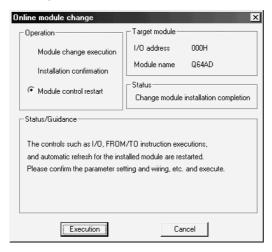

(b) Click the [OK] button to leave the "Online module change" mode.

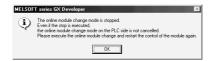

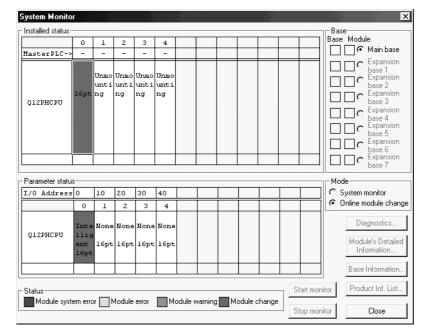

(c) Click the [Close] button to close the System monitor screen.

(d) Monitor the digital output values (buffer memory addresses 11 to 18: Un\G11 to 18) to check that proper conversion has been made.

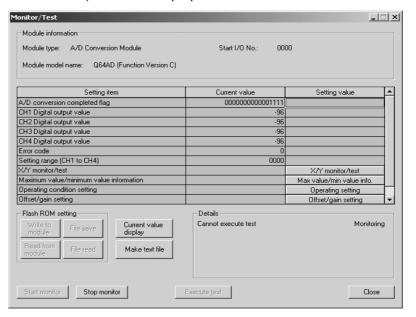

## (5) Resumption of control

(a) After choosing [Diagnosis] - [Online module change] on GX Developer to redisplay the "Online module change" screen, click the [Execution] button to resume control. The FROM/TO instruction for the module resumes.

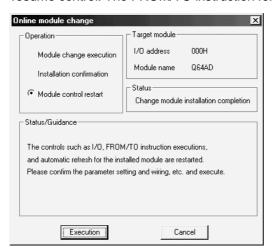

(b) The "Online module change completed" screen appears.

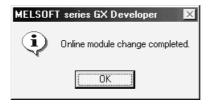

# 7.3.2 When industrial shipment setting is used and initial setting was made with sequence program

### (1) Conversion disable

(a) Set the A/D conversion enable/disable setting (buffer memory address 0: Un\G0) for all channel conversion disable and turn Operation Condition Setting Request (Y9) from OFF to ON to stop conversion.
After confirming that conversion has stopped with the A/D conversion completed flag (buffer memory address 10: Un\G10), turn off Operation Condition Setting Request (Y9).

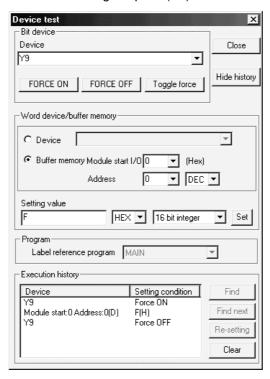

### (2) Dismounting of module

(a) After choosing [Diagnosis] - [Online module change] on GX Developer to enter the "Online module change" mode, double-click the module to be changed online to display the "Online module change" screen.

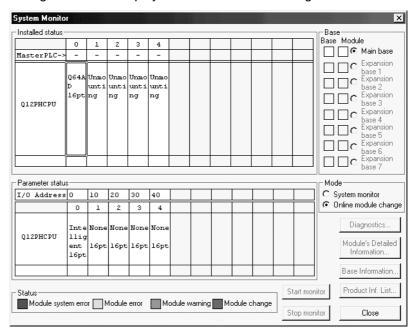

(b) Click the "Execution" button to enable a module change.

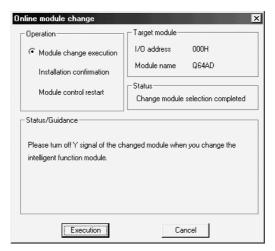

If the following error screen appears, click the [OK] button, dismount the module as-is, and mount a new module.

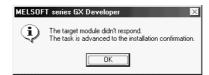

7 - 10 7 - 10

(c) After confirming that the "RUN" LED of the module has turned off, remove the terminal block and dismount the module.

#### **POINT**

Always dismount the module. If mounting confirmation is made without the module being dismounted, the module will not start properly and the "RUN" LED will not be lit.

## (3) Mounting of new module

- (a) Mount a new module to the same slot and install the terminal block.
- (b) After mounting the module, click the [Execution] button and make sure that the "RUN" LED is lit. Module Ready (X0) remains OFF.

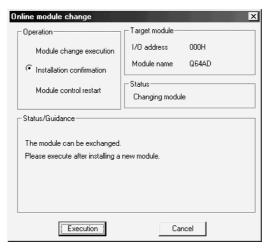

#### (4) Operation check

(a) To make an operation check, click the [Cancel] button to cancel control resumption.

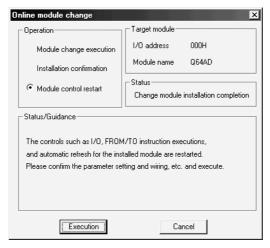

(b) Click the [OK] button to leave the "Online module change" mode.

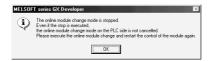

7 - 11 7 - 11

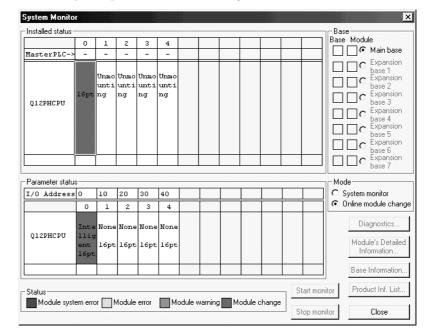

(c) Click the [Close] button to close the System monitor screen.

- (d) Referring to (1), enable the conversion of the channels to be used, and monitor the digital output values (buffer memory addresses 11 to 18: Un\G11 to 18) to check that proper conversion has been made.
- (e) Since the new module is in a default status, it must be initialized by a sequence program after control resumption.
   Before performing initialization, check whether the contents of the initialization program are correct or not.
  - Normal system configuration
     The sequence program should perform initialization on the leading edge of Module READY (X9) of the A/D converter module.
     When control resumption is executed, Module READY (X0) turns ON and initialization is performed. (If the sequence program performs initialization only one scan after RUN, initialization is not performed.)
  - When used on remote I/O network Insert a user device that will execute initialization at any timing (initialization request signal) into the sequence program. After control resumption, turn ON the initialization request signal to perform initialization. (If the sequence program performs initialization only one scan after a data link start of the remote I/O network, initialization is not performed.)

7 - 12 7 - 12

# (5) Resumption of control

(a) After choosing [Diagnosis] - [Online module change] on GX Developer to redisplay the "Online module change" screen, click the [Execution] button to resume control. The FROM/TO instruction for the module resumes.

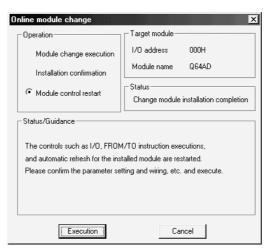

(b) The "Online module change completed" screen appears.

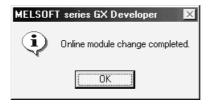

- 7.3.3 When user range setting is used and initial setting was made with GX Configurator-AD (other system is available)
  - (1) Conversion disable
    - (a) Set the A/D conversion enable/disable setting (buffer memory address 0: Un\G0) for all channel conversion disable and turn Operation Condition Setting Request (Y9) from OFF to ON to stop conversion.
      After confirming that conversion has stopped with the A/D conversion completed flag (buffer memory address 10: Un\G10), turn off Operation Condition Setting Request (Y9).

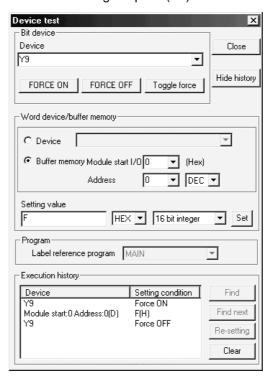

7 - 14 7 - 14

### (2) Dismounting of module

(a) After choosing [Diagnosis] - [Online module change] on GX Developer to enter the "Online module change" mode, double-click the module to be changed online to display the "Online module change" screen.

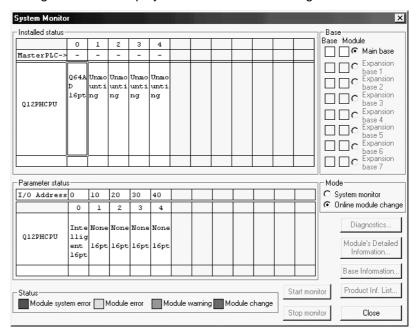

(b) Click the "Execution" button to enable a module change.

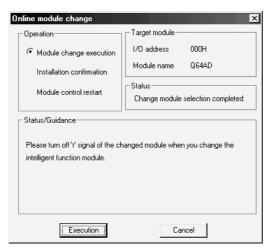

If the following error screen appears, the user range cannot be saved. Click the [OK] button, and perform the operation in Section 7.3.4 (2)(c) and later.

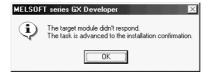

(c) After confirming that the "RUN" LED of the module has turned off, remove the terminal block and dismount the module.

#### **POINT**

Always dismount the module. If mounting confirmation is made without the module being dismounted, the module will not start properly and the "RUN" LED will not be lit.

## (3) Mounting of new module

- (a) Mount the dismounted module and new module to the other system.
- (b) Using the G.OGLOAD instruction, save the user set values to the CPU device. Refer to Appendix 2.2 for the G.OGLOAD instruction.
- (c) Using the G.OGSTOR instruction, restore the user set values to the module. Refer to Appendix 2.3 for the G.OGSTOR instruction.
- (d) Dismount the new module from the other system, mount it to the slot from where the old module was dismounted in the original system, and install the terminal block.
- (e) After mounting the module, click the [Execution] button and make sure that the "RUN" LED is lit. Module Ready (X0) remains OFF.

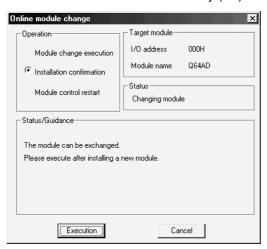

7 - 16 7 - 16

# (4) Operation check

(a) To make an operation check, click the [Cancel] button to cancel control resumption.

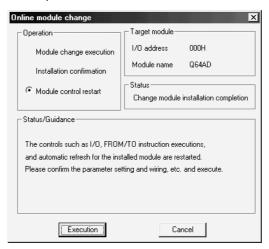

(b) Click the [OK] button to leave the "Online module change" mode.

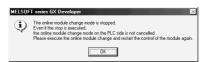

(c) Click the [Close] button to close the System monitor screen.

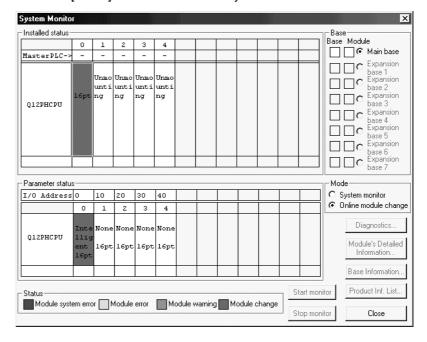

Monitor/Test \_| | X Module information Module type: A/D Conversion Module Start I/O No.: 0000 Module model name: Q64AD (Function Version C) Setting item Current value Setting value A/D conversion completed flag CH1 Digital output value 0000000000001111 CH2 Digital output value CH3 Digital output value CH4 Digital output value Error code Setting range (CH1 to CH4)
X/Y monitor/test 0000 X/Y monitor/test Maximum value/minimum value information Max value/min value info. Operating condition setting Offset/gain setting Operating setting Offset/gain setting Flash ROM setting Cannot execute test Monitoring Current value display Make text file Start monitor Stop monitor Close

(d) Monitor the digital output values (buffer memory addresses 11 to 18: Un\G11 to 18) to check that proper conversion has been made.

## (5) Resumption of control

(a) After choosing [Diagnosis] - [Online module change] on GX Developer to redisplay the "Online module change" screen, click the [Execution] button to resume control. The FROM/TO instruction for the module resumes.

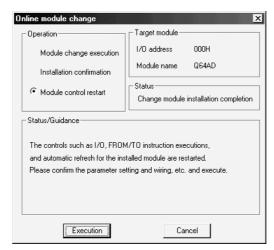

(b) The "Online module change completed" screen appears.

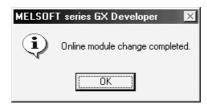

7 - 18 7 - 18

- 7.3.4 When user range setting is used and initial setting was made with GX Configurator-AD (other system is unavailable)
  - (1) Conversion disable
    - (a) On the Operating condition setting screen of GX Configurator-AD, set "Disable" in the Setting value field of CH A/D conversion enable/disable setting, and click the [Execute test] button.

Monitor the A/D conversion completed flag (buffer memory address 10: Un\G10) and confirm that conversion has stopped.

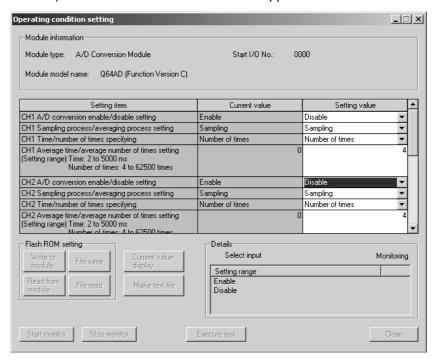

7 - 19 7 - 19

(b) After making sure that the indication in the Current value field of CH A/D conversion enable/disable setting is "Disable", change the Setting value field of Operating condition setting request to "Setting request", and click the [Execute test] button to stop conversion.

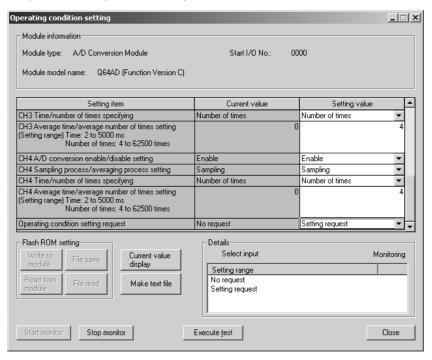

- (c) If the saved buffer memory contents are not yet prerecorded, record them in the following procedure.
  - 1) Display the pass data screen of GX Configurator-AD.
  - 2) Set the pass data classification setting \* and make a pass data read request. (Refer to Section 5.6.4, 5.6.5.)
  - 3) Compare the current values of the industrial shipment settings and user range settings offset/gain values with those of the range reference table. Refer to Section 7.4 for the range reference table.
  - If the values are proper, record the offset/gain values of the pass data classification setting, industrial shipment settings and user range settings.
  - \*: The Q68ADV/Q68ADI does not require the setting and recording of the pass data classification setting.

#### **POINT**

If the buffer memory values compared with the reference table are not proper, save and restoration of the user range cannot be executed.

Before executing module control resumption, make offset/gain setting in the GX Configurator-AD. (see Section 5.6.2)

Note that if module control is resumed without offset/gain setting being made, operation will be performed with the default values.

7 - 20 7 - 20

## (2) Dismounting of module

(a) After choosing [Diagnosis] - [Online module change] on GX Developer to enter the "Online module change" mode, double-click the module to be changed online to display the "Online module change" screen.

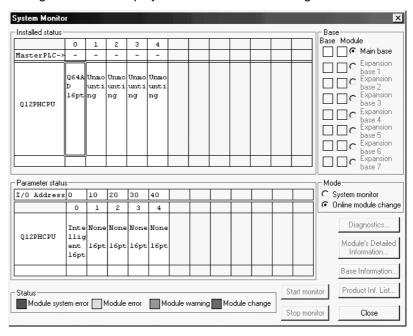

(b) Click the "Execution" button to enable a module change.

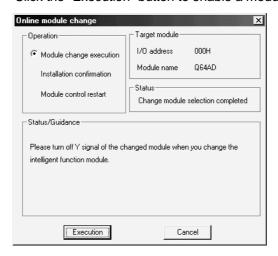

If the following error screen appears, the user range cannot be saved. Click the [OK] button, and perform the operation in Section (2)(c) and later.

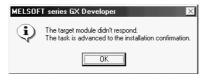

7 - 21 7 - 21

(c) After confirming that the "RUN" LED of the module has turned off, remove the terminal block and dismount the module.

#### **POINT**

Always dismount the module. If mounting confirmation is made without the module being dismounted, the module will not start properly and the "RUN" LED will not be lit.

## (3) Mounting of new module

- (a) Mount a new module to the same slot and install the terminal block.
- (b) After mounting the module, click the [Execution] button and make sure that the "RUN" LED is lit. Module Ready (X0) remains OFF.

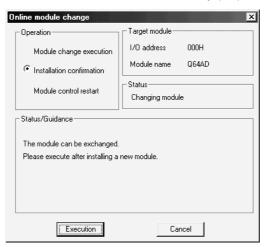

#### (4) Operation check

(a) To make an operation check, click the [Cancel] button to cancel control resumption.

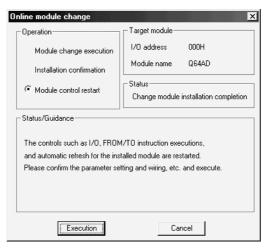

(b) Click the [OK] button to leave the "Online module change" mode.

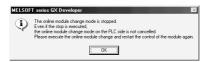

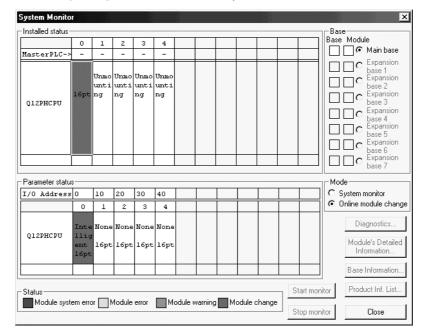

(c) Click the [Close] button to close the System monitor screen.

- (d) On the pass data screen of GX Configurator-AD, set the prerecorded values and make a pass data write request. (Refer to Section 5.6.4, 5.6.5)
- (e) Monitor the digital output values (buffer memory addresses 11 to 18: Un\G11 to 18) to check that proper conversion has been made.

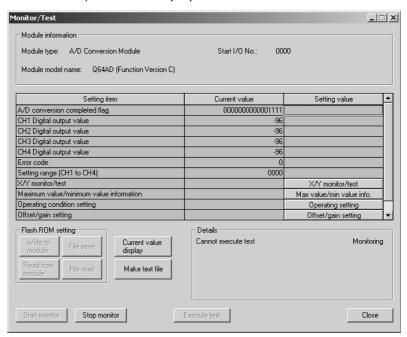

7 - 23 7 - 23

# (5) Resumption of control

(a) After choosing [Diagnosis] - [Online module change] on GX Developer to redisplay the "Online module change" screen, click the [Execution] button to resume control. The FROM/TO instruction for the module resumes.

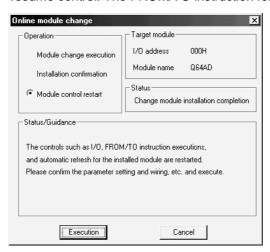

(b) The "Online module change completed" screen appears.

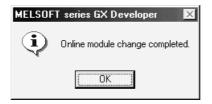

7.3.5 When user range setting is used and initial setting was made with sequence program (other system is available)

#### (1) Conversion disable

(a) Set the A/D conversion enable/disable setting (buffer memory address 0: Un\G0) for all channel conversion disable and turn Operation Condition Setting Request (Y9) from OFF to ON to stop conversion. After confirming that conversion has stopped with the A/D conversion completed flag (buffer memory address 10: Un\G10), turn off Operation Condition Setting Request (Y9).

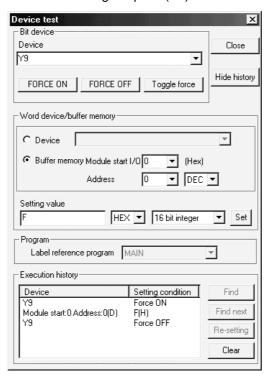

## (2) Dismounting of module

(a) After choosing [Diagnosis] - [Online module change] on GX Developer to enter the "Online module change" mode, double-click the module to be changed online to display the "Online module change" screen.

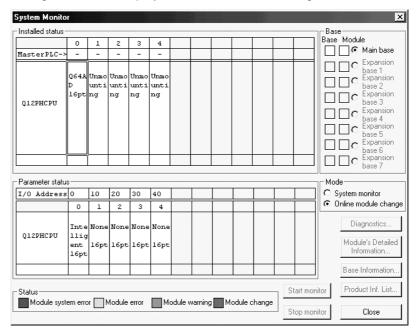

(b) Click the "Execution" button to enable a module change.

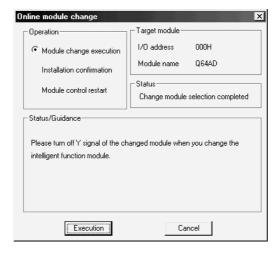

If the following error screen appears, the user range cannot be saved. Click the [OK] button, and perform the operation in Section 7.3.6 (2)(c) and later.

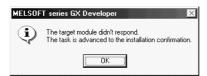

(c) After confirming that the "RUN" LED of the module has turned off, remove the terminal block and dismount the module.

#### **POINT**

Always dismount the module. If mounting confirmation is made without the module being dismounted, the module will not start properly and the "RUN" LED will not be lit

#### (3) Mounting of new module

- (a) Mount the dismounted module and new module to the other system.
- (b) Using the G.OGLOAD instruction, save the user set values to the CPU device. Refer to Appendix 2.2 for the G.OGLOAD instruction.
- (c) Using the G.OGSTOR instruction, restore the user set values to the module. Refer to Appendix 2.3 for the G.OGSTOR instruction.
- (d) Dismount the new module from the other system, mount it to the slot from where the old module was dismounted in the original system, and install the terminal block.
- (e) After mounting the module, click the [Execution] button and make sure that the "RUN" LED is lit. Module Ready (X0) remains OFF.

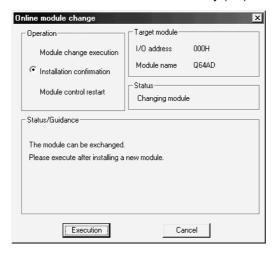

# (4) Operation check

(a) To make an operation check, click the [Cancel] button to cancel control resumption.

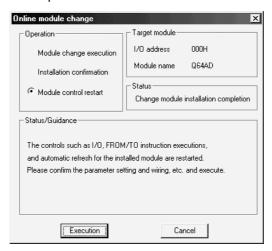

(b) Click the [OK] button to leave the "Online module change" mode.

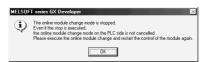

(c) Click the [Close] button to close the System monitor screen.

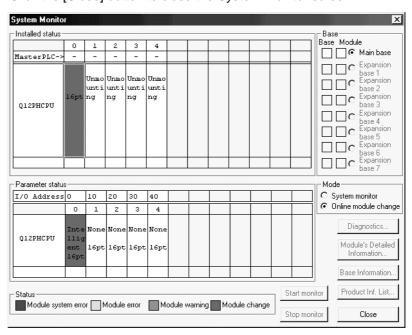

(d) Referring to (1), enable the conversion of the channels to be used, and monitor the digital output values (buffer memory addresses 11 to 18: Un\G11 to 18) to check that proper conversion has been made.

- Since the new module is in a default status, it must be initialized by a sequence program after control resumption.
   Before performing initialization, check whether the contents of the initialization program are correct or not.
  - Normal system configuration
     The sequence program should perform initialization on the leading edge of Module READY (X9) of the A/D converter module.
     When control resumption is executed, Module READY (X0) turns ON and initialization is performed. (If the sequence program performs initialization only one scan after RUN, initialization is not performed.)
  - When used on remote I/O network Insert a user device that will execute initialization at any timing (initialization request signal) into the sequence program. After control resumption, turn ON the initialization request signal to perform initialization. (If the sequence program performs initialization only one scan after a data link start of the remote I/O network, initialization is not performed.)

#### (5) Resumption of control

(a) After choosing [Diagnosis] - [Online module change] on GX Developer to redisplay the "Online module change" screen, click the [Execution] button to resume control. The FROM/TO instruction for the module resumes.

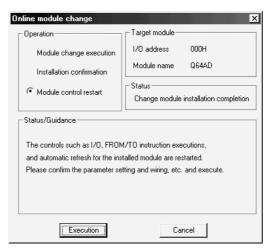

(b) The "Online module change completed" screen appears.

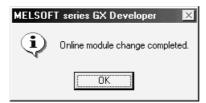

7 - 29 7 - 29

- 7.3.6 When user range setting is used and initial setting was made with sequence program (other system is unavailable)
  - (1) Conversion disable
    - (a) Set the A/D conversion enable/disable setting (buffer memory address 0: Un\G0) for all channel conversion disable and turn Operation Condition Setting Request (Y9) from OFF to ON to stop conversion. After confirming that conversion has stopped with the A/D conversion completed flag (buffer memory address 10: Un\G10), turn off Operation Condition Setting Request (Y9).

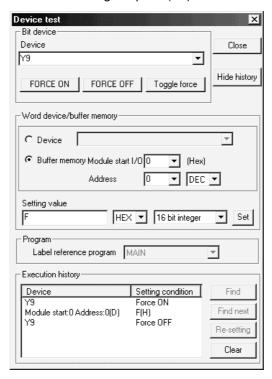

7 - 30 7 - 30

- (b) If the saved buffer memory contents are not yet prerecorded, record them in the following procedure.
  - 1) Make the pass data classification setting \* (buffer memory address 200: Un\G200).
  - 2) Turn Operation Condition Setting Request (Y9) from OFF to ON.
  - 3) Compare the offset/gain values of the industrial shipment settings and user range settings (buffer memory addresses 202 to 233: Un\G202 to Un\G233) with the range reference table. Refer to Section 7.4 for the range reference table.
  - 4) If the values are proper, record the offset/gain values of the pass data classification setting\*, industrial shipment settings and user range settings.
  - \*: The Q68ADV/Q68ADI does not require the setting and recording of the pass data classification setting.

#### **POINT**

If the buffer memory values compared with the reference table are not proper, save and restoration of the user range cannot be executed.

Before executing module control resumption, follow the flowchart in Section 4.6 and make offset/gain setting in the device test of GX Developer.

Perform mode switching by making the setting of the mode switching setting (buffer memory addresses 158, 159: Un\G158, Un\G159) and turning Operation Condition Setting Request (Y9) from OFF to ON.

Note that if module control is resumed without offset/gain setting being made, operation will be performed with the default values.

#### (2) Dismounting of module

(a) After choosing [Diagnosis] - [Online module change] on GX Developer to enter the "Online module change" mode, double-click the module to be changed online to display the "Online module change" screen.

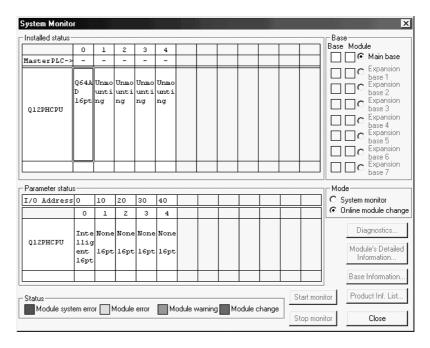

7 - 31 7 - 31

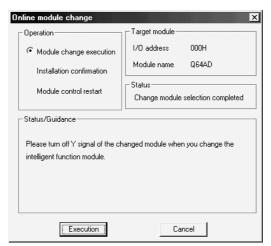

(b) Click the "Execution" button to enable a module change.

If the following error screen appears, the user range cannot be saved. Click the [OK] button, and perform the operation in Section (2)(c) and later.

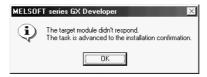

(c) After confirming that the "RUN" LED of the module has turned off, remove the terminal block and dismount the module.

### **POINT**

Always dismount the module. If mounting confirmation is made without the module being dismounted, the module will not start properly and the "RUN" LED will not be lit

- (3) Mounting of new module
  - (a) Mount a new module to the same slot and install the terminal block.
  - (b) After mounting the module, click the [Execution] button and make sure that the "RUN" LED is lit. Module Ready (X0) remains OFF.

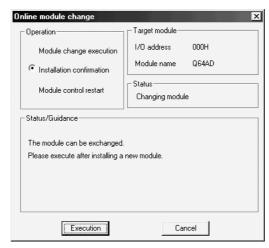

7 - 32 7 - 32

# (4) Operation check

(a) To make an operation check, click the [Cancel] button to cancel control resumption.

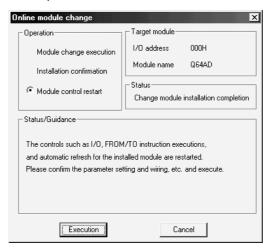

(b) Click the [OK] button to leave the "Online module change" mode.

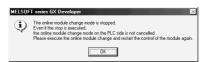

(c) Click the [Close] button to close the System monitor screen.

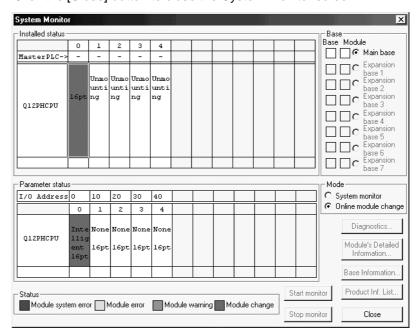

(d) Choose [Online] - [Debug] - [Device test] on GX Developer and set the prerecorded values to the buffer memory.

- (e) Turn the user range write request (YA) from OFF to ON to restore the user set values to the module. After confirming that the offset/gain setting mode status flag (XA) is ON, turn OFF the user range write request (YA).
- (f) Referring to (1), enable the conversion of the channel to be used, and monitor the digital output values (buffer memory addresses 11 to 18: Un\G11 to 18) to check that proper conversion has been made.
- (g) Since the new module is in a default status, it must be initialized by a sequence program after control resumption.
   Before performing initialization, check whether the contents of the initialization program are correct or not.
  - Normal system configuration
     The sequence program should perform initialization on the leading edge of Module READY (X9) of the A/D converter module.
     When control resumption is executed, Module READY (X0) turns ON and initialization is performed. (If the sequence program performs initialization only one scan after RUN, initialization is not performed.)
  - When used on remote I/O network Insert a user device that will execute initialization at any timing (initialization request signal) into the sequence program. After control resumption, turn ON the initialization request signal to perform initialization. (If the sequence program performs initialization only one scan after a data link start of the remote I/O network, initialization is not performed.)

# (5) Resumption of control

(a) After choosing [Diagnosis] - [Online module change] on GX Developer to redisplay the "Online module change" screen, click the [Execution] button to resume control. The FROM/TO instruction for the module resumes.

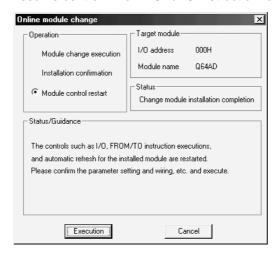

(b) The "Online module change completed" screen appears.

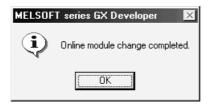

7 - 34 7 - 34

## 7.4 Range Reference Table

The range reference tables are given below.

(1) Reference table for offset/gain values of industrial shipment settings (buffer memory addresses 202 to 233: Un\G202 to 233)

#### (a) For Q64AD

The reference values change depending on the setting of the pass data classification setting (buffer memory address 200: Un\G200).

| Address (Decimal) |      |     | al)    |                                           | Pass data classification | Reference value       |
|-------------------|------|-----|--------|-------------------------------------------|--------------------------|-----------------------|
| CH1               | CH2  | СНЗ | CH4    | Description                               | setting                  | (Hexadecimal)         |
| 000               | 00.4 | 000 | 000    |                                           | Voltage specified        | Approx. 800Сн         |
| 202   20          | 204  | 206 | 06 208 | Industrial shipment settings offset value | Current specified        | <b>Арргох. 800С</b> н |
| 000               | 005  | 007 | 000    |                                           | Voltage specified        | Approx. FA64н         |
| 203   20          | 205  | 207 | 209    | Industrial shipment settings gain value   | Current specified        | Approx. BD38н         |

### (b) For Q68ADV

|     | Address (Decimal) |     |     |     |     |     |     | <b>.</b>                                  | Reference value |
|-----|-------------------|-----|-----|-----|-----|-----|-----|-------------------------------------------|-----------------|
| CH1 | CH2               | СНЗ | CH4 | CH5 | CH6 | CH7 | CH8 | Description                               | (Hexadecimal)   |
| 202 | 204               | 206 | 208 | 210 | 212 | 214 | 216 | Industrial shipment settings offset value | Approx. 800Сн   |
| 203 | 205               | 207 | 209 | 211 | 213 | 215 | 217 | Industrial shipment settings gain value   | Approx. FA64н   |

### (c) For Q68ADI

|     | Address (Decimal) |     |     |     |     |     |     | 5                                         | Reference value |
|-----|-------------------|-----|-----|-----|-----|-----|-----|-------------------------------------------|-----------------|
| CH1 | CH2               | СНЗ | CH4 | CH5 | CH6 | CH7 | CH8 | Description                               | (Hexadecimal)   |
| 202 | 204               | 206 | 208 | 210 | 212 | 214 | 216 | Industrial shipment settings offset value | Арргох. 800Сн   |
| 203 | 205               | 207 | 209 | 211 | 213 | 215 | 217 | Industrial shipment settings gain value   | Approx. BD38н   |

(2) Reference table for user range settings offset/gain values (buffer memory addresses 218 to 233: Un\G218 to 233)

Example: When the offset value and gain value of channel 1 are 1V and 5V, respectively, in the Q68ADV, the reference value of the CH1 user range settings offset value (buffer memory address 218: Un\G218) is approx. 8C46H and that of the CH1 user range settings gain value (buffer memory address 220: Un\G220) is approx. BD64H.

| Offset/g           | ain value | Reference value (Hexadecimal) |
|--------------------|-----------|-------------------------------|
|                    | 0V        | Арргох. 800Сн                 |
| \/-\(\frac{1}{2}\) | 1V        | Approx. 8С46н                 |
| Voltage            | 5V        | Approx. BD38н                 |
|                    | 10V       | Арргох. FA64н                 |
|                    | 0mA       | Approx. 800Сн                 |
| Current            | 4mA       | <b>Арргох. 8С46</b> н         |
|                    | 20mA      | Арргох. FA64н                 |

# 7.5 Precautions for Online Module Change

The following are the precautions for online module change.

- (1) Always perform an online module change in the correct procedure. A failure to do so can cause a malfunction or failure.
- (2) If an online module change is made with the user range setting, the accuracy after that will fall to about less than three times of the accuracy before that. Re-set the offset/gain values as necessary.

## 8 TROUBLESHOOTING

The following section explains the types of errors that may occur when the A/D converter module is used, and how to troubleshoot such errors.

#### 8.1 Error Code List

If an error occurs in the A/D converter module while writing to or reading data from the PLC CPU, the applicable error code is written to buffer memory address 19 (Un\G19). Table 8.1 Error code list

| Error code (decimal) | Error description                                                                                                    | Processing                                                                                                    |
|----------------------|----------------------------------------------------------------------------------------------------|----------------------------------------------------------------------------------------------------|
| 10□                  | The input range is set an illegal value using the intelligent function module switch in GX Developer.  □ indicates the incorrectly specified channel number.                                  | Reset to the correct parameter with GX Developer parameter setting. (See Section 4.5.)                                                                                              |
| 111                  | Module error at startup.                                                                                                    | Turn the power OFF and ON again. If the error occurs again, the module may be malfunctioning. Contact the nearest distributor or branch office with the description of the problem. |
| 161 * <sup>1</sup>   | The G.OGSTOR instruction was executed in the offset/gain setting mode.                                                                                                    | Do not execute the G.OGSTOR instruction in the offset/gain setting mode.                                                                                                    |
| 162                  | <ul> <li>The G.OGSTOR instruction was executed consecutively.</li> <li>At the time of offset/gain setting, a set value was written to the E<sup>2</sup>PROM 26 or more times.</li> </ul>      | <ul> <li>Execute the G.OGSTOR instruction only once for one module.</li> <li>At the time of offset/gain setting, write a set value only once at one time.</li> </ul>                |
| 163                  | The G.OGSTOR instruction was executed for the model that differs from the model for which the G.OGLOAD instruction had been executed.                                                         | Execute the G.OGLOAD and G.OGSTOR instructions for the same model.                                                                                                    |
| 20□                  | The average time setting value for buffer memory addresses 1 to 8 (Un\G1 to Un\G8) is outside the range of 2 to 5000 ms. ☐ indicates the incorrectly specified channel number.                | Reset the average time setting to a value within the range of 2 to 5000 ms.                                                                                                    |
| 30□                  | The average number of times setting value for buffer memory addresses 1 to 8 (Un\G1 to Un\G8) is outside the range of 4 to 62500 times. □ indicates the incorrectly specified channel number. | Reset the average number of times setting value to within the range of 4 to 62500 times.                                                                                            |
| 40□                  | The offset value is equal to or greater than the gain value at the time of user range setting or user range restoration.  □ indicates the error causing channel number.                       | Reset so that the offset value becomes smaller than the gain value.                                                                                                    |
| 500                  | The offset/gain channels were set at the same time during offset and gain value settings, or both were set to 0.                                                                              | Reset the contents of buffer memory addresses 22 and 23 (Un\G22 and Un\G23).                                                                                                    |

<sup>\*1:</sup> Not written to the buffer memory address 19 (Un\G19). Written to the completion status area (S)+1 of the G.OGSTOR instruction.

#### POINT

- (1) If more than one error occurs, the error code first detected by the A/D converter module is stored. No other error codes will be stored.
- (2) The error can be cleared by setting the error clear request (YF) to "ON".
- (3) The error is cleared at the time of mode switching.

# 8.2 Troubleshooting

# 8.2.1 When the "RUN" LED is flashing or turned off

# (1) When flashing

| Check item                                        | Corrective action                                                                                                |
|---------------------------------------------------|----------------------------------------------------------------------------------------------------|
| Its the mode set to the offset/gain setting mode? | Reset switch 4 of the intelligent function module setting for GX Developer to the normal mode (see Section 4.5). |

# (2) When off

| Check item                                                 | Corrective action                                                                                                    |
|------------------------------------------------------------|----------------------------------------------------------------------------------------------------|
| Is the power being supplied?                               | Confirm that the supply voltage for the power supply module is within the rated range.                                                                                                    |
| Is the capacity of the power supply module adequate?       | Calculate the current consumption of the CPU module, I/O module and intelligent function module mounted on the base unit to see if the power supply capacity is adequate.                                               |
| Has a watchdog timer error occurred?                       | Reset the PLC CPU and verify that it is lit. If the RUN LED does not light even after doing this, the module may be malfunctioning. Contact the nearest distributor or branch office with a description of the problem. |
| Is the module correctly mounted on the base unit?          | Check the mounting condition of the module.                                                                                                    |
| Is a module change enabled during an online module change? | Refer to Chapter 7 and take corrective action.                                                                                                    |

# 8.2.2 When the "ERROR" LED is on or flashing

# (1) When on

| Check item                   | Corrective action                                                           |
|------------------------------|-----------------------------------------------------------------------------|
| Is an error being generated? | Confirm the error code and take corrective action described in Section 8.1. |

# (2) When flashing

| Check item                                                    | Corrective action                                          |
|---------------------------------------------------------------|------------------------------------------------------------|
| Is intelligent function module setting switch 5 set to "other | Using GX Developer parameter setting, set intelligent      |
| than 0"?                                                      | function module setting switch 5 to "0" (see Section 4.5). |

0

# 8.2.3 When the digital output values cannot be read

| Check item                                                                                                  | Corrective action                                                                                                    |
|----------------------------------------------------------------------------------------------------|----------------------------------------------------------------------------------------------------|
| Is there any fault with the analog signal lines such as                                                     | Check for faulty condition of the lines visually and perform a                                                                                                    |
| disconnection?                                                                                              | continuity check of the signal lines.                                                                                                    |
| Is the CPU module in the STOP status?                                                                       | Set the CPU module to the RUN status.                                                                                                    |
|                                                                                                    | Verify that the offset/gain settings are correct (see Sections 4.6, 5.6.2 and 5.6.3).                                                                                                    |
| Are the offset/gain settings correct?                                                                       | If the user range is being used, switch to a different default input range and check if A/D conversion is correctly performed. If it is correctly performed, redo the offset/gain settings.                                                                                                    |
| Is the input range setting correct?                                                                         | Check buffer memory addresses 20 and 21 (Un\G20 and Un\G21) in GX Developer system monitor.  If the input range setting is incorrect, redo the GX Developer intelligent function module switch setting (see Section 4.5).                                                                       |
| Is the resolution mode setting correct?                                                                     | Check the ON/OFF status of the high resolution mode status flag (X8) in GX Developer system monitor.  If the resolution mode setting is incorrect, redo the GX Developer intelligent function module switch setting. (See Section 4.5.)                                                         |
| Is the A/D conversion enable/disable setting for the channel that was input set to A/D conversion disabled? | Check the ON/OFF status with buffer memory 0 (Un\G0) in GX Developer system monitor and review the initial setting of the sequence program or utility package (see Section 3.4).                                                                                                    |
| Has the operating condition setting request (Y9) been executed?                                             | From GX Developer, set the operating condition setting request (Y9) from ON to OFF, and check that the digital output values are stored in buffer memory addresses 11 to 18 (Un\G11 to Un\G18). If so, review the initial setting of the Sequence program or utility package (see Section 3.3). |

## **POINT**

The module may be faulty if the digital output values cannot be read after proper corrective actions have been taken according to the above check items. Consult the nearest representative or branch.

#### 8.2.4 Checking the A/D converter module status using GX Developer system monitor

When the A/D converter module detail information is selected in GX Developer system monitor, error code, LED ON status and status of the intelligent function module switch setting can be checked.

#### (1) Operating GX Developer

#### (2) Module Detail Information

- (a) Checking the function version The function version of the A/D converter module is displayed in the product information field.
- (b) Checking the error code The error code stored in buffer memory address 19 (Un\G19) of the A/D converter module is displayed in the Present Error field. (When the Error History button is pressed, the contents displayed in the Present Error field are displayed in the No. 1 field.)

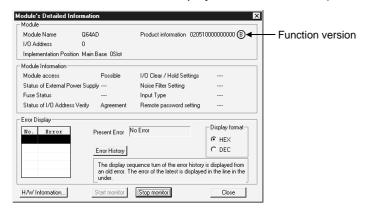

# (3) H/W information

# (a) H/W LED information The LED ON status is displayed.

| No. | LED name  | Status                               |
|-----|-----------|--------------------------------------|
| 1   | RUN LED   | 0000н : Indicates that LED is unlit. |
| 2   | ERROR LED | 0001н : Indicates that LED is lit    |

#### (b) H/W SW information

The status of the intelligent function module switch setting is displayed.

| No. | Switch setting for intelligent function module |
|-----|------------------------------------------------|
| 1   | Switch 1                                       |
| 2   | Switch 2                                       |
| 3   | Switch 3                                       |
| 4   | Switch 4                                       |
| 5   | Switch 5                                       |

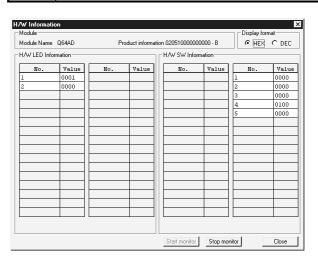

## **APPENDIX**

# Appendix 1 Function Upgrade for the A/D Converter Module

The A/D converter modules of function versions B and C have more functions than the conventional model (function version A).

This section describes a comparison of functions of the A/D converter module based on the function additions, combinations with GX Configurator-AD software version and precautions when replacing the module.

# Appendix 1.1 A comparison of functions of the A/D converter module

The following table indicates the functions supported by the corresponding function versions.

|                                                            | Function                                                                            | Function version A | Function version B | Function version C |
|------------------------------------------------------------|-------------------------------------------------------------------------------------|--------------------|--------------------|--------------------|
| A/D conversion enable/disable setting                      |                                                                                     | 0                  | 0                  | 0                  |
| A/D conversion method                                      |                                                                                     | _                  | _                  | _                  |
|                                                            | Sampling processing                                                                 | 0                  | 0                  | 0                  |
|                                                            | Averaging processing                                                                | 0                  | 0                  | 0                  |
| Maxi                                                       | mum and minimum values hold function                                                | 0                  | 0                  | 0                  |
| Temperature drift compensation function                    |                                                                                     | 0                  | 0                  | 0                  |
| Multiple PLC system compatibility                          |                                                                                     | ×                  | 0                  | 0                  |
| Resolution mode                                            |                                                                                     | _                  | _                  | _                  |
|                                                            | Normal resolution mode                                                              | 0                  | 0                  | 0                  |
|                                                            | High resolution mode                                                                | ×                  | 0                  | 0                  |
| High resolution mode status flag (X8)                      |                                                                                     | ×                  | 0                  | 0                  |
| Maximum value/minimum value reset completed flag (XD)      |                                                                                     | ×                  | 0                  | 0                  |
| Online module change                                       |                                                                                     | ×                  | ×                  | 0                  |
| Switching between normal mode and offset/gain setting mode |                                                                                     | _                  |                    | _                  |
|                                                            | Dedicated instruction (G.OFFGAN)                                                    | ×                  | ×                  | 0                  |
|                                                            | Buffer memory (mode switching setting) and Operation Condition Setting Request (Y9) | ×                  | ×                  | 0                  |
|                                                            | GX Configurator-AD                                                                  | ×                  | ×                  | 0                  |
|                                                            | Intelligent function module switch setting                                          | 0                  | 0                  | 0                  |

 $\circ$ : Compatible  $\times$ : Not compatible

Арр.

App. - 1 App. - 1

# Appendix 1.2 Combinations of A/D converter module functions and GX Configurator-AD software versions

The following table indicates the A/D converter module functions and corresponding GX Configurator-AD software versions.

|                                                                 | Software version      |                       |                                                  |                                                  |
|-----------------------------------------------------------------|-----------------------|-----------------------|--------------------------------------------------|--------------------------------------------------|
| Function                                                        | SW0D5C-QADU<br>-E 00A | SW0D5C-QADU<br>-E 10B | GX Configurator-<br>AD Version 1.10L<br>to 1.15R | GX Configurator-<br>AD Version 1.16S<br>or later |
| Normal resolution mode                                          | 0                     | 0                     | 0                                                | 0                                                |
| High resolution mode * 1                                        | ×                     | ×                     | 0                                                | 0                                                |
| High resolution mode status flag (X8) * 1 * 2                   | ×                     | ×                     | 0                                                | 0                                                |
| Maximum value/minimum value reset completed flag (XD) $*^1 *^2$ | ×                     | ×                     | 0                                                | 0                                                |
| Multiple PLC system compatibility * 1                           | ×                     | ×                     | 0                                                | 0                                                |
| Normal mode - offset/gain setting mode switching $st^3$         | ×                     | ×                     | ×                                                | 0                                                |

○ : Compatible × : Not compatible

# Appendix 1.3 Precautions for replacing the module of function version A with the one of function version B or later

#### (1) Incorporation into an existing system

You can use the wiring designed for function version A as-is to mount the A/D converter module of function version B or later.

#### (2) Program utilization

You can use the program created for function version A as-is with the A/D converter module of function version B or later.

#### (3) Switch setting for intelligent function module

The setting of the offset/gain setting mode differs between function versions A and B or later.

Perform the offset/gain settings after checking the RUN LED flashes in offset/gain setting mode. If the RUN LED does not flash, check to see if the switch 4 setting is correct.

(Refer to Section 4.5 for the intelligent function module switch setting of function version B or later.)

#### <Contents of switch 4 setting for function version A>

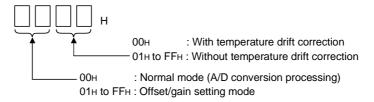

App. - 2 App. - 2

App.

<sup>\*1</sup> Functions added by function version B.

<sup>\*2</sup> When the A/D converter module is function version A and the GX Configurator-AD software version is SW0D5C-QDAU-E 20C or later or GX Configurator-AD Version 1.10L or later, OFF is always displayed.

<sup>\*3</sup> Functions added by function version C.

# Appendix 2 Dedicated Instruction List

The following table lists the dedicated instructions that can be used with the A/D converter modules.

| Instruction | Description                                                                                              | Reference section |
|-------------|----------------------------------------------------------------------------------------------------|-------------------|
| G.OFFGAN    | Switches to the offset/gain setting mode. Switches to the normal mode.                                   | Appendix 2.1      |
| G.OGLOAD    | Reads the offset/gain values of the user range setting to the CPU.                                       | Appendix 2.2      |
| G.OGSTOR    | Restores the offset/gain values of the user range setting stored in the CPU to the A/D converter module. | Appendix 2.3      |

#### **POINT**

When the module is mounted to a MELSECNET/H remote station, the dedicated instructions cannot be used.

App. - 3

### Appendix 2.1 OFFGAN

Switches the mode of the A/D converter module. (Normal mode to offset/gain setting mode, offset/gain setting mode to normal mode)

|          |     |                      |          |     | Usable         | devices          |                |      |       |       |
|----------|-----|----------------------|----------|-----|----------------|------------------|----------------|------|-------|-------|
| Set data |     | l device<br>n, user) | File     |     | CNET/H<br>J□\□ | Special function | Index          | Con  | stant |       |
| Jordana  | Bit | Word                 | register | Bit | Word           | module<br>U□\G□  | register<br>Z□ | K, H | s     | Other |
| (S)      | _   | (                    | )        |     | _              | _                |                | _    | _     | _     |

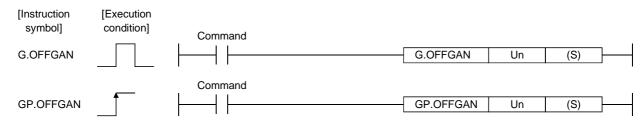

#### Set data

| Device | Description                                                                                                    | Setting range | Data type      |
|--------|----------------------------------------------------------------------------------------------------|---------------|----------------|
| Un     | Start I/O number of the module                                                                                                    | 0 to FEн      | Binary 16 bits |
| (S)    | Mode switching  0: Switching to normal mode  1: Switching to offset/gain setting mode  The setting of any other value results in "switching to offset/gain setting mode". | 0 ,1          | Binary 16 bits |

### (1) Function

Switches the mode of the A/D converter module.

- Normal mode to offset/gain setting mode (the offset/gain setting mode status flag (XA) turns ON)
- Offset/gain setting mode to normal mode (the offset/gain setting mode status flag (XA) turns OFF)

#### **POINT**

- (1) When the offset/gain setting mode is switched to the normal mode, Module Ready (X0) turns from OFF to ON.
  - Note that initial setting processing will be executed if there is a sequence program that makes initial setting when Module Ready (X0) turns ON.
- (2) When the offset/gain setting mode is switched to the normal mode, the A/D converter module holds the previous operation condition and resumes operation automatically under the previous operation condition.

### (2) Operation error

No errors.

## (3) Program example

The following program is designed to switch the A/D converter module mounted in the position of I/O number X/Y0 to X/YF to the offset/gain setting mode when M10 is turned ON, and to return it to the normal mode when M10 is turned OFF.

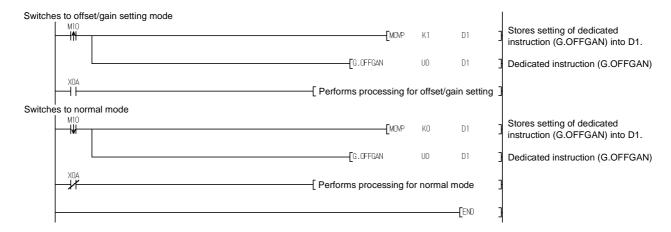

## Appendix 2.2 OGLOAD

Reads the offset/gain values of the user range setting of the A/D converter module to the CPU.

|          |     |                      |          |     | Usable         | devices          |                |      |       |       |
|----------|-----|----------------------|----------|-----|----------------|------------------|----------------|------|-------|-------|
| Set data |     | l device<br>n, user) | File     | _   | CNET/H<br>J□\□ | Special function | Index          | Con  | stant |       |
| ,        | Bit | Word                 | register | Bit | Word           | module<br>U□\G□  | register<br>Z□ | K, H | S     | Other |
| (S)      | _   | (                    | )        |     | _              | _                |                |      | _     | _     |
| (D)      |     | 0                    |          |     | _              | _                |                |      | _     | _     |

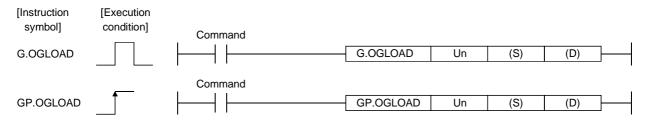

## Set data

| Device | Description                                                 | Setting range                            | Data type      |
|--------|-------------------------------------------------------------|------------------------------------------|----------------|
| Un     | Start I/O number of the module                              | 0 to FEн                                 | Binary 16 bits |
| (S)    | IStart number of the device in which control data is stored | Within the range of the specified device | Device name    |
| (D)    | IINSTRUCTION DROCESSING                                     | Within the range of the specified device | Bit            |

# Control data \* 1 of Q64AD (1/2)

| Device  | Item                                          | Set data                                                                                                    | Setting range  | Set by |
|---------|-----------------------------------------------|----------------------------------------------------------------------------------------------------|----------------|--------|
| (S)     | System area                                   | _                                                                                                    | _              | _      |
| (S) + 1 | Completion status                             | Stores the status when the instruction is complete.  0 : Normal completion Other than 0: Abnormal completion                                                                          | _              | System |
| (S) + 2 | Pass data classification setting              | Specify the voltage/current of the offset/gain values to be read.  0: Voltage specified  1: Current specified    b15   b4   b3   b2   b1   b0     0   ~ 0   CH.4   CH.3   CH.2   CH.1 | 0000н to 000Fн | User   |
| (S) + 3 | System area                                   | _                                                                                                    | _              | _      |
| (S) + 4 | CH1 Industrial shipment settings offset value | _                                                                                                    | _              | System |
| (S) + 5 | CH1 Industrial shipment settings gain value   | _                                                                                                    | _              | System |
| (S) + 6 | CH2 Industrial shipment settings offset value | _                                                                                                    | _              | System |
| (S) + 7 | CH2 Industrial shipment settings gain value   | _                                                                                                    | _              | System |
| (S) + 8 | CH3 Industrial shipment settings offset value | _                                                                                                    | _              | System |
| (S) + 9 | CH3 Industrial shipment settings gain value   | _                                                                                                    | _              | System |

<sup>\*1</sup> Set only the pass data classification setting (S)+2. If data is written to the area set by the system, the offset/gain values will not be read properly.

## Control data \* 1 of Q64AD (2/2)

| Device   | Item                                          | Set data     | Setting range | Set by |
|----------|-----------------------------------------------|--------------|---------------|--------|
| (S) + 10 | CH4 Industrial shipment settings offset value | <del>_</del> | _             | System |
| (S) + 11 | CH4 Industrial shipment settings gain value   | _            |               | System |
| (S) + 12 | CH1 User range settings offset value          | _            |               | System |
| (S) + 13 | CH1 User range settings gain value            | <del>_</del> | _             | System |
| (S) + 14 | CH2 User range settings offset value          | _            |               | System |
| (S) + 15 | CH2 User range settings gain value            | <u> </u>     | _             | System |
| (S) + 16 | CH3 User range settings offset value          | _            |               | System |
| (S) + 17 | CH3 User range settings gain value            | _            |               | System |
| (S) + 18 | CH4 User range settings offset value          |              | _             | System |
| (S) + 19 | CH4 User range settings gain value            | <u> </u>     |               | System |

<sup>\*1</sup> Set only the pass data classification setting (S)+2. If data is written to the area set by the system, the offset/gain values will not be read properly.

# Control data \*2 of Q68ADV (1/2)

| Device             | Item                                          | Set data                                                                                                    | Setting range | Set by |
|--------------------|-----------------------------------------------|----------------------------------------------------------------------------------------------------|---------------|--------|
| (S)                | System area                                   | _                                                                                                    | _             | _      |
| (S) + 1            | Completion status                             | Stores the status when the instruction is complete.  0 : Normal completion Other than 0: Abnormal completion | _             | System |
| (S) + 2<br>(S) + 3 | System area                                   | _                                                                                                    | _             | _      |
| (S) + 4            | CH1 Industrial shipment settings offset value | _                                                                                                    | _             | System |
| (S) + 5            | CH1 Industrial shipment settings gain value   | _                                                                                                    | _             | System |
| (S) + 6            | CH2 Industrial shipment settings offset value | _                                                                                                    | _             | System |
| (S) + 7            | CH2 Industrial shipment settings gain value   | _                                                                                                    | _             | System |
| (S) + 8            | CH3 Industrial shipment settings offset value | _                                                                                                    | _             | System |
| (S) + 9            | CH3 Industrial shipment settings gain value   | _                                                                                                    | _             | System |
| (S) + 10           | CH4 Industrial shipment settings offset value | _                                                                                                    | _             | System |
| (S) + 11           | CH4 Industrial shipment settings gain value   | _                                                                                                    | _             | System |
| (S) + 12           | CH5 Industrial shipment settings offset value | _                                                                                                    | _             | System |
| (S) + 13           | CH5 Industrial shipment settings gain value   | _                                                                                                    | _             | System |
| (S) + 14           | CH6 Industrial shipment settings offset value | _                                                                                                    | _             | System |
| (S) + 15           | CH6 Industrial shipment settings gain value   | _                                                                                                    | _             | System |
| (S) + 16           | CH7 Industrial shipment settings offset value | _                                                                                                    | _             | System |
| (S) + 17           | CH7 Industrial shipment settings gain value   | _                                                                                                    | _             | System |
| (S) + 18           | CH8 Industrial shipment settings offset value | _                                                                                                    | _             | System |
| (S) + 19           | CH8 Industrial shipment settings gain value   | _                                                                                                    | _             | System |
| (S) + 20           | CH1 User range settings offset value          | _                                                                                                    | _             | System |
| (S) + 21           | CH1 User range settings gain value            | _                                                                                                    | _             | System |
| (S) + 22           | CH2 User range settings offset value          | _                                                                                                    | _             | System |
| (S) + 23           | CH2 User range settings gain value            | _                                                                                                    | _             | System |
| (S) + 24           | CH3 User range settings offset value          | _                                                                                                    | _             | System |
| (S) + 25           | CH3 User range settings gain value            | _                                                                                                    | _             | System |
| (S) + 26           | CH4 User range settings offset value          | _                                                                                                    | _             | System |
| (S) + 27           | CH4 User range settings gain value            | _                                                                                                    | _             | System |
| (S) + 28           | CH5 User range settings offset value          | _                                                                                                    | _             | System |
| (S) + 29           | CH5 User range settings gain value            |                                                                                                    | _             | System |

<sup>\*2</sup> Setting is not necessary. If setting is made, the offset/gain values will not be read properly.

# Control data \*2 of Q68ADV (2/2)

| Device   | Item                                 | Set data | Setting range | Set by |
|----------|--------------------------------------|----------|---------------|--------|
| (S) + 30 | CH6 User range settings offset value | _        |               | System |
| (S) + 31 | CH6 User range settings gain value   | _        | _             | System |
| (S) + 32 | CH7 User range settings offset value | _        | _             | System |
| (S) + 33 | CH7 User range settings gain value   | _        | _             | System |
| (S) + 34 | CH8 User range settings offset value | _        | _             | System |
| (S) + 35 | CH8 User range settings gain value   | _        | _             | System |

<sup>\*2</sup> Setting is not necessary. If setting is made, the offset/gain values will not be read properly.

## Control data \*3 of Q68ADI

| Device   | Item                                          | Set data                                                                   | Setting range | Set by |
|----------|-----------------------------------------------|----------------------------------------------------------------------------|---------------|--------|
| (S)      | System area                                   | _                                                                          |               |        |
| (S) + 1  | Completion status                             | Stores the status when the instruction is complete.  0 : Normal completion | _             | System |
| (S) + 2  |                                               | Other than 0: Abnormal completion                                          |               |        |
| (S) + 3  | System area                                   | _                                                                          |               | _      |
| (S) + 4  | CH1 Industrial shipment settings offset value | <del>-</del>                                                               | _             | System |
| (S) + 5  | CH1 Industrial shipment settings gain value   | _                                                                          | _             | System |
| (S) + 6  | CH2 Industrial shipment settings offset value | <del>-</del>                                                               | _             | System |
| (S) + 7  | CH2 Industrial shipment settings gain value   | <del>-</del>                                                               | _             | System |
| (S) + 8  | CH3 Industrial shipment settings offset value | <del>-</del>                                                               | _             | System |
| (S) + 9  | CH3 Industrial shipment settings gain value   | <u> </u>                                                                   |               | System |
| (S) + 10 | CH4 Industrial shipment settings offset value | _                                                                          | _             | System |
| (S) + 11 | CH4 Industrial shipment settings gain value   | _                                                                          | _             | System |
| (S) + 12 | CH5 Industrial shipment settings offset value | _                                                                          | _             | System |
| (S) + 13 | CH5 Industrial shipment settings gain value   | _                                                                          | _             | System |
| (S) + 14 | CH6 Industrial shipment settings offset value | _                                                                          | _             | System |
| (S) + 15 | CH6 Industrial shipment settings gain value   | _                                                                          | _             | System |
| (S) + 16 | CH7 Industrial shipment settings offset value | _                                                                          | _             | System |
| (S) + 17 | CH7 Industrial shipment settings gain value   | _                                                                          | _             | System |
| (S) + 18 | CH8 Industrial shipment settings offset value | _                                                                          | _             | System |
| (S) + 19 | CH8 Industrial shipment settings gain value   | _                                                                          | _             | System |
| (S) + 20 | CH1 User range settings offset value          | _                                                                          | _             | System |
| (S) + 21 | CH1 User range settings gain value            | _                                                                          | _             | System |
| (S) + 22 | CH2 User range settings offset value          | _                                                                          | _             | System |
| (S) + 23 | CH2 User range settings gain value            | <del>_</del>                                                               | _             | System |
| (S) + 24 | CH3 User range settings offset value          | _                                                                          | _             | System |
| (S) + 25 | CH3 User range settings gain value            | _                                                                          | _             | System |
| (S) + 26 | CH4 User range settings offset value          | _                                                                          | _             | System |
| (S) + 27 | CH4 User range settings gain value            | _                                                                          | _             | System |
| (S) + 28 | CH5 User range settings offset value          | _                                                                          | _             | System |
| (S) + 29 | CH5 User range settings gain value            | _                                                                          | _             | System |
| (S) + 30 | CH6 User range settings offset value          | _                                                                          | _             | System |
| (S) + 31 | CH6 User range settings gain value            | _                                                                          | _             | System |
| (S) + 32 | CH7 User range settings offset value          | _                                                                          | _             | System |
| (S) + 33 | CH7 User range settings gain value            | _                                                                          | _             | System |
| (S) + 34 | CH8 User range settings offset value          |                                                                            |               | System |
| (S) + 35 | CH8 User range settings gain value            | _                                                                          |               | System |

<sup>\*3</sup> Setting is not necessary. If setting is made, the offset/gain values will not be read properly.

### (1) Functions

- (a) Reads the offset/gain values of the user range setting of the A/D converter module to the CPU.
- (b) There are two types of interlock signals for the G.OGLOAD instruction: the completion device (D) and the status display device at completion (D) + 1.
  - Completion device
     Turns ON in the END processing of the scan where the G.OGLOAD instruction is completed, and turns OFF in the next END processing.
  - Status display device at completion
     Turns ON and OFF depending on the completion status of the G.OGLOAD instruction.

Normal completion : Stays OFF and does not change.

Abnormal completion: Turns ON in the END processing of the scan where the G.OGLOAD instruction is completed, and turns OFF in the next END processing.

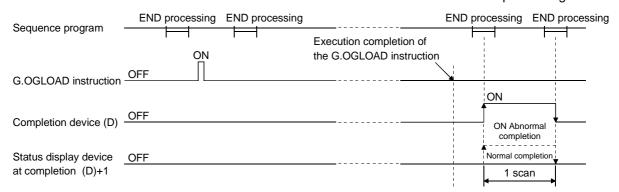

### (2) Operation error No errors.

#### (3) Program example

The following program is designed to read the offset/gain values of the A/D converter module mounted in the position of I/O number X/Y0 to X/YF when M11 is turned ON.

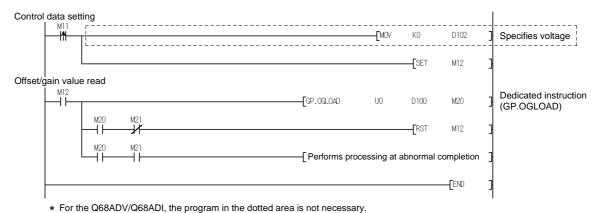

## Appendix 2.3 OGSTOR

Restores the offset/gain values of the user range setting stored in the CPU to the A/D converter module.

|          |     |                      |          |     | Usable           | devices          |                |      |       |       |
|----------|-----|----------------------|----------|-----|------------------|------------------|----------------|------|-------|-------|
| Set data |     | l device<br>n, user) | File     | _   | CNET/H<br>: J□\□ | Special function | Index          | Con  | stant | Other |
|          | Bit | Word                 | register | Bit | Word             | module<br>U□\G□  | register<br>Z□ | K, H | S     | Other |
| (S)      | _   | (                    | )        |     | _                | _                |                | _    | _     | _     |
| (D)      |     | 0                    |          |     | _                | _                |                | _    | _     | _     |

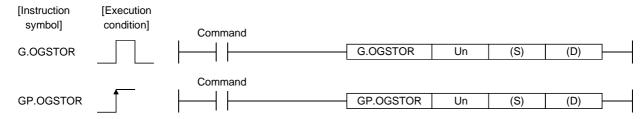

#### Set data

| Device  | Description                                                                                                    | Setting range                            | Data type      |
|---------|----------------------------------------------------------------------------------------------------|------------------------------------------|----------------|
| Un      | Start I/O number of the module                                                                                                    | 0 to FEн                                 | Binary 16 bits |
| (S) * 1 | Start number of the device in which control data is stored.                                                                         | Within the range of the specified device | Device name    |
| (D)     | Device that is turned ON 1 scan on completion of dedicated instruction processing. (D) + 1 also turns ON at an abnormal completion. | Within the range of the specified device | Bit            |

<sup>\*1</sup> When executing the G.OGLOAD instruction, specify the device designated in (S).

Do not change the data read with the G.OGLOAD instruction.

If it is changed, normal operation cannot be guaranteed.

## Control data of Q64AD (1/2)

| Device   | Item                                          | Set data                                                                                                    | Setting range  | Set by |
|----------|-----------------------------------------------|----------------------------------------------------------------------------------------------------|----------------|--------|
| (S)      | System area                                   | _                                                                                                    | _              | _      |
| (S) + 1  | Completion status                             | Stores the status when the instruction is complete.  0 : Normal completion Other than 0: Abnormal completion                                         | _              | System |
| (S) + 2  | Pass data classification setting              | The value set to Pass data classification setting (S)+2 using the G.OGLOAD instruction is stored.  0: Voltage specified  1: Current specified    b15 | 0000н to 000Fн | User   |
| (S) + 3  | System area                                   | _                                                                                                    | _              | _      |
| (S) + 4  | CH1 Industrial shipment settings offset value | _                                                                                                    | _              | System |
| (S) + 5  | CH1 Industrial shipment settings gain value   | _                                                                                                    | _              | System |
| (S) + 6  | CH2 Industrial shipment settings offset value | _                                                                                                    | _              | System |
| (S) + 7  | CH2 Industrial shipment settings gain value   | _                                                                                                    | _              | System |
| (S) + 8  | CH3 Industrial shipment settings offset value | _                                                                                                    |                | System |
| (S) + 9  | CH3 Industrial shipment settings gain value   | _                                                                                                    | _              | System |
| (S) + 10 | CH4 Industrial shipment settings offset value | _                                                                                                    |                | System |
| (S) + 11 | CH4 Industrial shipment settings gain value   | _                                                                                                    | _              | System |

App. - 10 App. - 10

## Control data of Q64AD (2/2)

| Device   | Item                                 | Set data | Setting range | Set by |
|----------|--------------------------------------|----------|---------------|--------|
| (S) + 12 | CH1 User range settings offset value | _        | _             | System |
| (S) + 13 | CH1 User range settings gain value   | _        | _             | System |
| (S) + 14 | CH2 User range settings offset value | _        | _             | System |
| (S) + 15 | CH2 User range settings gain value   | _        | _             | System |
| (S) + 16 | CH3 User range settings offset value | _        | _             | System |
| (S) + 17 | CH3 User range settings gain value   | _        | _             | System |
| (S) + 18 | CH4 User range settings offset value | _        | _             | System |
| (S) + 19 | CH4 User range settings gain value   | _        | _             | System |

## Control data of Q68ADV

| - ·                | Г                                             | adia of QooAbv                                                         | 0 "           | 0.11   |
|--------------------|-----------------------------------------------|------------------------------------------------------------------------|---------------|--------|
| Device             | Item                                          | Set data                                                               | Setting range | Set by |
| (S)                | System area                                   | Stores the status when the instruction                                 | _             |        |
| (S) + 1            | Completion status                             | is complete.  0 : Normal completion  Other than 0: Abnormal completion | _             | System |
| (S) + 2<br>(S) + 3 | System area                                   | _                                                                      | _             | _      |
| (S) + 4            | CH1 Industrial shipment settings offset value | _                                                                      | _             | System |
| (S) + 5            | CH1 Industrial shipment settings gain value   | _                                                                      | _             | System |
| (S) + 6            | CH2 Industrial shipment settings offset value | _                                                                      | _             | System |
| (S) + 7            | CH2 Industrial shipment settings gain value   | _                                                                      | _             | System |
| (S) + 8            | CH3 Industrial shipment settings offset value | _                                                                      | _             | System |
| (S) + 9            | CH3 Industrial shipment settings gain value   | _                                                                      | _             | System |
| (S) + 10           | CH4 Industrial shipment settings offset value | _                                                                      | _             | System |
| (S) + 11           | CH4 Industrial shipment settings gain value   | _                                                                      | _             | System |
| (S) + 12           | CH5 Industrial shipment settings offset value | _                                                                      | _             | System |
| (S) + 13           | CH5 Industrial shipment settings gain value   | _                                                                      | _             | System |
| (S) + 14           | CH6 Industrial shipment settings offset value | _                                                                      | _             | System |
| (S) + 15           | CH6 Industrial shipment settings gain value   | _                                                                      | _             | System |
| (S) + 16           | CH7 Industrial shipment settings offset value | _                                                                      | _             | System |
| (S) + 17           | CH7 Industrial shipment settings gain value   | _                                                                      | _             | System |
| (S) + 18           | CH8 Industrial shipment settings offset value | _                                                                      | _             | System |
| (S) + 19           | CH8 Industrial shipment settings gain value   | _                                                                      | _             | System |
| (S) + 20           | CH1 User range settings offset value          | _                                                                      | _             | System |
| (S) + 21           | CH1 User range settings gain value            | _                                                                      | _             | System |
| (S) + 22           | CH2 User range settings offset value          | _                                                                      | _             | System |
| (S) + 23           | CH2 User range settings gain value            | _                                                                      | _             | System |
| (S) + 24           | CH3 User range settings offset value          | _                                                                      | _             | System |
| (S) + 25           | CH3 User range settings gain value            | _                                                                      | _             | System |
| (S) + 26           | CH4 User range settings offset value          | _                                                                      | _             | System |
| (S) + 27           | CH4 User range settings gain value            | _                                                                      | _             | System |
| (S) + 28           | CH5 User range settings offset value          | _                                                                      | _             | System |
| (S) + 29           | CH5 User range settings gain value            | _                                                                      | _             | System |
| (S) + 30           | CH6 User range settings offset value          | _                                                                      |               | System |
| (S) + 31           | CH6 User range settings gain value            |                                                                        | _             | System |
| (S) + 32           | CH7 User range settings offset value          |                                                                        | _             | System |
| (S) + 33           | CH7 User range settings gain value            | _                                                                      | _             | System |
| (S) + 34           | CH8 User range settings offset value          | _                                                                      | _             | System |
| (S) + 35           | CH8 User range settings gain value            |                                                                        | _             | System |

App. - 11 App. - 11

## Control data of Q68ADI

| Device             | Item                                          | Set data                                                                                                    | Setting range | Set by |
|--------------------|-----------------------------------------------|----------------------------------------------------------------------------------------------------|---------------|--------|
| (S)                | System area                                   | _                                                                                                    | _             | _      |
| (S) + 1            | Completion status                             | Stores the status when the instruction is complete.  0 : Normal completion Other than 0: Abnormal completion | 1             | System |
| (S) + 2<br>(S) + 3 | System area                                   | _                                                                                                    | -             | _      |
| (S) + 4            | CH1 Industrial shipment settings offset value | _                                                                                                    | _             | System |
| (S) + 5            | CH1 Industrial shipment settings gain value   | _                                                                                                    | _             | System |
| (S) + 6            | CH2 Industrial shipment settings offset value | _                                                                                                    | _             | System |
| (S) + 7            | CH2 Industrial shipment settings gain value   | _                                                                                                    | _             | System |
| (S) + 8            | CH3 Industrial shipment settings offset value | _                                                                                                    | _             | System |
| (S) + 9            | CH3 Industrial shipment settings gain value   | _                                                                                                    | _             | System |
| (S) + 10           | CH4 Industrial shipment settings offset value | _                                                                                                    | _             | System |
| (S) + 11           | CH4 Industrial shipment settings gain value   | _                                                                                                    | _             | System |
| (S) + 12           | CH5 Industrial shipment settings offset value | _                                                                                                    | _             | System |
| (S) + 13           | CH5 Industrial shipment settings gain value   | _                                                                                                    | _             | System |
| (S) + 14           | CH6 Industrial shipment settings offset value | _                                                                                                    | _             | System |
| (S) + 15           | CH6 Industrial shipment settings gain value   | _                                                                                                    | _             | System |
| (S) + 16           | CH7 Industrial shipment settings offset value | _                                                                                                    | _             | System |
| (S) + 17           | CH7 Industrial shipment settings gain value   | _                                                                                                    | _             | System |
| (S) + 18           | CH8 Industrial shipment settings offset value | _                                                                                                    | _             | System |
| (S) + 19           | CH8 Industrial shipment settings gain value   | _                                                                                                    | _             | System |
| (S) + 20           | CH1 User range settings offset value          | _                                                                                                    | _             | System |
| (S) + 21           | CH1 User range settings gain value            | _                                                                                                    | _             | System |
| (S) + 22           | CH2 User range settings offset value          | _                                                                                                    | _             | System |
| (S) + 23           | CH2 User range settings gain value            | _                                                                                                    | _             | System |
| (S) + 24           | CH3 User range settings offset value          | _                                                                                                    | _             | System |
| (S) + 25           | CH3 User range settings gain value            | _                                                                                                    | _             | System |
| (S) + 26           | CH4 User range settings offset value          | _                                                                                                    | _             | System |
| (S) + 27           | CH4 User range settings gain value            | _                                                                                                    | _             | System |
| (S) + 28           | CH5 User range settings offset value          | _                                                                                                    | _             | System |
| (S) + 29           | CH5 User range settings gain value            | _                                                                                                    | _             | System |
| (S) + 30           | CH6 User range settings offset value          | _                                                                                                    | _             | System |
| (S) + 31           | CH6 User range settings gain value            | _                                                                                                    |               | System |
| (S) + 32           | CH7 User range settings offset value          | _                                                                                                    | _             | System |
| (S) + 33           | CH7 User range settings gain value            | _                                                                                                    |               | System |
| (S) + 34           | CH8 User range settings offset value          | _                                                                                                    |               | System |
| (S) + 35           | CH8 User range settings gain value            | _                                                                                                    | _             | System |

App. - 12 App. - 12

### (1) Functions

- (a) Restores the offset/gain values of the user range setting stored in the CPU to the A/D converter module.
- (b) There are two types of interlock signals for the G.OGSTOR instruction: the completion device (D) and the status display device at completion (D) + 1.
  - Completion device
     Turns ON in the END processing of the scan where the G.OGSTOR instruction is completed, and turns OFF in the next END processing.
  - Status display device at completion
     Turns ON and OFF depending on the completion status of the G.OGSTOR instruction.

Normal completion : Stays OFF and does not change.

Abnormal completion: Turns ON in the END processing of the scan where the G.OGSTOR instruction is completed, and turns OFF in the next END processing.

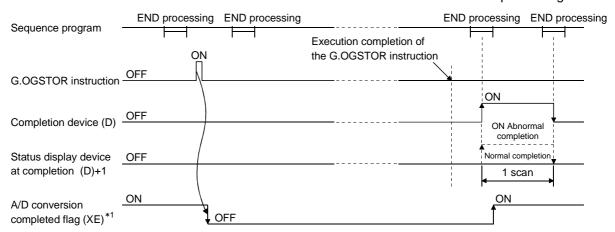

- \*1 When the G.OGSTOR instruction is executed, A/D conversion is not performed. After the completion device (D) turns ON, A/D conversion starts, the A/D conversion value is stored into the buffer memory, and the A/D conversion completed flag (XE) then turns ON.
- (c) When the offset/gain values are restored, the reference accuracy falls to about less than three times of the accuracy before that.

#### (2) Operation error

In any of the following cases, an error occurs and the corresponding error code is stored into the completion status area (S)+1.

| Error code | Case resulting in operation error                                                                                                    |  |
|------------|----------------------------------------------------------------------------------------------------|--|
| 161        | The G.OGSTOR instruction was executed in the offset/gain setting mode.                                                                |  |
| 162        | The G.OGSTOR instruction was executed consecutively.                                                                                  |  |
| 163        | The G.OGSTOR instruction was executed for the model that differs from the model for which the G.OGLOAD instruction had been executed. |  |

App. - 13 App. - 13

## (3) Program example

The following program is designed to read the offset/gain values of the A/D converter module mounted in the position of I/O number X/Y0 to X/YF when M11 is turned ON.

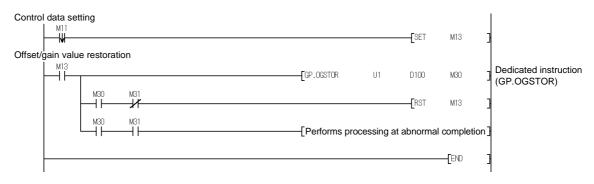

## Appendix 3 External Dimension Diagram

## (1) Q64AD

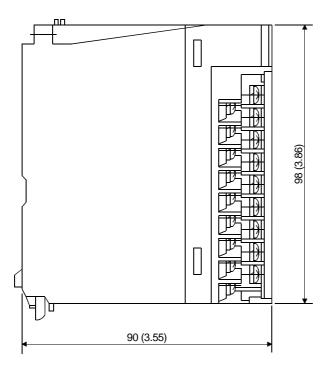

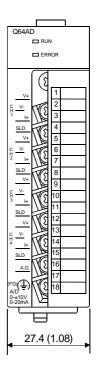

## (2) Q68ADV

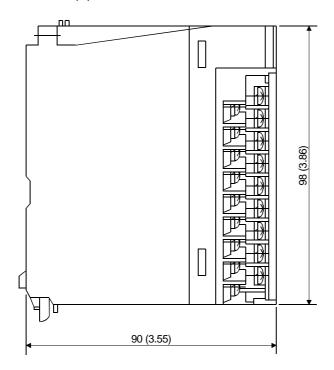

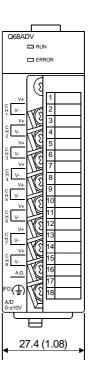

# (3) Q68ADI

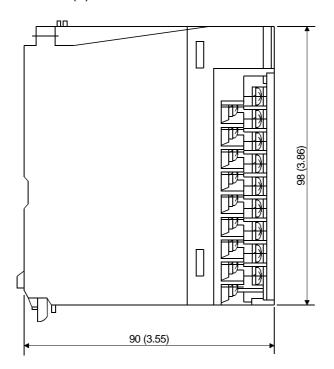

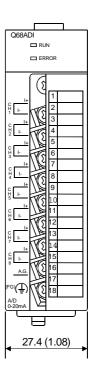

App. - 16 App. - 16

## **INDEX**

| [A]                                                                 |
|---------------------------------------------------------------------|
| Absolute maximum input                                              |
| Accuracy3-1, 3-9                                                    |
| A/D conversion completed flag3-12, 3-15                             |
| A/D conversion enable/disable setting 3-10, 3-20                    |
| A/D conversion methods3-10                                          |
| A/D converter moduleA-11                                            |
| Analog input 3-1                                                    |
| Applicable modules 2-1                                              |
| Automatic refresh settings5-1, 5-14                                 |
| Averaging processing setting                                        |
| Averaging processing setting                                        |
| Averaging processing                                                |
| [B]                                                                 |
| Buffer memory3-17                                                   |
| Zano: momory minimum o 17                                           |
| [C]                                                                 |
| Channel change completed flag 3-15                                  |
| Channel change request3-16                                          |
| CH□ Average time/                                                   |
| average number of times                                             |
| _                                                                   |
| Close parameter 5-11 Confirmation of conversion characteristic 5-21 |
|                                                                     |
| Conversion speed                                                    |
| Current input characteristics                                       |
| [D]                                                                 |
| Dedicated instructionApp3                                           |
| • •                                                                 |
| Delete parameter                                                    |
| Digital output values                                               |
| Digital output                                                      |
| [E]                                                                 |
| EMC directive                                                       |
|                                                                     |
| Error clear request                                                 |
| Error code list                                                     |
| ERROR LED                                                           |
| Error flag                                                          |
| External dimension diagramApp15                                     |
| External wiring4-6                                                  |
| [[]                                                                 |
| [F]                                                                 |
| FB conversion                                                       |
| Function version 1-2, 2-3, App1                                     |

| [C         | G]                                          |            |
|------------|---------------------------------------------|------------|
| -          | Gain value                                  | 3-2        |
|            | GX Configurator-AD                          |            |
|            | GX Configurator-AD software version.2-3     | , App-2    |
|            | GX DeveloperA-                              |            |
|            |                                             |            |
| [          | _                                           | 1.1        |
|            | Handling precautions                        |            |
|            | High resolution mode                        |            |
|            | High resolution mode status flag            | 3-13       |
| [          | 1]                                          |            |
| _          | I/O assignment setting                      | 4-9        |
|            | I/O characteristics                         | 3-1        |
|            | Industrial shipment settings offset/gain va | lue        |
|            |                                             |            |
|            | Input range 3-                              | 23, 4-8    |
|            | Install                                     | 5-2        |
|            | Intelligent function module parameter       | 5-6        |
|            | Intelligent function module utility         |            |
|            | parameter setting module select screen      | 5-8        |
|            | Internal current consumption                | 3-2        |
| ſL         | 1                                           |            |
| יין        | -ı<br>List of I/O signals                   | 3-12       |
|            | J                                           |            |
| [N         | M]                                          |            |
|            | Maximum and minimum values                  |            |
|            | hold function                               | 3-12       |
|            | Maximum and minimum values                  |            |
|            | storage area                                | 3-24       |
|            | Maximum resolution                          |            |
|            | Maximum value/minimum value reset           |            |
|            | completed flag                              | 3-15       |
|            | Maximum value/minimum value                 |            |
|            | reset request                               | 3-16       |
|            | Mode switching setting                      |            |
|            | Module READY                                |            |
|            | Monitor/test                                |            |
|            | Multiple PLC system                         |            |
| <b>.</b> . | n                                           |            |
| [١         | <del>-</del>                                | <b>.</b> . |
|            | Normal resolution mode                      |            |
|            | Number of occupied points                   | 3-2        |

| [O]                                             |
|-------------------------------------------------|
| OFFGANApp4                                      |
| Offset value 3-2                                |
| Offset/gain setting mode flag 3-14              |
| Offset/gain setting mode 3-24                   |
| Offset/gain settings 4-10, 5-17, 5-19           |
| OGLOADApp6                                      |
| OGSTORApp10                                     |
| Online module change7-1                         |
| Open parameter 5-11                             |
| Operation condition setting 5-17                |
| Operating condition setting completed flag 3-13 |
| Operating condition setting request 3-16        |
| Operating environment 5-4                       |
|                                                 |
| [P]                                             |
| Part identification nomenclature 4-3            |
| Pass data5-23, 5-25                             |
| Pass data classification setting                |
| Programming 6-1                                 |
|                                                 |
| [Q]                                             |
| Q64AD1-1                                        |
| Q68ADI1-1                                       |
| Q68ADV1-1                                       |
| QCPU (Q mode)A-11                               |
| QOI O (Q mode)                                  |
| [R]                                             |
| Read from PLC5-11                               |
| Resolution mode                                 |
| RUN LED                                         |
| NON ELD                                         |
| [S]                                             |
| Sampling processing                             |
|                                                 |
| Save parameter                                  |
| Setting ranges                                  |
| Setup and procedures before operation 4-2       |
| Switch setting for intelligent function         |
| module 4-8                                      |
| (T)                                             |
| [T]                                             |
| Temperature drift compensation function 3-10    |
| Temperature drift compensation flag 3-13        |
| Text file                                       |
| Transfer setup                                  |
| Troubleshooting8-1                              |

| [U]                                   |      |
|---------------------------------------|------|
| Uninstall                             | 5-2  |
| User range settings offset/gain value | 3-26 |
| User range write request              | 3-16 |
| Utility package                       | 5-1  |
| [V]                                   |      |
| Voltage input characteristics         | 3-3  |
| [W]                                   |      |
| Weight                                | 3-2  |
| Write data error codes                | 3-23 |
| Write to PLC                          | 5-11 |
| [X]                                   |      |
| X/Y monitor/test                      | 5-16 |

## WARRANTY

Please confirm the following product warranty details before using this product.

#### 1. Gratis Warranty Term and Gratis Warranty Range

If any faults or defects (hereinafter "Failure") found to be the responsibility of Mitsubishi occurs during use of the product within the gratis warranty term, the product shall be repaired at no cost via the sales representative or Mitsubishi Service Company.

However, if repairs are required onsite at domestic or overseas location, expenses to send an engineer will be solely at the customer's discretion. Mitsubishi shall not be held responsible for any re-commissioning, maintenance, or testing onsite that involves replacement of the failed module.

#### [Gratis Warranty Term]

The gratis warranty term of the product shall be for one year after the date of purchase or delivery to a designated place.

Note that after manufacture and shipment from Mitsubishi, the maximum distribution period shall be six (6) months, and the longest gratis warranty term after manufacturing shall be eighteen (18) months. The gratis warranty term of repair parts shall not exceed the gratis warranty term before repairs.

#### [Gratis Warranty Range]

- (1) The range shall be limited to normal use within the usage state, usage methods and usage environment, etc., which follow the conditions and precautions, etc., given in the instruction manual, user's manual and caution labels on the product.
- (2) Even within the gratis warranty term, repairs shall be charged for in the following cases.
  - 1. Failure occurring from inappropriate storage or handling, carelessness or negligence by the user. Failure caused by the user's hardware or software design.
  - 2. Failure caused by unapproved modifications, etc., to the product by the user.
  - 3. When the Mitsubishi product is assembled into a user's device, Failure that could have been avoided if functions or structures, judged as necessary in the legal safety measures the user's device is subject to or as necessary by industry standards, had been provided.
  - 4. Failure that could have been avoided if consumable parts (battery, backlight, fuse, etc.) designated in the instruction manual had been correctly serviced or replaced.
  - 5. Failure caused by external irresistible forces such as fires or abnormal voltages, and Failure caused by force majeure such as earthquakes, lightning, wind and water damage.
  - 6. Failure caused by reasons unpredictable by scientific technology standards at time of shipment from Mitsubishi.
  - 7. Any other failure found not to be the responsibility of Mitsubishi or that admitted not to be so by the user.

### 2. Onerous repair term after discontinuation of production

- (1) Mitsubishi shall accept onerous product repairs for seven (7) years after production of the product is discontinued. Discontinuation of production shall be notified with Mitsubishi Technical Bulletins, etc.
- (2) Product supply (including repair parts) is not available after production is discontinued.

#### 3. Overseas service

Overseas, repairs shall be accepted by Mitsubishi's local overseas FA Center. Note that the repair conditions at each FA Center may differ.

#### 4. Exclusion of loss in opportunity and secondary loss from warranty liability

Regardless of the gratis warranty term, Mitsubishi shall not be liable for compensation of damages caused by any cause found not to be the responsibility of Mitsubishi, loss in opportunity, lost profits incurred to the user by Failures of Mitsubishi products, special damages and secondary damages whether foreseeable or not, compensation for accidents, and compensation for damages to products other than Mitsubishi products, replacement by the user, maintenance of on-site equipment, start-up test run and other tasks.

#### 5. Changes in product specifications

The specifications given in the catalogs, manuals or technical documents are subject to change without prior notice.

#### Product application

- (1) In using the Mitsubishi MELSEC programmable logic controller, the usage conditions shall be that the application will not lead to a major accident even if any problem or fault should occur in the programmable logic controller device, and that backup and fail-safe functions are systematically provided outside of the device for any problem or fault.
- (2) The Mitsubishi programmable logic controller has been designed and manufactured for applications in general industries, etc. Thus, applications in which the public could be affected such as in nuclear power plants and other power plants operated by respective power companies, and applications in which a special quality assurance system is required, such as for Railway companies or Public service purposes shall be excluded from the programmable logic controller applications.
  - In addition, applications in which human life or property that could be greatly affected, such as in aircraft, medical applications, incineration and fuel devices, manned transportation, equipment for recreation and amusement, and safety devices, shall also be excluded from the programmable logic controller range of applications.
  - However, in certain cases, some applications may be possible, providing the user consults their local Mitsubishi representative outlining the special requirements of the project, and providing that all parties concerned agree to the special circumstances, solely at the users discretion.

| Microsoft, Windows, Windows NT are registered trademarks of Microsoft Corporation in the United States                 |  |
|----------------------------------------------------------------------------------------------------|--|
| and other countries.  Pentium is a registered trademark of Intel corporation in the United states and other countries. |  |
| Other company and product names herein are either trademarks or registered trademarks of their respective owners.      |  |
| SPREAD                                                                                                    |  |
| Copyright (c) 1996 FarPoint Technologies, Inc.                                                                         |  |

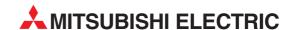

#### **HEADOUARTERS**

MITSUBISHI ELECTRIC EUROPE B.V. **EUROPE** German Branch Gothaer Straße 8 **D-40880 Ratingen** Phone: +49 (0) 2102 / 486-0 Fax: +49 (0) 2102 / 486-1120 e mail: megfamail@meg.mee.com

MITSUBISHI ELECTRIC FRANCE EUROPE B.V. French Branch 25, Boulevard des Bouvets F-92741 Nanterre Cedex Phone: +33 1 55 68 55 68 Fax: +33 1 55 68 56 85

e mail: factory.automation@fra.mee.com

MITSUBISHI ELECTRIC IRFI AND EUROPE B.V. Irish Branch Westgate Business Park, Ballymount

IRL-Dublin 24 Phone: +353 (0) 1 / 419 88 00 Fax: +353 (0) 1 / 419 88 90 e mail: sales.info@meir.mee.com

ITALY

MITSUBISHI ELECTRIC FUROPE B.V. Italian Branch Via Paracelso 12

I-20041 Agrate Brianza (MI) Phone: +39 039 6053 1 Fax: +39 039 6053 312

e mail: factory.automation@it.mee.com MITSUBISHI ELECTRIC EUROPE B.V.

Spanish Branch Carretera de Rubí 76-80 E-08190 Sant Cugat del Vallés Phone: +34 9 3 / 565 3131 Fax: +34 9 3 / 589 2948 e mail: industrial@sp.mee.com

MITSUBISHI ELECTRIC UK **EUROPE B.V.** UK Branch Travellers Lane GB-Hatfield Herts. AL10 8 XB Phone: +44 (0) 1707 / 27 61 00 Fax: +44 (0) 1707 / 27 86 95

e mail: automation@meuk.mee.com MITSUBISHI ELECTRIC JAPAN CORPORATION
Office Tower "Z" 14 F
8-12,1 chome, Harumi Chuo-Ku

Tokyo 104-6212 Phone: +81 3 6221 6060 Fax: +81 3 6221 6075

MITSUBISHI ELECTRIC **AUTOMATION** 500 Corporate Woods Parkway Vernon Hills, IL 60061 Phone: +1 847 / 478 21 00

Fax: +1 847 / 478 22 83

#### MIDDLE EAST REPRESENTATIVE

TEXEL Electronics Ltd. ISRAFI IL-42160 Netanya Phone: +972 (0) 9 / 863 08 91 Fax: +972 (0) 9 / 885 24 30

e mail: texel\_me@netvision.net.il

**EUROPEAN REPRESENTATIVES** 

**GEVA AUSTRIA** Wiener Straße 89 AT-2500 Baden Phone: +43 (0) 2252 / 85 55 20 Fax: +43 (0) 2252 / 488 60 e mail: office@geva.at

**TEHNIKON** BELARUS Oktjabrskaya 16/5, Ap 704 **BY-220030 Minsk** Phone: +375 (0)17 / 22 75 704 Fax: +375 (0)17 / 22 76 669 e mail: tehnikon@belsonet.net

Getronics b.v. BELGIUM Control Systems Pontbeeklaan 43 B-1731 Asse-Zellik

Phone: +32 (0) 2 / 467 17 51 Fax: +32 (0) 2 / 467 17 45 e mail: infoautomation@getronics.com

TELECON CO. BULGARIA 4, A. Ljapchev Blvd. **BG-1756 Sofia** Phone: +359 (0) 2 / 97 44 05 8 Fax: +359 (0) 2 / 97 44 06 1 e mail:

INEA CR d.o.o. CROATIA Drvinje 63 **HR-10000 Zagreb** Phone: +385 (0) 1 / 36 67 140 Fax: +385 (0) 1 / 36 67 140 e mail: -

AutoCont Control Systems s.r.o. Nemocnicni 12 CZECH REPUBLIC CZ-702 00 Ostrava 2 Phone: +420 59 / 6152 111 Fax: +420 59 / 6152 562

DENMARK

e mail: consys@autocont.cz louis poulsen industri & automation

Geminivei 32

e mail: utu@utu.ee

DK-2670 Greve Phone: +45 (0) 70 / 10 15 35 Fax: +45 (0) 43 / 95 95 91 e mail: lpia@lpmail.com

**ESTONIA** UTU Flektrotehnika AS Pärnu mnt.160i EE-11317 Tallinn Phone: +372 (0) 6 / 51 72 80 Fax: +372 (0) 6 / 51 72 88

FINLAND Beijer Electronics OY Ansatie 6a FIN-01740 Vantaa Phone: +358 (0) 9 / 886 77 500 Fax: +358 (0) 9 / 886 77 555

e mail: info@beijer.fi UTFCO A.B.F.F. GRFFCF 5, Mavrogenous Str. GR-18542 Piraeus Phone: +302 (0) 10 / 42 10 050 Fax: +302 (0) 10 / 42 12 033

e mail: sales@uteco.gr Meltrade Automatika Kft. HUNGARY 55, Harmat St. HÚ-1105 Budapest Phone: +36 (0)1 / 2605 602 Fax: +36 (0)1 / 2605 602 e mail: office@meltrade.hu

SIA POWEL LATVIA Lienes iela 28 **LV-1009 Riga** Phone: +371 784 / 22 80 Fax: +371 784 / 22 81 e mail: utu@utu.lv

**EUROPEAN REPRESENTATIVES** 

**UAB UTU POWEL** LITHUANIA Savanoriu pr. 187 LT-2053 Vilnius Phone: +370 (0) 52323-101 Fax: +370 (0) 52322-980 e mail: powel@utu.lt

INTEHSIS SRL MOLDOVA Cuza-Voda 36/1-81 **MD-2061 Chisinau** Phone: +373 (0)2 / 562 263 Fax: +373 (0)2 / 562 263 e mail: intehsis@mdl.net

**NETHERLANDS** 

Control Systems Donauweg 2 B NL-1043 AJ Amsterdam Phone: +31 (0) 20 / 587 67 00 Fax: +31 (0) 20 / 587 68 39 e mail: info.gia@getronics.com

Getronics b.v.

Beijer Electronics AS NORWAY Teglverksveien 1 N-3002 Drammen Phone: +47 (0) 32 / 24 30 00 Fax: +47 (0) 32 / 84 85 77 e mail: info@beijer.no

MPL Technology Sp. z o.o. **POLAND** ul. Sliczna 36 PL-31-444 Kraków Phone: +48 (0) 12 / 632 28 85 Fax: +48 (0) 12 / 632 47 82 e mail: krakow@mpl.pl

Sirius Trading & Services srl Str. Biharia No. 67-77 ROMANIA RO-013981 Bucuresti 1 Phone: +40 (0) 21 / 201 1146 Fax: +40 (0) 21 / 201 1148 e mail: sirius@siriustrading.ro

INEA d.o.o. SLOVENIA SI-1000 Ljubljana Phone: +386 (0) 1-513 8100 Fax: +386 (0) 1-513 8170

e mail: inea@inea.si Beijer Electronics AB **SWEDEN** Box 426 **S-20124 Malmö** 

Phone: +46 (0) 40 / 35 86 00 Fax: +46 (0) 40 / 35 86 02 e mail: info@beijer.se

**ECONOTEC AG** SWITZFRI AND Postfach 282 CH-8309 Nürensdorf Phone: +41 (0) 1 / 838 48 11 Fax: +41 (0) 1 / 838 48 12 e mail: info@econotec.ch

GTS TURKEY Darülaceze Cad. No. 43 Kat. 2 **TR-80270 Okmeydani-Istanbul** Phone: +90 (0) 212 / 320 1640 Fax: +90 (0) 212 / 320 1649 e mail: gts@turk.net

CSC Automation Ltd. UKRAINE 15, M. Raskova St., Fl. 10, Office 1010 **UA-02002 Kiev** 

Phone: +380 (0) 44 / 238-83-16 Fax: +380 (0) 44 / 238-83-17

e mail: csc-a@csc-a.kiev.ua

#### **EUROPEAN REPRESENTATIVES**

Avtomatika Sever Ltd. Lva Tolstogo St. 7, Off. 311 **RU-197376 St Petersburg** RUSSIA Phone: +7 812 / 11 83 238 Fax: +7 812 / 11 83 239 e mail: as@avtsev.spb.ru

CONSYS RUSSIA Promyshlennaya St. 42 **RU-198099 St Petersburg** Phone: +7 812 / 325 36 53 Fax: +7 812 / 147 20 55 e mail: consys@consys.spb.ru

Electrotechnical RUSSIA Systems Siberia Partizanskaya St. 27, Office 306 RU-121355 Moscow Phone: +7 095/416-4321 Fax: +7 095/416-4321 e mail: info@eltechsystems.ru

RUSSIA Electrotechnical Systems Siberia Shetinkina St. 33, Office 116 RU-630088 Novosibirsk Phone: +7 3832 / 22-03-05 Fax: +7 3832 / 22-03-05 e mail: info@eltechsystems.ru

Elektrostyle ul. Garschina 11 RUSSIA **RU-140070 Moscow** Phone: +7 095 / 514 9316 Fax: +7 095 / 514 9317 e mail: info@estl.ru

Elektrostyle Krasnij Prospekt 220-1 Office No. 312 **RU-630049 Novosibirsk** RUSSIA Phone: +7 3832 / 10 66 18 Fax: +7 3832 / 10 66 26 e mail: info@estl.ru

ICOS RUSSIA Industrial Computer Systems Zao Ryazanskij Prospekt 8a, Office 100 RÚ-109428 Moscow Phone: +7 095 / 232 - 0207 Fax: +7 095 / 232 - 0327 e mail: mail@icos.ru

NPP Uralelektra RUSSIA ul. Sverdlova 11a RU-620027 Ekaterinburg Phone: +7 34 32 / 53 27 4 Fax: +7 34 32 / 53 27 45 e mail: elektra@etel.ru

SSMP Rosgidromontazh Ltd. RUSSIA 23, Lesoparkovaya Str. **RU-344041 Rostov On Don** Phone: +7 8632 / 36 00 22 Fax: +7 8632 / 36 00 26 e mail:

STC Drive Technique I ul. Bajkalskaja 239, Office 2 - 23 RUSSIA RU-664075 Irkutsk Phone: +7 3952 / 24 38 16 Fax: +7 3952 / 23 02 98 e mail: privod@irk.ru

STC Drive Technique RUSSIA Poslannikov Per. 9, str.1 RU-107005 Moscow Phone: +7 095 / 790-72-10 Fax: +7 095 / 790-72-12 e mail: info@privod.ru

#### **AFRICAN REPRESENTATIVE**

**SOUTH AFRICA** CBI Ltd. Private Bag 2016 ZA-1600 Isando Phone: +27 (0) 11/ 928 2000 Fax: +27 (0) 11/ 392 2354 e mail: cbi@cbi.co.za

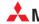